# **MUNCHENER STATISTIK**

Jahrgang 1976

**Das mikrodemografische Analysesystem** 

## **MIDAS**

**Version Ende 1976** 

### **SONDERHEFf**

MIDAS wurde im Auftrag des Statistischen Amts im Zusammenwirken mit der zuständigen Fachabteilung des Stadtentwicklungsreferats der Landeshauptstadt München erstellt von:

Dipl.-Ing. Mentz, Ingenieurbüro für technische und wissenschaftliche Datenverarbeitung Schellingstraße 100, 8000 München 40, Telefon 52334 70

unter Mitarbeit von:

Dipl.-Ing. Hans-J. Mentz

Dipl.-Ing. Hans Stiefenhofer

cand.-Ing. Wolfgang Zinck

**Herausgegeben vom Statistischen Amt der Landeshauptstadt München** 

Herausgegeben vom Statistischen Amt der Landeshauptstadt München, München 2, Tal 30<br>(Verantwortl.: Oberverwaltungsdirektor Dr. E. Dheus, München)<br>Gesamtherstellung: Industriesatz Meixner GmbH, 8 München 40, Frankfurter Rin

 $\alpha = \frac{1}{2}$  .

÷.

 $\chi\sim 0$ 

ł

### **Vorbemerkung**

In dem kürzlich vorgelegten ersten Sonderheft der neuen Reihe innerhalb der "Münchener Statistik", die vornehmlich planungsrelevanten Beiträgen gewidmet ist, wurden demografische Entwicklungsdaten der Münchener Stadtbezirke dargestellt. Dieser Beitrag und vor allem die grafischen Möglichkeiten, dem Konsumenten kompliziertere Entwicklungsvorgänge näherzubringen, beruhen auf dem neuen mikrodemografischen Analysesystem "MIDAS". Dieses System wurde eingeführt, um dem steigenden Informationsbedarf der planenden Verwaltung folgen zu können, der sich besonders bei der Nachfrage nach demografischen Daten in kleinräumlicher Gliederung bemerkbar macht. Dieser Beitrag soll den Konsumenten der "Münchener Statistik" Aufschluß darüber geben, wie die in dieser Schriftenreihe und im Planungsinformationsdienst mit seiner weitgehenden räumlichen Differenzierung veröffentlichten demografischen Daten nun in einem Programmsystem erstellt werden, das bei gleichzeitig sachlichem und räumlichem Informationsgewinn Arbeitsabläufe rationalisiert.

Dieser Sonderbeitrag wurde wie der vorhergehende von Herrn Dipl.-Geograf Huss zusammengestellt, der als Wirtschaftsrat und Leiter der Abteilung Gebiets-, Bevölkerungsund Sozialstatistik im Statistischen Amt einen wesentlichen Anteil an der Umstellung der Bevölkerungsstatistik auf EDV und der Einführung des Projektes MIDAS hat.

München, im November 1976 **Dr. E. Dheus** 

la de la companya de la companya de la companya de la companya de la companya de la companya de la companya de<br>La companya de la companya de la companya de la companya de la companya de la companya de la companya de la co

Oberverwaltungsdirektor

## **Inhalt**

 $\sim 10^6$ 

 $\sim$  $\sim 10^7$   $\sim$   $\sim$ 

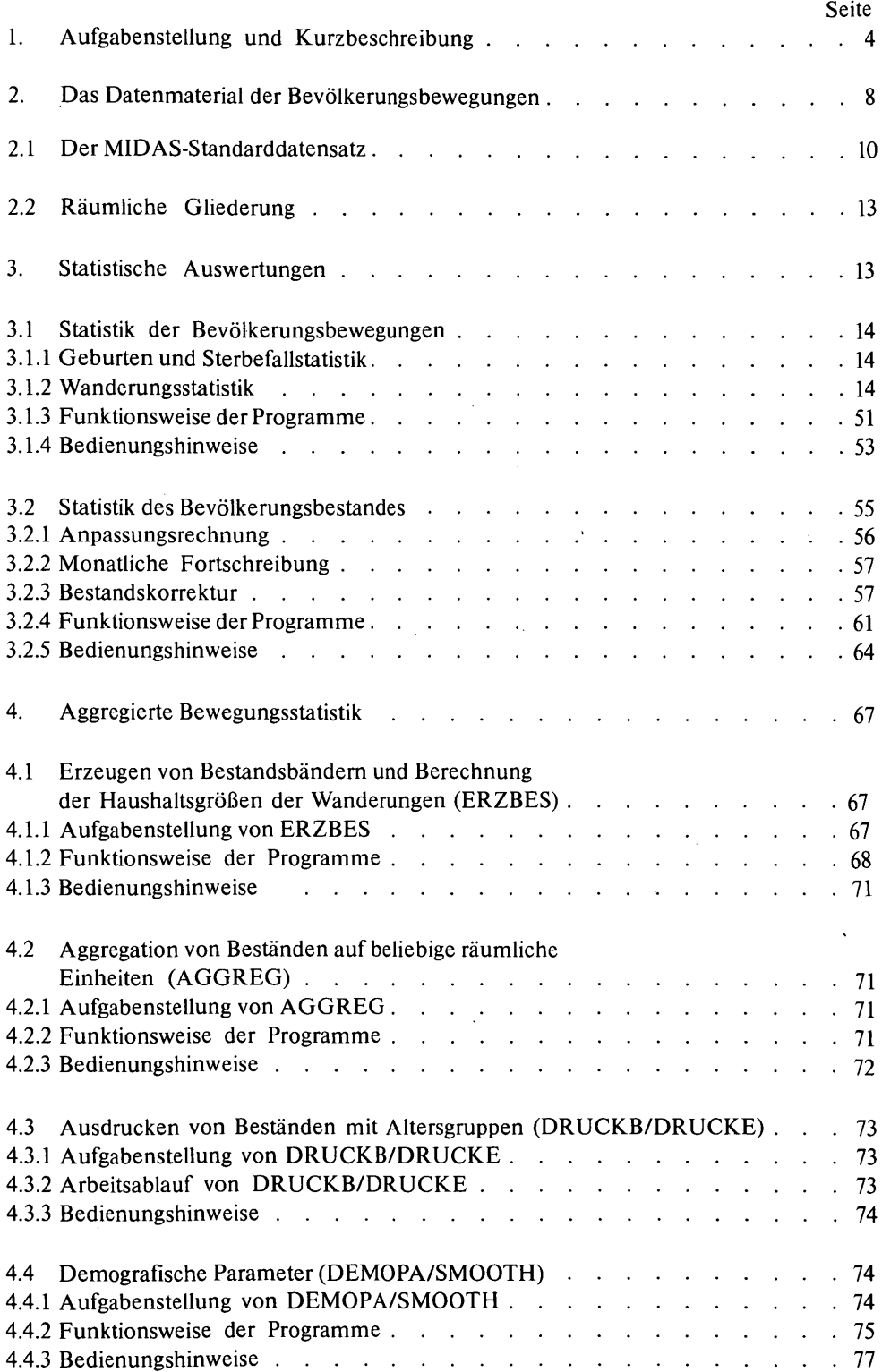

Seite

 $\ddot{\phantom{0}}$ 

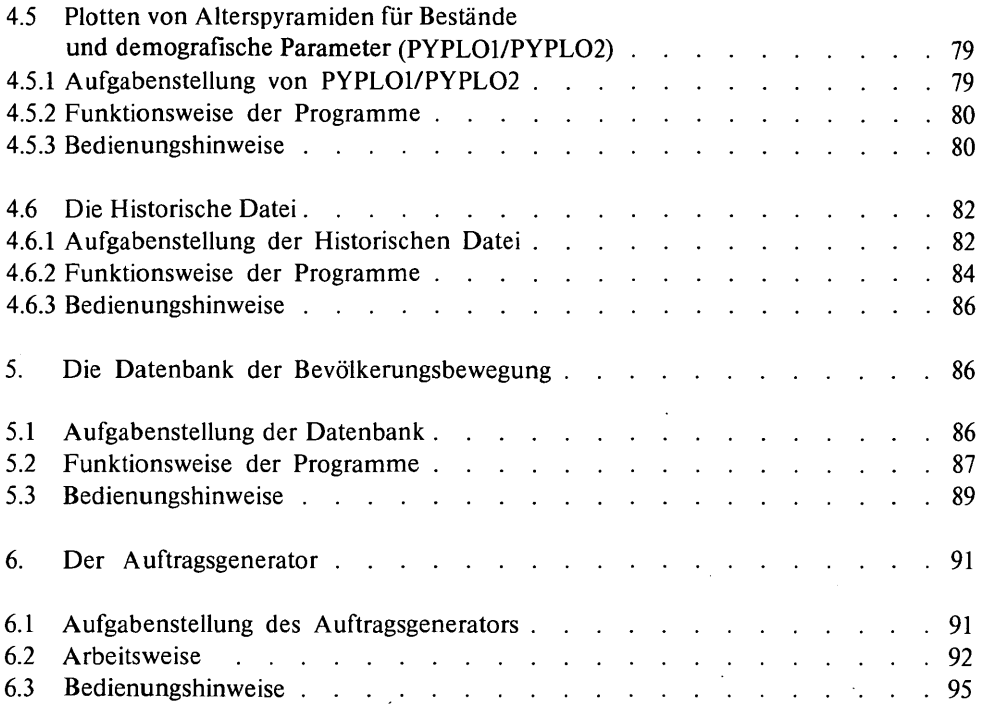

 $\ddot{\phantom{0}}$ 

 $\ddot{\phantom{0}}$ 

 $\ddot{\phantom{0}}$ 

### **Das** mikro demografische **Analysesystem - MIDAS**

#### 1. AufgabensteIlung

Steigender Informationsbedarf der planenden Verwaltung führte im Statistischen Amt Anfang 1974 in Verbindung mit der Absicht, mit Hilfe neuer Techniken auf dem Feld der Datengewinnung und Verarbeitung Arbeitsabläufe zu rationalisieren, zur DV-Umstellung bei der Aufbereitung der bis zu diesem Zeitpunkt ausschließlich manuell bearbeiteten demografischen Bewegungsfälle Geburt, Sterbefall, Zuzug, Wegzug und Umzug innerhalb der Stadtgrenzen: Das in der Folge schrittweise entwickelte Programmpaket zur statistischen Auswertung dieser Bewegungen sollte neben einer Parallelanalyse auch die Verknüpfung einzelner Sachgebiete ermöglichen.

Da bei der Berechnung statistischer Relativzahlen und Wahrscheinlichkeiten, wie sie z. B. bei Prognosen sehr häufig unverzichtbar sind, der Einwohnerbestand als Bezugsbasis herangezogen wird, lag es nahe, im Zuge der Rationalisierung gleichzeitig eine an Hand der Bewegungsfälle automatisch fortschreibbare Bevölkerungsbestandsstatistik aufzubauen. Die dazu notwendige Integration von Programm teilen zur Bestands- und Bewegungsstatistik wurde in Verbindung mit der Erfüllung der wesentlichen Anforderung nach sachlich und räumlich tief gegliederter Aufbereitung demografischer Vorgänge zum Anlaß genommen, dem Analyseprogrammsystem das Prädikat "mikrodemografisch" zu geben. So erklärt sich der Name des Projekts:

MIDAS (mikrodemografisches Analysesystem).

In Fortentwicklung befindlich wird es in der derzeitigen Ausbaustufe im Vorliegenden dargestellt.

Das Programmsystem ist grundsätzlich als Ergänzung bzw. Erweiterung im Rahmen des

KOMPAS (kommunales Planungs-

informations- und Analysesystem)

konzipiert. Der Schwerpunkt seiner Anwendung ist dementsprechend nicht in dem Maße problemorientiert, wie das z. B. bei DIAS\*) oder KARIN\*) der Fall ist. MIDAS liefert demgegenüber in erster Linie

periodische statistische Standardauswertungen

Kurzbeschreibung

> Dadurch wird der Sachbearbeiter weitestgehend von Strichel-, Zählund Tabellierarbeiten entlastet. Er ist deshalb in der Lage, den zur Auswertung gelangenden Merkmalskatalog erheblich zu erweitern (Codierarbeit), und kann zusätzlich für Qualifizierte Sonderarbeiten herangezogen werden. (Das manuelle Auszählen nach nur einem Merkmal - nämlich der Bewegungsart - nahm z. B. die 11 Mitarbeiter der Gruppe Wanderungsstatistik des Amts pro Monat durchschnittlich drei bis vier Arbeitstage in Anspruch).

> Das vom Aufbau her über die Vereinheitlichung der Tabellenköpfe (siehe Muster) übersichtlich und rasch interpretierbar angelegte Tabellenprogramm deckt weitgehend den für Jahrbücher, Handbücher

\*) Programm des KOMPAS

und andere Periodicals benötigten Bedarf aus dem Bereich der fünf demografischen Bewegungsfälle. Sämtliche Standardtabellen werden im Format DIN A 4 ausgedruckt und eignen sich zur direkten Vervielfältigung und Veröffentlichung (siehe z. B. Sonderhefte "Planungsinformationsdienst"). Über die Möglichkeit, durch einfache Steuerbefehle Bewegungs- und Bestandsdaten räumlich" und zeitlich zu aggregieren bzw. zu disaggregieren, bietet das System auch

projektbezogene An räumlichen Bezugseinheiten stehen im Augenblick "Viertel" Auswertungen (431 Einheiten), "Bezirksteil" (95 Einheiten), "Bezirke" (37 Einheiten), "Gesamtstadt" sowie wahlweise je nach Bedarf zusammensetzbare räumliche Einheiten auf der Basis der vorgenannten zur Verftigung. Die Erweiterung der topografischen Gliederungsmöglichkeiten um den "Block" ist, wie auch die Aufnahme des Planquadrats (beliebiger Kantenlänge), vorgesehen. Jeder Bewegungssatz enthält bereits den notwendigen regionalen Schlüssel. Die räumliche Variabilität wird durch zeitliche Aggregationsmöglichkeiten ergänzt. So können z. B. Viertel- oder Halbjahresergebnisse und Jahresauswertungen, aber auch Zusammenfassungen beliebiger Monate angesteuert werden. Zu den mehr problemorientierten Anwendungsmöglichkeiten zählt ferner die durch Bezug auf verschiedene Grundgesamtheiten (z. B. Einwohner, Geburten) erfolgende Berechnung demografischer Parameter, wie z. B. Geburten- und Sterbeziffern sowie diverse Mobilitätsziffern und -wahrscheinlichkeiten.

Zur Erleichterung der Interpretation bzw. als Analyseinstrument ist die Möglichkeit grafischer

Darstellungen mittels Zeichenautomat gegeben. In mehrfarbiger Ausführung können z. B. für wählbare räumliche Einheiten Wanderungs- und Bevölkerungspyramiden, aber auch Kurven der altersspezifischen Fruchtbarkeitsziffern geplottet werden. Sämtliche Grafiken sind von Format (DIN A 4) und Legende her so ausgelegt, daß einer raschen Vervielfaltigung oder Veröffentlichung nichts entgegensteht.

MIDAS besorgt ferner die

Fortschreibung der Einwohnerzahlen Um die traditionelle stadtbezirksweise Ermittlung des Bevölkerungsbestandes durch die von der Planung gewünschte viertelsweise Fortschreibung 'unter Berücksichtigung der Altersstruktur zu ergänzen, war es notwendig, auf die Kartei des Einwohnermeldeamtes zurückzugreifen, denn nur über die dort gespeicherten Anschriften der Individuen war ihre maschinelle Zuordnung zu den geforderten Räumen möglich. Durch Übernahme der Merkmale Alter, Geschlecht sowie deutsch/nichtdeutsch verband man mit diesem Schritt auch eine Erweiterung des Datenkatalogs beim Einwohnerbestand. Die mit dem räumlichen Identifikationsmerkmal versehenen und sodann auf der Basis der Viertel aggregierten Einwohnerbestände müssen über eine Anpassungsrechnung dem auf Volkszählungsbasis fortgeschriebenen Einwohnerbestand angeglichen werden. Hier liegt insbesondere die

Tatsache zugrunde, daß die Meldekartei bekanntlich wegen der enthaltenen Zweitwohnsitzler, die nicht zur Wohnbevölkerung gezählt werden können, weit höhere Einwohnerzahlen aufweist, als dies die Ermittlung nach dem Wohnbevölkerungsbegriff ergibt.

Die aufgrund der Bewegungsfälle erfolgende automatische Fortschreibung der Wohnbevölkerung in den "Vierteln", "Bezirksteilen" und "Stadtbezirken" bedarf alle drei Monate einer Korrektur an Hand der offIZiellen Vierteljahreseinwohnerzahlen des Statistischen Landesamts. Die Einwohnerzahlen der kommunalstatistischen Dienststellen weichen aufgrund unterschiedlicher Ermittlungsprinzipien von den rechtswirksamen Ergebnissen der Statistischen Landesämter ab. Die wesentlichste Abweichung ist darauf zurückzuführen, daß die Landesämter Fortzüge grundsätzlich nicht über die Abmeldungen ermitteln, wie das die Kommunalstatistik tut, sondern jeweils anhand der auf dem Anmeldeschein angegebenen Herkunftsorte. Nur die Fortzüge, bei denen keine Neuanmeldung zu erwarten ist, wie die Abwanderung ins Ausland oder die Rückkehr zum Hauptwohnsitz, werden von der Landesstatistik ebenso behandelt wie von der Kommunalstatistik.

Das Korrekturverfahren im MIDAS sieht entsprechend der verschiedenartigen Behandlung der Fortzüge eine Modifizierung der Einwohnerzahl durch Angleichung dieser Bewegungsart vor. Dies geschieht mit Hilfe des Monte-Carlo-Prinzips. Die Angleichung erfolgt dabei bis in die kleinsten derzeit verfügbaren räumlichen Einheiten ("Viertel"), und zwar alters-, geschlechts- und nationalitätenspezifisch (vorerst deutsch/nichtdeutsch ).

Eine der wesentlichen Techniken statistischer Arbeit ist die Zeitreihenanalyse. MIDAS bietet deshalb eine

- Historische Datei die derzeit monatlich insgesamt 52 bevölkerungsstatistische Merkmale vorhält (sie ist bis auf 100 Variable ausbaufähig). Zum Teil handelt es sich dabei bereits um komplexe Variable, wie z. B. Salden, Summen oder arithmetische Mittelwerte. Mit Hilfe der Historischen Datei kann - vorerst - auf der Basis der Stadtbezirke und der Gesamtstadt verdichtete Information, übersichtlich tabelliert, für die sechs (bezogen auf den Berichtsmonat) jeweils zurückliegenden Monate, den entsprechenden Vergleichsmonat des Vorjahres, das Vorjahr sowie Vorjahreshalbjahr und den ersten und letzten Vorjahresmonat ausgedruckt werden. Zur Beschleunigung der Datenbewegung des Systems wurde im Rahmen von MIDAS die
- datenbankmäßige aller relevanten demografischen Ereignisfälle entwickelt, wobei die Organisation Magnetplatte als Datenträger funktioniert. Sämtlichen Standardauswertungen vorgeschaltet, wird damit auch die Möglichkeit geboten, z. B. mehrere Bewegungstypen gemeinsam oder aber nur ausgewählte Merkmale bestimmter Datensätze aufzubereiten. Der DirektzugrifT gestattet ferner sowohl die Korrektur als auch die Löschung einzelner Sätze, was besonders im Hinblick auf Abgleich oder Anpassungsverfahren mit systemfremden Dateien unverzichtbar ist. Die Datei ist

in der gegenwärtigen Ausbaustufe für die Aufnahme von rund 300000 Datensätzen angelegt und damit in München zur Speicherung aller Bewegungsfälle eines Jahres in der Lage. Jede Operation unter Einbeziehung der Datenbank endet mit einer Meldung des Systems, die ihren prozentualen Füllgrad angibt; eine Sicherung der vollen Datei auf Magnetband ist gewährleistet. Um den Programmdurchsatz zu erhöhen, den Bedienungsaufwand zu senken und mögliche Fehlerquellen auf ein Minimum zu reduzieren, wurde ein

Auftragsgenerator entwickelt. Nachdem die Summe der im MIDAS steuerbaren Einzelprogramme im Zuge der Ausweitung der Aufgaben des Systems die Zahl 50 erheblich übertraf, schien es zweckmäßig, den Benutzer auch von der Erstellung umfangreicher Steuerkartenstapel zu entlasten. In der Regel füllt er nunmehr lediglich ein Formblatt (s. Muster S. 9?) aus, das neben dem Namen der gewünschten Gruppe von Programmen .(z. B. bei periodisch wiederkehrenden Standardauswertungen) oder auch einzelnen Programmnamen, "Antworten" auf jeweils über den Bildschirm gestellte Fragen des Systems enthält. Den Aufruf des Generators sowie den kurzen Dialog übernimmt der Operator an der Konsole.

> Da alle "Antworten" dabei vom System auf formale Fehler geprüft und wenn nötig nochmals angefordert werden, ist die Wahrscheinlichkeit der Fehleingabe weiter reduziert.

> Die nachfolgende detaillierte Beschreibung des Systems ist für verschiedene Lesergruppen gedacht. Wer nur einen Überblick über die Leistungsfähigkeit des Systems erhalten will, dem genügt die Lektüre der Tabellen und AufgabensteIlungen.

> Für denjenigen, der das System anwenden möchte, ohne es zu bedienen, empfiehlt sich zusätzlich die Lektüre der "Funktionsweise der Programme". Darin werden die möglichen Arbeiten umfassend dargestellt, und durch das Verständnis des Arbeitsablaufs sieht der Benutzer, welche Anforderungen er an das System stellen kann.

> Für denjenigen, der das System steuert, sind schließlich die Bedienungshinweise gedacht. Für eine dauerhafte, reibungslose Benutzung sollten darüber hinaus auch die Beschreibungen des Siemens-Betriebssystems BS 1000 studiert werden, um das Dialog-Operateur-System verstehen zu können. (Das System ist auf einer Siemens-DV-Anlage installiert.)

> > 7

Die nachfolgende Faltkarte gibt einen Überblick über das Zusammenwirken der einzelnen MIDAS-Teile. Dabei werden Symbole nach DIN verwendet. Es bedeuten:

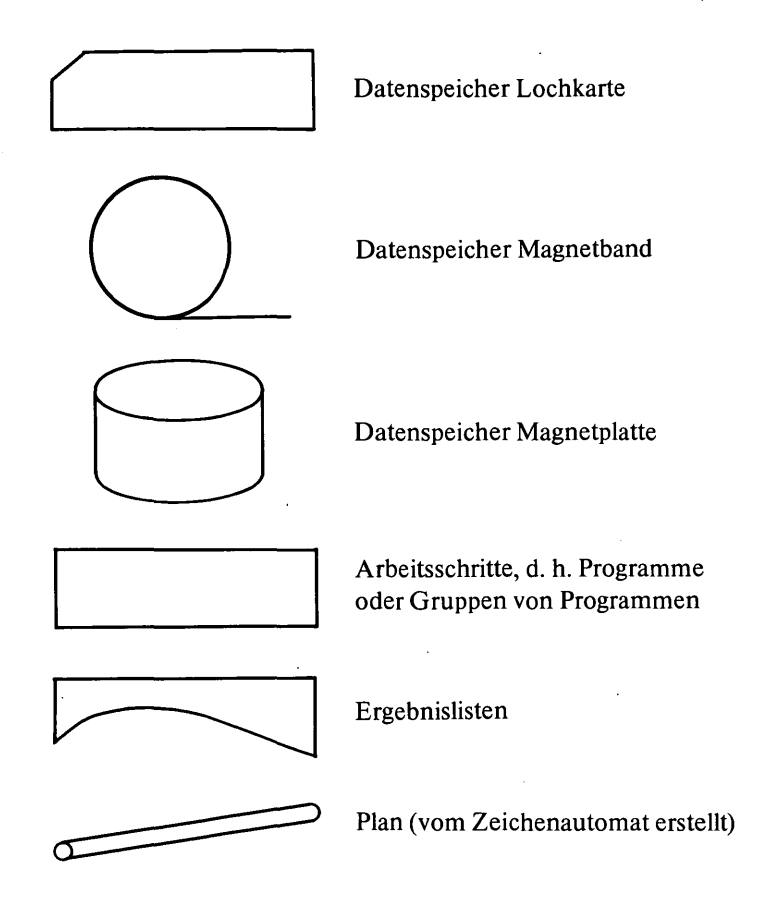

#### 2. Das Datenmaterial der bearbeiteten Bevölkerungsbewegungen

Die Geburt\*) wird auf einer Zählkarte am Ereignisort protokolliert. Somit erfragt in München in der Regel ein Mitarbeiter der Geburtsklinik die benötigten Angaben und trägt sie in das Formular ein. In zweifacher Ausfertigung gelangen die Geburtenmeldungen über die Standesämter, die sie auf Vollständigkeit zu überprüfen haben, zum Statistischen Amt. Der Originalbeleg wird von hier aus nach Kontrolle einiger Eintragungen und wo nötig Nacherhebung einzelner Daten, dem Statistischen Landesamt zugeleitet. Der Durchschlag verbleibt im Statistischen Amt und wird dort verschlüsselt. Dies erfolgt in der Weise, daß nahezu sämtliche auf der Meldung enthaltene Informationen mit Hilfe von Schlüsselverzeichnissen auf Ablochschemata übernommen werden. Diese Signierlisten werden sodann im Auftragsverfahren von einem Serviceunternehmen abgelocht, die Daten einer ersten Plausibilitätsprüfung unterzogen und dem städtischen Rechenzentrum auf Magnetband zur weiteren Verarbeitung überlassen.

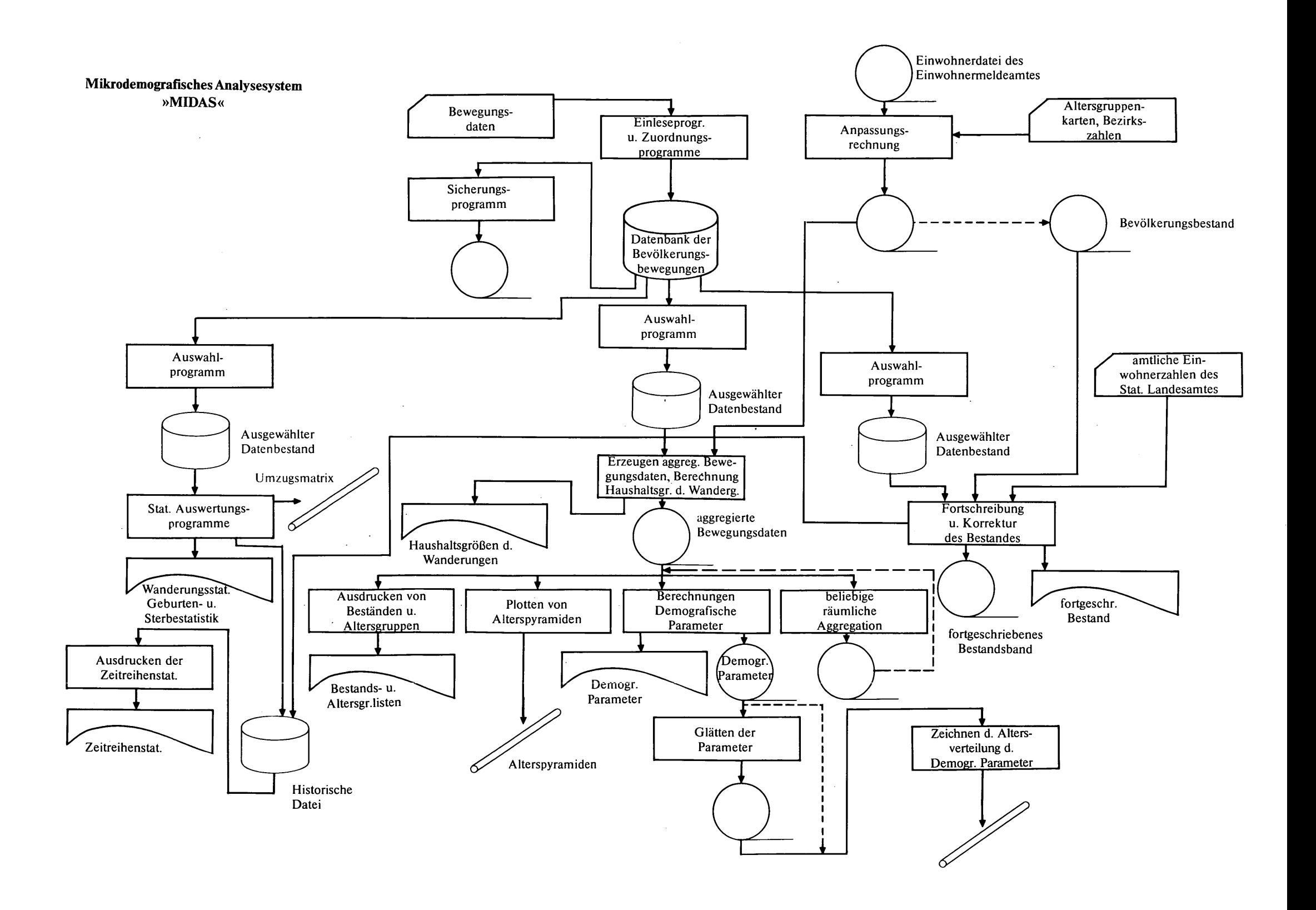

- Der Sterbefall\*) wird auf einem von der Anzahl der Angaben her ähnlichen Zählformular erfaßt. Ein wesentlicher Unterschied zur Erfassungsmethode bei den Geburten besteht darin, daß mindestens die Hälfte der Formulare entsprechend der großen Zahl von nicht in Kliniken Versterbenden von den Standesämtern ausgefüllt wird. Der weitere Erhebungsgang entspricht dem unter "Geburt" beschriebenen.
- Der Zuzug\*) Entsprechend dem gültigen Meldegesetz ist jeder Zuziehende spätestens nach Ablauf von acht Tagen verpflichtet, sich in der Gemeinde, in der er einen Wohnsitz begründet, anzumelden. Er kann dies schriftlich oder bei einer persönlichen Vorsprache an der Meldebehörde tun. Das Statistische Amt erhält von dort ein Duplikat des Meldeformulars und verarbeitet die zur Wohn bevölkerung zu zählenden Fälle zunächst in derselben Weise wie Geburten und Sterbefalle (Codierung, Ablochung). Bevor der Datensatz des Zuzugs in das Auswertungssystem MIDAS gelangt, werden einige Merkmale dupliziert, in einem vom Statistischen Landesamt vorgegebenen Satzaufbau gebracht und dieser Stelle auf Magnetband übermittelt. Eine wichtige vorgeschaltete Plausibilitätskontrolle besteht dabei in der Überprüfung der Schlüsselnummern der Herkunfts- bzw. Zielgemeinde. Dies geschieht anhand eines vom Statistischen Landesamt zur Verfügung gestellten "Leitbandes", das die jeweils gültigen Schlüsselziffern enthält.
- Der Wegzug\*) auch er meldepflichtig, wird dem Statistischen Amt ebenfalls als Durchschrift des Abmeldeformulars zur Kenntnis gebracht. Der weitere Aufbereitungsgang entspricht dem des unter "Zuzug" beschriebenen. Das Statistische Landesamt erhält allerdings in diesem Falle keine Individualsätze, sondern lediglich eine vom Statistischen Amt ermittelte Summe. Eine Besonderheit stellen bei den Abmeldungen die sogenannten Abmeldungen von Amts wegen dar, die mit der Bereinigung des Melderegisters erfolgen. Bemerkenswert sind diese Fälle deswegen, weil die Angaben sowohl zur Person als insbesondere zur künftigen Adresse teilweise lückenhaft sind, teilweise gänzlich fehlen. Dieser Tatsache muß bei der Interpretation von Ergebnissen aus der Statistik der Fortzüge oder damit verknüpfter spezifischer Auswertungen stets Rechnung getragen werden.
- Der Umzug\*) ist als Wohnortsveränderung innerhalb der Stadtgrenze definiert. Das Statistische Amt erhält von der Meldebehörde ein Duplikat der Meldescheine. Im Gegensatz zu den beiden vorgenannten Wanderungsarten ist der Umzug lediglich auf einem Formular vom Melde-

9

<sup>\*)</sup> Seit \. 7. 1976 werden die anfallenden Bewegungen testweise in vollem Umfang aus dem Einwohnermeldewesen übernommen. Derzeit durchgeführte umfangreiche Kontrollarbeiten sollen aufzeigen, ob dieses Verfahren ohne unvertretbare Informationsverluste oder sonstige Nachteile beibehalten werden kann. Die Belastung sämtlicher Codierarbeiten würde bei dem angestrebten Verfahren vom Statistischen Amt abgegeben, was teilweise zu personellen Einsparungen bei gleichzeitiger Intensivierung der Analysearbeit führen sollte. Die Ablochung der Daten wird von der Bildschirmeingabe im On-line-Verfahren abgelöst. Dem Statistischen Amt wird monatlich ein Band mit sämtlichen Bewegungsarten und in dem vom System MIDAS verlangten Aufbau zur Verfügung gestellt.

pflichtigen zu protokollieren, d.h. Herkunfts- und Zieladresse können demselben Zählblatt entnommen werden. (Ein Abweichen der innerstädtischen Zuzugs- von den zugehörigen Fortzugszahlen wird damit praktisch ausgeschlossen.) Die Adressen sowie weitere interessierende Angaben des Meldepflichtigen werden verschlüsselt und abgelocht. Die Aufbereitung entspricht demnach der unter Zu- und Wegzug erläuterten. Das Statistische Landesamt erhält keine Information zur innerstädtischen Mobilität.

Das Ergebnis dieser Aufbereitungsarbeit und das Eingabematerial für MIDAS ist der Standarddatensatz der Bewegungen. Er hat einen einheitlichen Aufbau für alle Bewegungsarten und gliedert sich in drei Teile:

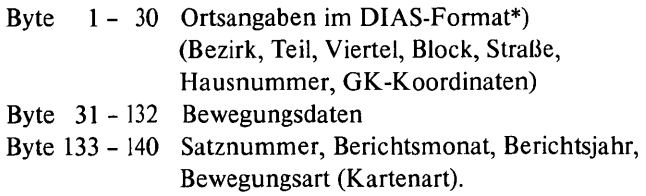

Er wird im folgenden detailliert aufgeführt.

#### 2.1 Der MIDAS-Standarddatensatz

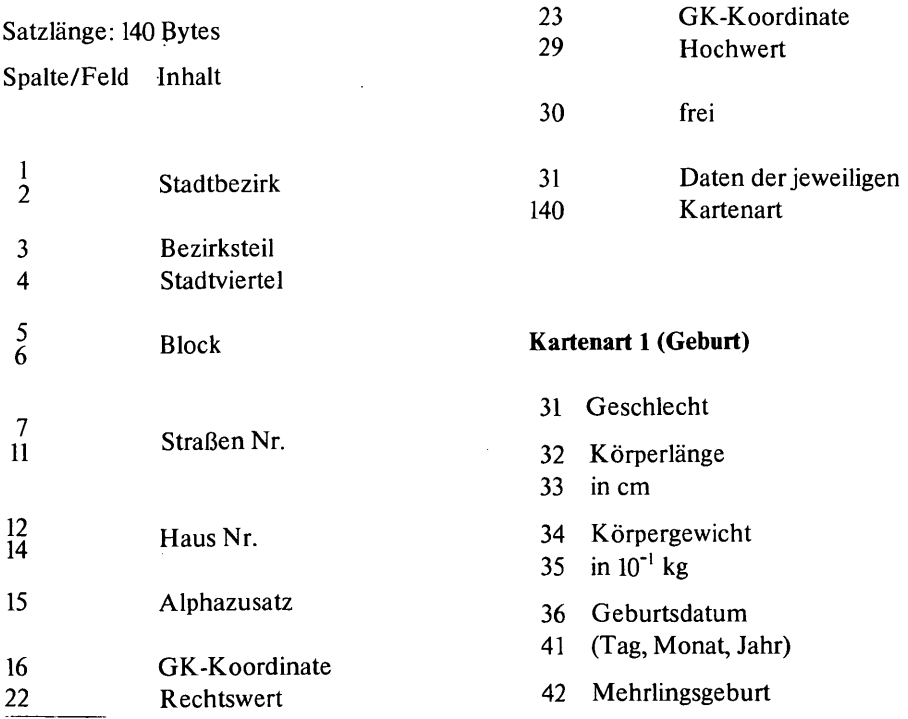

\*) Es wird so gewährleistet, daß eine Auswertung der Bewegungsfälle auch mit dem Dialogfähigen Informations- und Analysesystem des KOMPAS möglich ist.

10

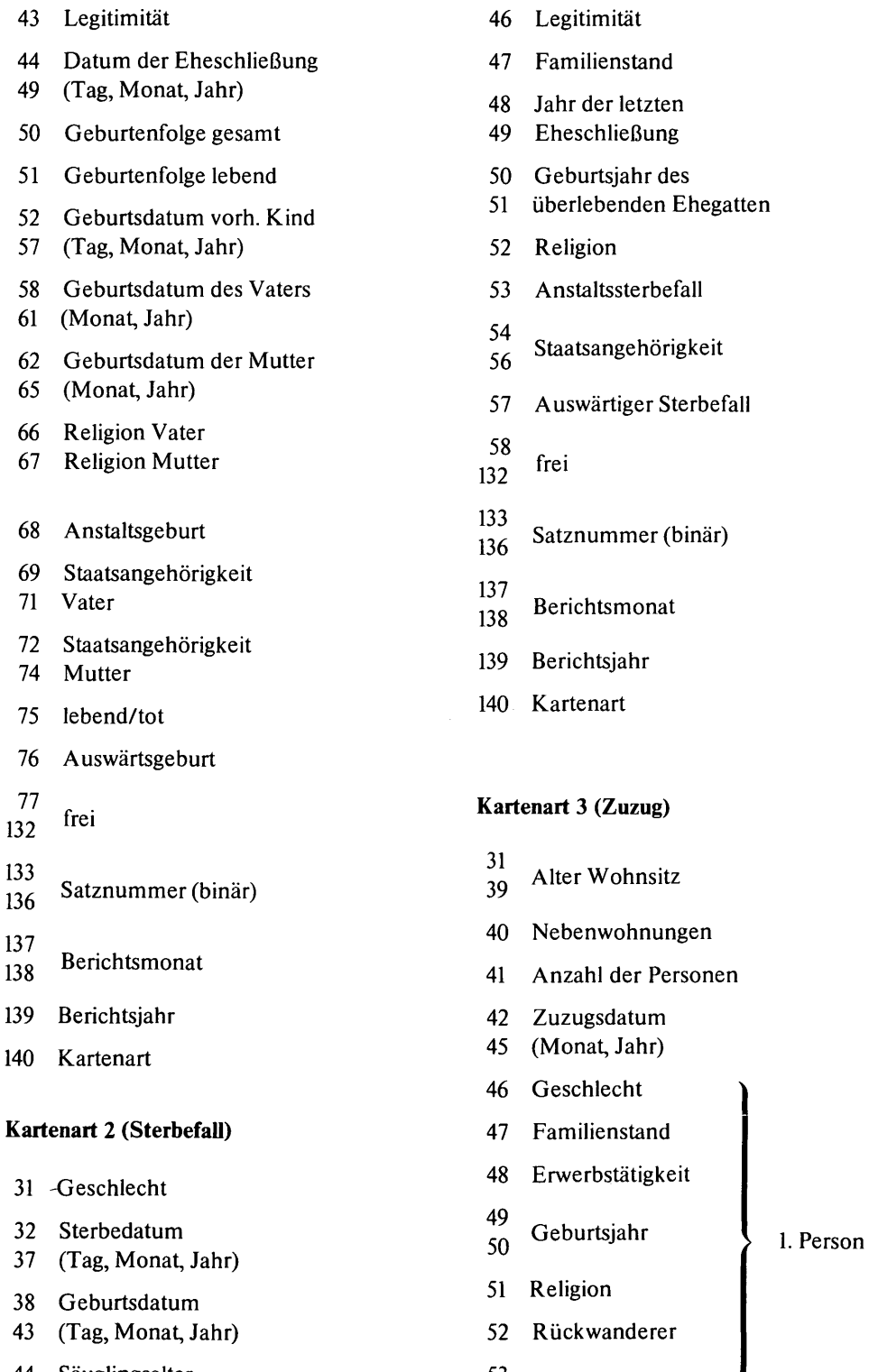

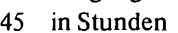

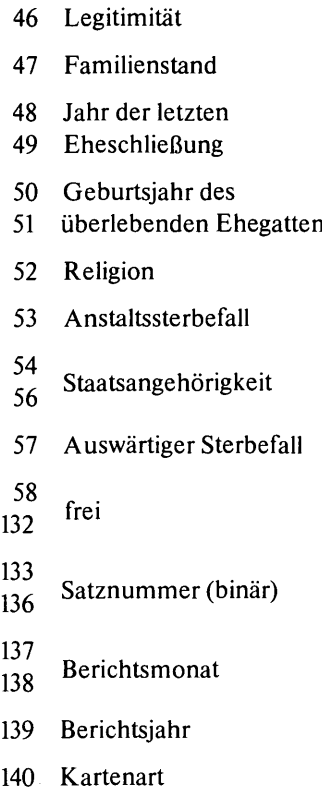

### Kartenart 3 (Zuzug)

 $\frac{31}{39}$  Alter Wohnsitz 40 Nebenwohnungen 41 Anzahl der Personen 42 Zuzugsdatum 45 (Monat, Jahr) 46 Geschlecht 47 Familienstand 48 Erwerbstätigkeit 52 Rückwanderer 44 Säuglingsalter 53 Staatsangehörigkeit 45 in Stunden 55 Staatsangehörigkeit

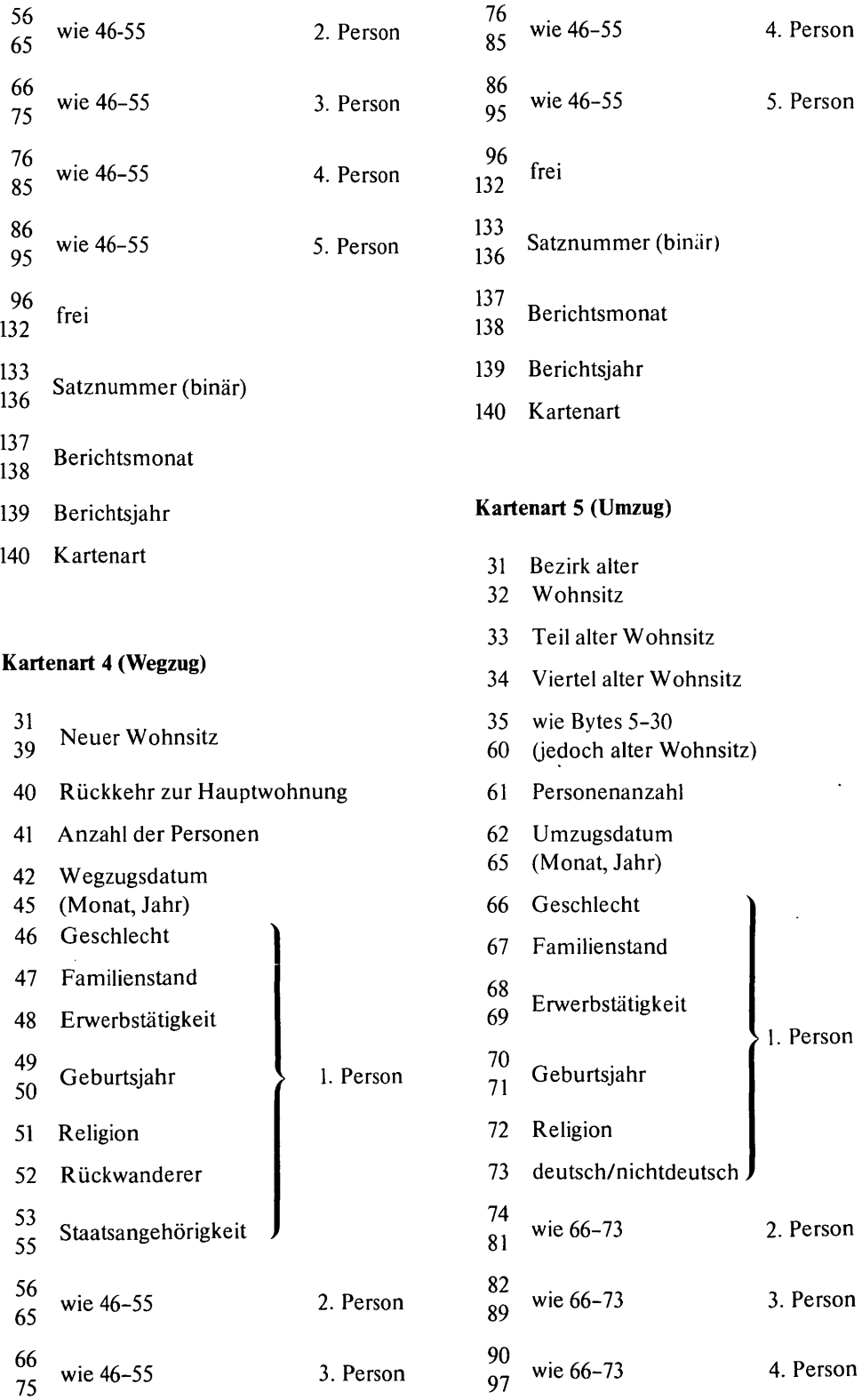

 $\bar{z}$ 

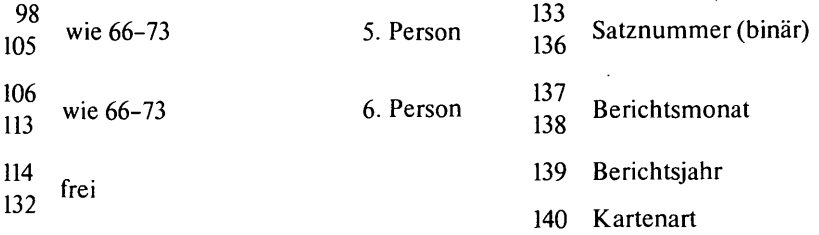

#### 2.2 Räumliche Gliederung

Innerstädtisch Voraussetzung für eine zuverlässige räumliche Gliederung der zu gewinnenden statistischen Auswertungen der erfaßten fünf demografischen Bewegungsfälle ist die verläßliche Zuordnung der in Frage kommenden Adressen zu den topografischen Einheiten Block, Viertel, Teilbezirk und Bezirk sowie ihre koordinatenmäßige Fixierung. Die Zuordnung erfolgt in der Weise, daß zunächst der Straßenname der zuzuordnenden Adresse manuell verschlüsselt und diese Kennung um die Hausnummer und gegebenenfalls den codierten Alphazusatz erweitert wird. Maschinell können sodann die weiteren räumlichen Identifikationsmerkmale dazugespielt werden. Da die vorzuhaltende Zuordnungsdatei aus den verschiedensten Gründen nicht total aktuell sein kann, wurde eine Zufallszuordnung nichtenthaltener Adressen programmiert. Derartige Fälle erhalten den komplexen Raumcode des in der Sortierfolge (Straßennummer, Hausnummer) nächstgelegenen . Bewegungsfalles mit zuzuordnender Adresse. Sie werden außerdem in einem Fehlerprotokoll festgehalten. MIDAS sieht eine nachträgliche Korrektur der entsprechenden Fälle vor.

Nach erfolgter Zuordnung ist eine Aggregation der Bewegungs- und Bestandsdatensätze theoretisch auf der Basis beliebiger räumlicher Aggregate durchführbar. In der derzeitigen Ausbaustufe des Systems MIDAS stehen als kleinste anwählbare Einheiten die 431 "Viertel" zur Verfügung; Einzel- und Gruppenauswahl sind möglich.

**Außerstädtisch** Von der Aufgabenstellung her kommen nur Zu- und Wegzüge für eine gegliederte Verortung in Frage. Neben der traditionellen Gliederung der Wanderungsströme nach Bundesländern werden innerhalb Bayerns die kreisfreien Städte, innerhalb der München einschließenden Planungsregion (PL 14) die Gemeinden des Ziel- bzw. Herkunftsraums der Münchener Zu- und Wegzüge in den entsprechenden Standardtabellen ausgewiesen. Das Ausland geht lückenlos, und zwar staatenweise in die Wanderungsauswertungen ein.

#### 3. Statistische Auswertungen

Anhand von Beispieltabellen, Programmerläuterungen und spezifischen Bedienungshinweisen wird im folgenden Abschnitt dem Benutzer die Leistungsfähigkeit des Systems insbesondere hinsichtlich der periodischen Auswertungsprogramme aufgezeigt.

#### 3.1 Statistik der Bevölkerungsbewegungen

#### 3.1.1 Geburten **und** Sterbefallstatistik

Die Tabellen T. 3.1.1.1 bis T. 3.1.1.10 werden vom Auftrag STAVI 1 \*), die Tabellen T. 3.1.1.l3 bis T. 3.1.1.19 von STAVI 2 durchgeführt. Mit Hilfe des ERZBES ist eine Aggregation auf Stadtviertel möglich und mit AGGREG jede beliebige weitere Aggregation (z. B. Bezirke, Teile, Gesamtstadt). Mit DRUCKB können Jahrgangslisten und Altersgruppen (bei Geburten Altersgruppen der Mutter) erstellt werden, d. s. die Tabellen T. 3.l.1.11 und 12 sowie T. 3.l.l.20 und 21.

Der Auftrag SALDGS berechnet die Salden der Geburten und Sterbefalle in den Aggregationen Bezirke, Teile, Viertel, dies entspricht den Tabellen T. 3.1.1.22 und 23.

#### 3.1.2 Wanderungsstatistik

Alle Zuzugsauswertungen außer Jahrgangslisten und Altersgruppen, die nicht auf Viertel aggregiert sind, werden vom Auftrag STABIl ausgeführt, die tabelleninhaltlich entsprechenden Wegzugsauswertungen von STABI2 (Tabellen T. 3.l.2.l bis 9). Zu- und Wegzüge in Stadtviertelaggregation liefern STAVI3 bzw. STAVI4. Die zugehörigen Tabellen entsprechen im Aufbau T. 3.l.2.5 und 6. Umzüge aus der Sicht der Wegzugsadresse (Umzüge transponiert) behandelt STABB, aus der Sicht der Zuzugsbezirke STABI4. Die gleiche Auswertung in der Aggregation Bezirksteile liefern STABI5 und STABI6. Mit der Aggregationsstufe Viertel arbeiten STAVI5 und STAVI6 (Tabellenaufbau wie T. 3.1.2.5 und 6). Der Zeichenauftrag PLOMAU plottet die Matrix der Umzüge (T. 3.l.2.l3) in der derzeitigen Ausbaustufe des Systems in Bezirksaggregation. Analog zu Geburten und Sterbefallen kann ein auf Vietel aggregierter Bestand, für Zu- und Wegzug getrennt, nach Binnen-, Außen- und Gesamtwanderung mit dem Auftrag ERZBES erstellt werden. Mit AGGREG und DRUCKB können Jahrgangslisten und Altersgruppen in beliebigen Aggregationen gedruckt werden (Tabellenaufbau entspricht T. 3.l.2.l1 und 12). Der Auftrag SALDSP erzeugt die Wanderungssalden der Tabellen T. 3.l.2.l bis 9. SALDZW kommt zur Anwendung bei der innerstädtischen Saldierung der Zu- und Wegzüge, während SALDUM die Salden der Umzüge und SALDWG den Gesamtwanderungssaldo berechnen und ausdrucken (im Aufbau entsprechen T. 3.l.2.5 und T. 3.l.2.6). Schließlich existiert noch SALDALL, welches in gleicher Form den Gesamtsaldo der fünf verarbeiteten Bewegungsfälle errechnet.

Die nachstehende Übersicht soll der raschen Verbindung von gewünschten' Tabellenarten und benötigtem Auftrag dienen:

<sup>\*)</sup> Auftrag ist die deutsche Übersetzung von JOB und bedeutet einen zusammengehörigen Arbeitsablauf bestehend aus einem oder mehreren Programmaufrufen. STAVI1 ist hier der Auftragsname.

### **Wanderungsstatistik**

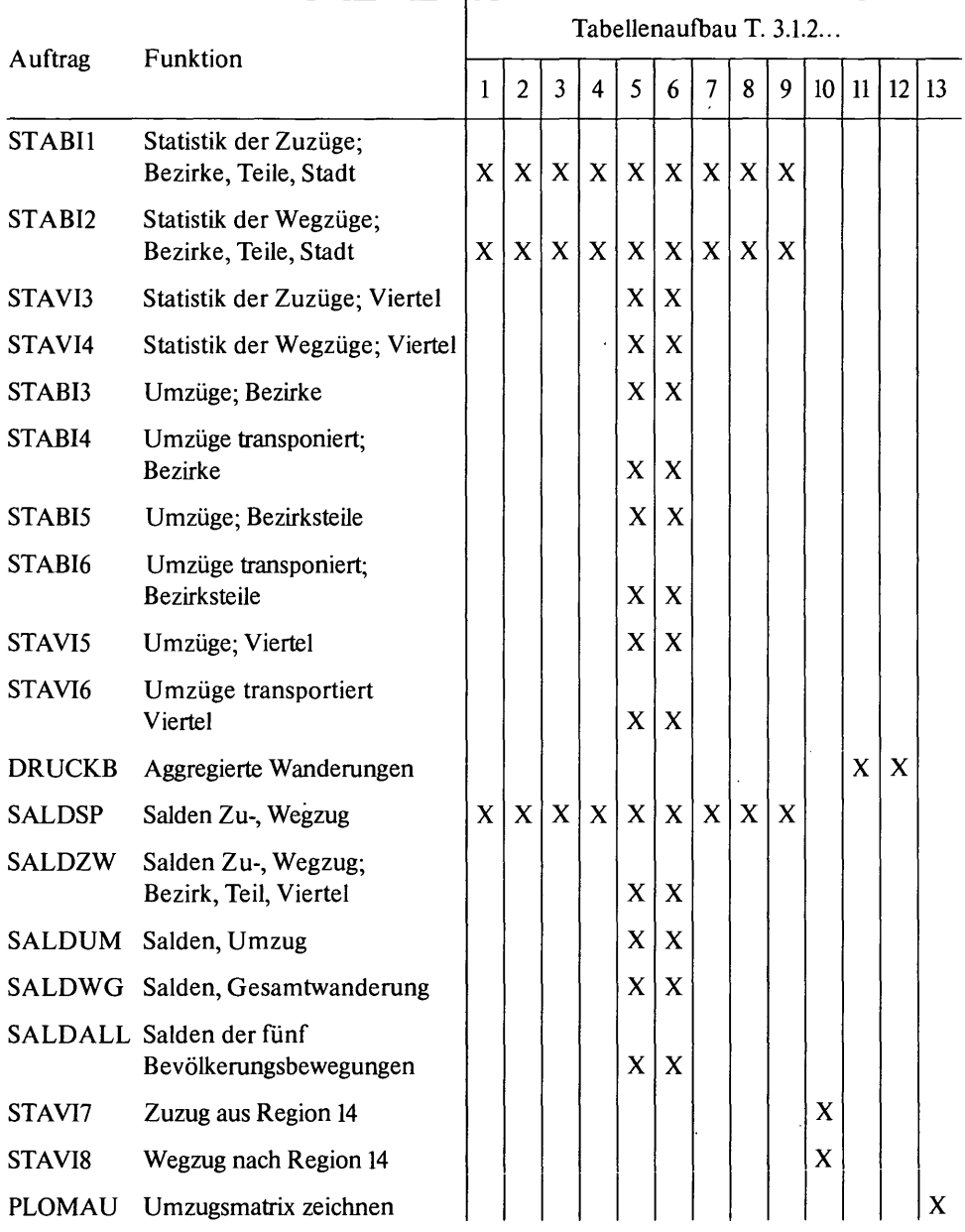

 $\ddot{\phantom{0}}$ 

\* MIDAS \* \* MIDAS \* \* MIDAS \* \* MIDAS \* \* MIDAS \*

 $\ddot{\phantom{a}}$ 

 $\sim$   $\lambda$ 

 $\sim$   $\sim$ 

 $\sim$   $\sim$ 

 $\ddot{\phantom{a}}$ 

 $\mathcal{L}_{\mathcal{A}}$ 

LANDESHAUPTSTADT MUENCHEN<br>STATISTISCHES AMT

MIKRODEMOGRAPHISCHES<br>ANALYSESYSTEM

 $\overline{a}$ 

AUSWERTUNG FUER MAI 76

STATISTIK DER GEBURTEN

 $\sim 10$ 

 $\sim$   $\sim$ 

 $\ddot{\phantom{a}}$ 

**GEBURTEN ALLGEMEIN** ZUSAMMEN

 $\sim 10^{-1}$ 

 $\ddot{\phantom{a}}$ 

l,

 $\sim$ 

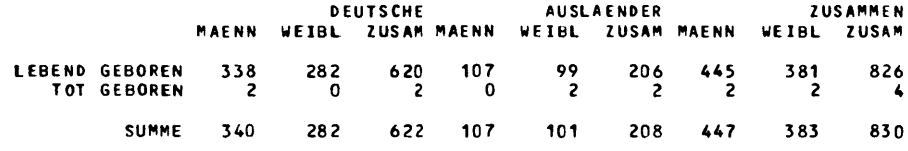

 $\sim$   $\sim$ 

 $T. 3.1.1.1$ 

 $\ddot{\phantom{a}}$ 

\* MIDAS \* \* MIDAS \* \* MIDAS \* \* MIDAS \* \* MIDAS \*

LANDE SHAUPTSTADT MUENCHEN STATISTISCHES AMT

MIKRODEMOGRAPHISCHES ANALYSESYSTEM

 $\sim$   $\sim$ 

 $\sim 10^{-1}$ 

 $\sim 10^{-11}$ 

 $\sim$   $\sim$ 

AUSWERTUNG FUER MAI 76

 $\sim$ 

STATISTIK DER GEBURTEN

#### KINDER AUS MEHRLINGSGEBURTEN **ZUSAMMEN** ZWILLINGE

 $\bar{\beta}$ 

 $\mathcal{L}^{\text{max}}_{\text{max}}$ 

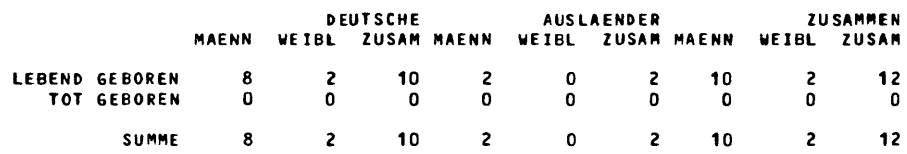

 $\sim 10^7$ 

 $\tilde{\phantom{a}}$ 

 $T. 3.1.1.2$ 

\* MIDAS \*\* MIDAS \*\* MIDAS \*\* MIDAS \*\* MIDAS \*

 $\sim 10^{-10}$ 

 $\sim 10^7$ 

LANDE SHAUPTSTADT MUENCHEN<br>STATISTISCHES AMT

 $\sim 10$ 

MIKRODEMOGRAPHISCHES<br>ANALYSESYSTEM

AUSWERTUNG FUER MAI 76

STATISTIK DER GEBURTEN

**BEZIRKE** 

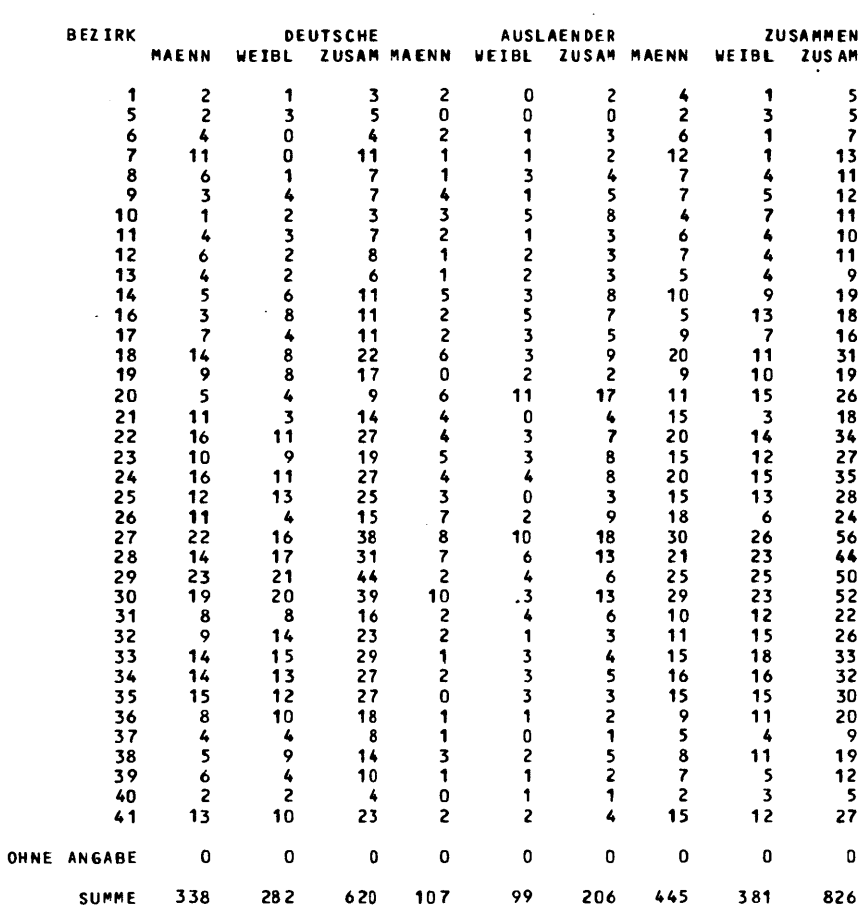

 $T. 3.1.1.3$ 

 $\sim$ 

 $\sim$ 

\* MIDAS \*\* MIDAS \* \* MIDAS \* \* MIDAS \* \* MIDAS \*

LANDESHAUPTSTADT MUENCHEN .. IK RO DEMOG RAPHI S CH ES STATISTISCHES AMT ANALYSESYSTE"

AUSWERTUNG FUER MAI 76

STATISTIK DER GEBURTEN

 $\bar{z}$ 

 $\sim$ 

TABELLE DER GEBURTSTAGE IM BERICHTSMONAT<br>ZUSAMMEN

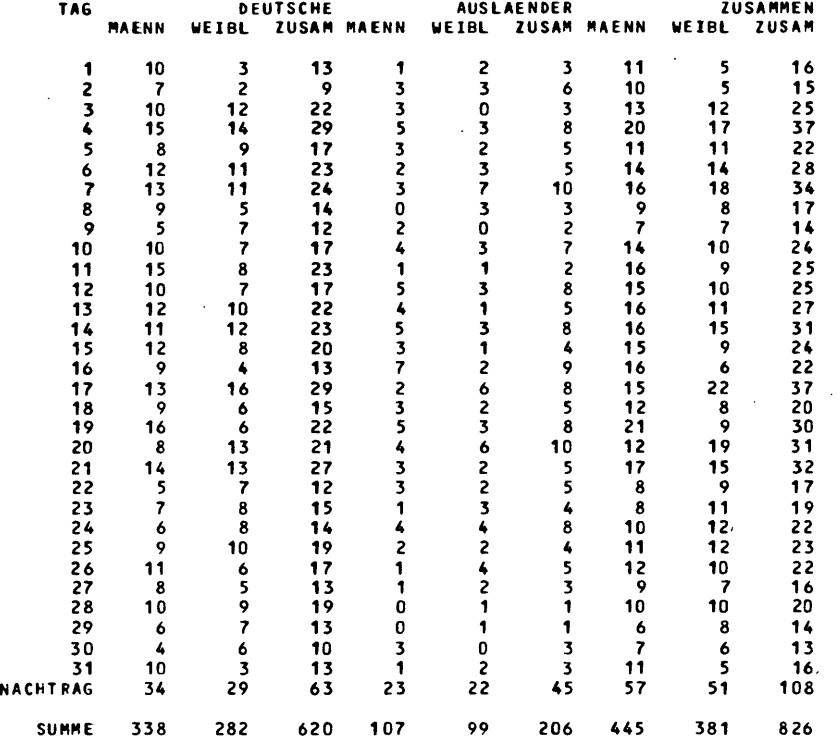

T. 3.1.1.4

 $\alpha$ 

\* MIDAS \* \* MIDAS \* \* MIDAS \* \* MIDAS \* \* MIDAS \*

LANDESHAUPTSTADT MUENCHEN<br>STATISTISCHES AMT

MIKRODEMOGRAPHISCHES<br>ANALYSESYSTEM

 $\cdot$ 

 $\sim 10^{-1}$ 

 $\mathcal{L}_{\mathcal{A}}$ 

 $\sigma_{\rm eff}$  and  $\sigma_{\rm eff}$ 

 $\sim 10^{-10}$ 

AUSWERTUNG FUER MAI 76

STATISTIK DER GEBURTEN

 $\mathcal{L}^{\text{max}}_{\text{max}}$  ,  $\mathbf{X}^{\text{max}}_{\text{max}}$ 

 $\label{eq:2.1} \frac{1}{\sqrt{2\pi}}\left(\frac{1}{\sqrt{2\pi}}\sum_{i=1}^n\frac{1}{\sqrt{2\pi}}\right)^2\frac{1}{\sqrt{2\pi}}\left(\frac{1}{\sqrt{2\pi}}\sum_{i=1}^n\frac{1}{\sqrt{2\pi}}\right)^2.$ 

 $\sim$ 

 $\sim 10^{-11}$ 

 $\hat{\mathcal{A}}$ 

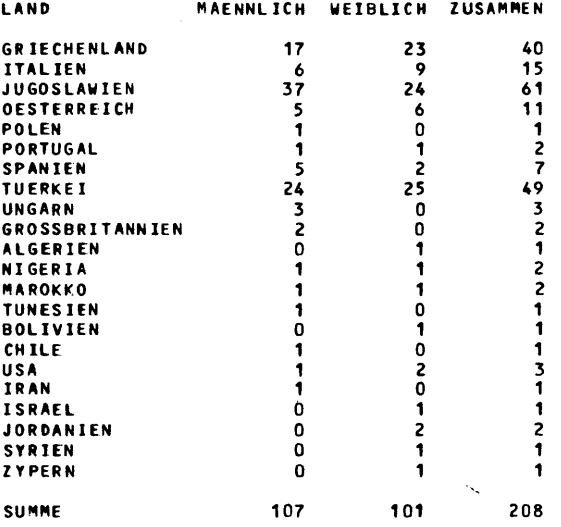

 $T. 3.1.1.5$  $\ddot{\phantom{a}}$  • MIDAS \*\* MIDAS \*\* MIDAS \*\* MIDAS \*\* MIDAS \*

LAHDESHAUPTSTADT MUENCHEN fIIIKRODEfII06RAPHISCHES STATISTISCHES AMT  $\sim$ 

AUSWERTUNG FUER MAI 76

STATISTIK DER GEBURTEN: STADTVIERTELAUSWERTUNG

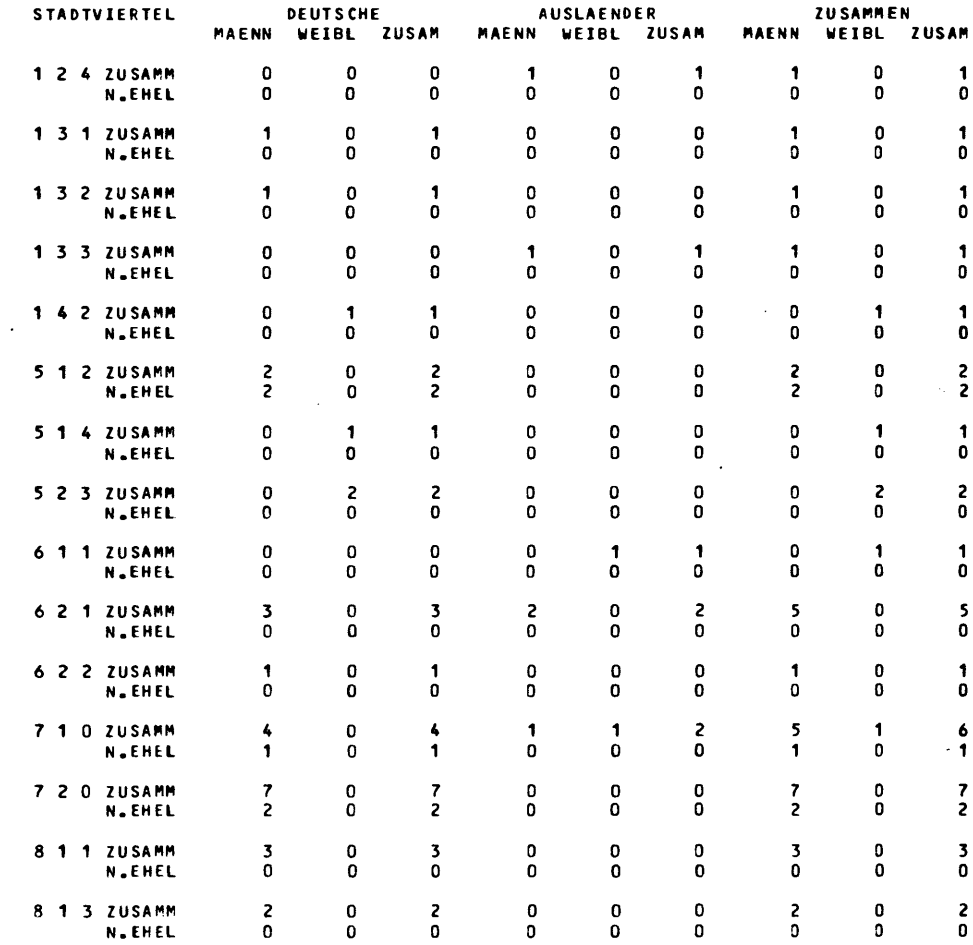

 $\ddot{\phantom{a}}$ 

21

\* M I 0 A S \*. M I DAS • \* " I 0 A S \*. "I DAS \*. "I DAS \*

 $\mathcal{L}^{\text{max}}_{\text{max}}$  and  $\mathcal{L}^{\text{max}}_{\text{max}}$ 

LANDESHAUPTSTADT MUENCHEN<br>STATISTISCHES AMT

MIKRODEM06RAPHISCHES ANALYS ES YS TEM

AUSWERTUNG FUER MAI 76

STATISTIK DER GEBURTEN

ZAHL DER KINDER NACH:<br>| religion vater

 $\mathcal{L}^{\text{max}}_{\text{max}}$  ,  $\mathcal{L}^{\text{max}}_{\text{max}}$ 

 $\sim 10^{-1}$ 

 $\sim 10^{-11}$ 

 $\sim 10^{-11}$ 

 $\bar{\mathcal{A}}$ 

 $\overline{a}$ 

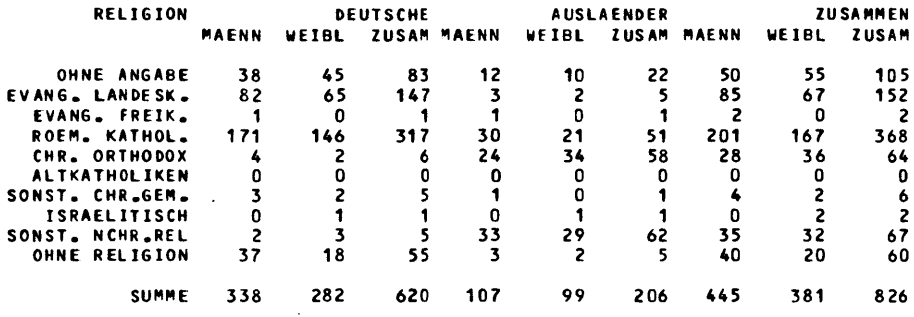

T. 3.1.1.7

 $\mathcal{A}^{\mathcal{A}}$ 

 $\sim 10$ 

\* HIDAS \* \* HIDAS \* \* HIDAS \* \* HIDAS \* \* HIDAS \*

. LANDESHAUPTSTADT MUENCHEN STATISTISCHES AMT

 $\mathcal{L}^{\text{max}}_{\text{max}}$  and  $\mathcal{L}^{\text{max}}_{\text{max}}$ 

MIKRODEMOGRAPHISCHES<br>Analyse sy Stem

AUSWERTUNG FUER MAI 76

STATISTIK DER GEBURTEN

6EBUPTENFOlG E

 $\sigma_{\rm{max}}=0.1$ 

 $\sim 10^{-1}$ 

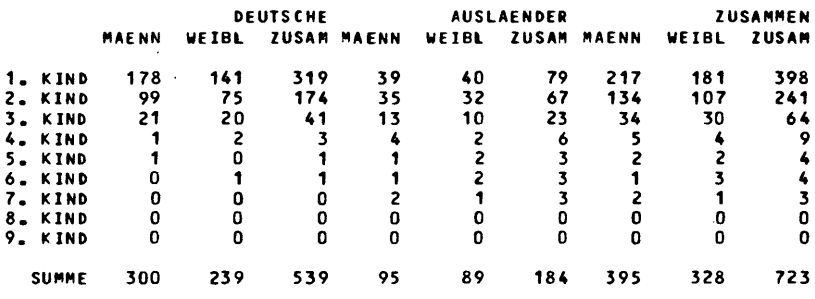

 $\label{eq:2.1} \frac{1}{\sqrt{2}}\sum_{i=1}^n\frac{1}{\sqrt{2\pi}}\sum_{i=1}^n\frac{1}{\sqrt{2\pi}}\sum_{i=1}^n\frac{1}{\sqrt{2\pi}}\sum_{i=1}^n\frac{1}{\sqrt{2\pi}}\sum_{i=1}^n\frac{1}{\sqrt{2\pi}}\sum_{i=1}^n\frac{1}{\sqrt{2\pi}}\sum_{i=1}^n\frac{1}{\sqrt{2\pi}}\sum_{i=1}^n\frac{1}{\sqrt{2\pi}}\sum_{i=1}^n\frac{1}{\sqrt{2\pi}}\sum_{i=1}^n\frac{$ 

 $\sim 10^{-11}$ 

 $\sim$   $\sim$ 

 $\sim 10$ 

 $\sim 10^{-11}$ 

 $\mathcal{L}_{\mathrm{max}}$ 

T. 3.1.1.8

\* MIDAS \*\* MIDAS \*\* MIDAS \*\* HIDAS \*\* MIDAS \*

LANDESHAUPTSTADT MUENCHEN<br>STATISTISCHES AMT MIKRODEMOGRAPHISCHES<br>ANALYSESYSTEM

AUSWERTUNG FUER MAI 76

STATISTIK DER GEBURTEN

**GEBURTSSTAETTEN ZUSAMMEN** 

 $\sim$ 

 $\mathcal{L}^{\text{max}}_{\text{max}}$ 

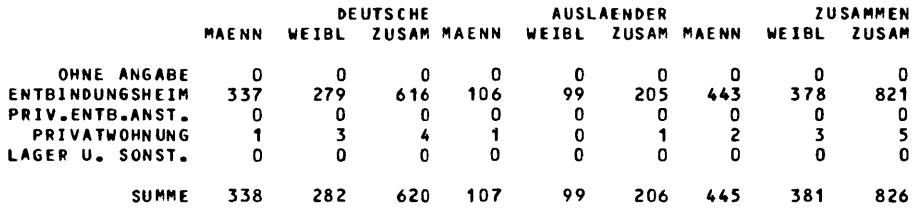

 $\cdot$ 

 $T. 3.1.1.9$ 

 $\ddot{\phantom{a}}$ 

 $\sim 10$ 

 $\sim 10^{-10}$ 

l,

• M I DAS • • '" I D A S \* • '" I DAS • • " J D A S • \* '" I DAS \*

 $\sim 10^{11}$ 

LANDESHAUPTSTADT MUENCHEN MIKRODEM06RAPHISCHES STATISTISCHES AMT ANALYSESYSTEIiI

 $\bar{z}$ 

AUSWERTUNG FUER MAI 76

STATISTIK DER GEBURTEN

ALTER DER MUTTER ZUSAMMEN

 $\bar{\lambda}$ 

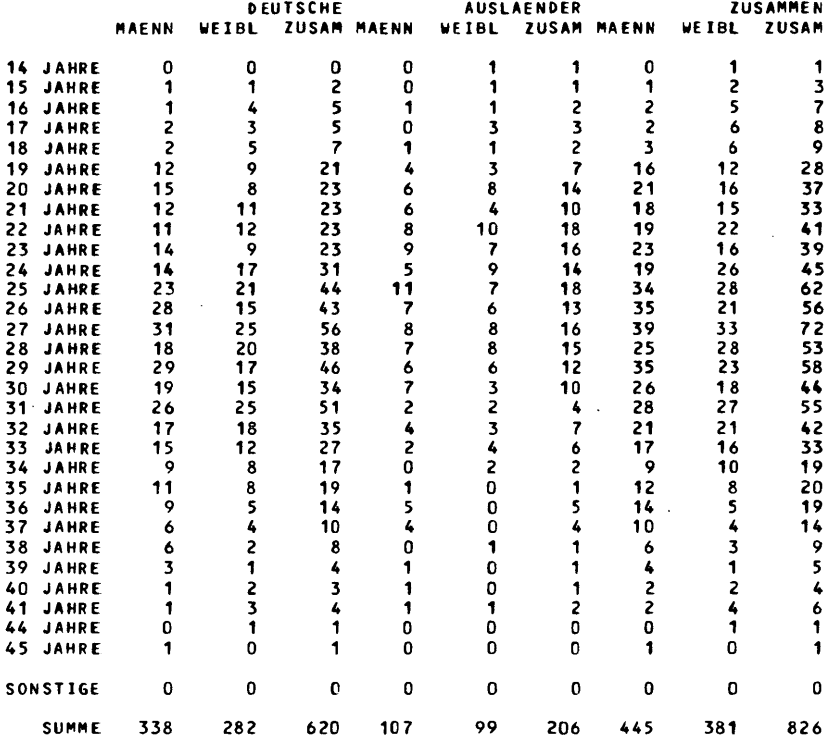

T. 3.1.1.10

 $\sim 10^{-10}$ 

\* ~ 1 DAS • \* '" I D A S \* \* .. 1 0 A S \* \* " I D A S \* \* " I DAS \* LANDESHAUPTSTADT MUENCHEH NJKRODEMOGRAPHISCHES STATISTISCHES AMT ANALYSESYSTEM

LEBENDGEBORENE NACH ALTER DER MUTTER JUNI 1976

RAUME INHE IT 27

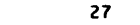

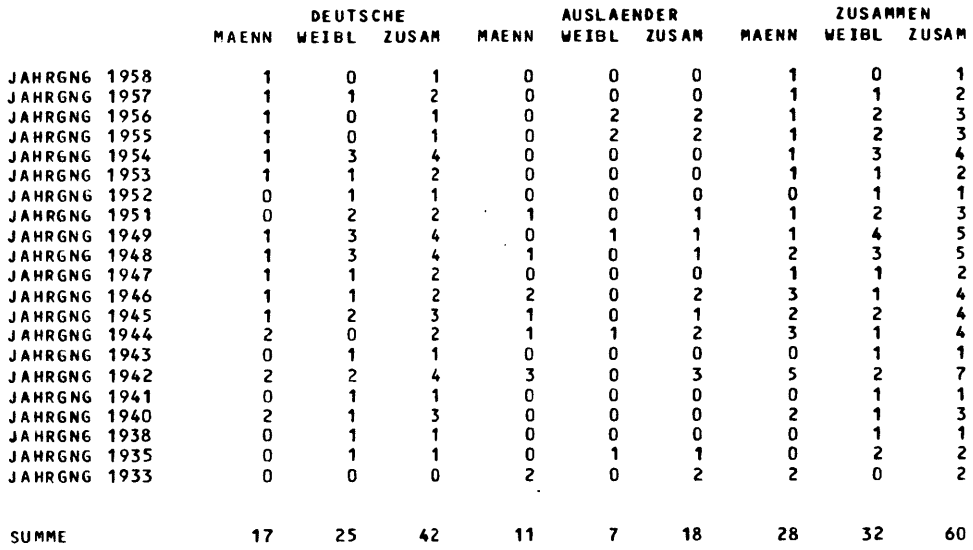

 $T.3.1.1.11$ 

 $\overline{a}$ 

l.

#### \* HIDAS \* \* HIDAS \* \* HIDAS \* \* HIDAS \* \* HIDAS \* LANDESHAUPTSTADT MUENCHEN<br>STATISTISCHES AMT **MIKRODEMOGRAPHISCHES**<br>ANALYSE SYSTEM

#### LEBENDGEBORENE NACH ALTER DER MUTTER JUNI 1976

RAUMEINHEIT

 $28$ 

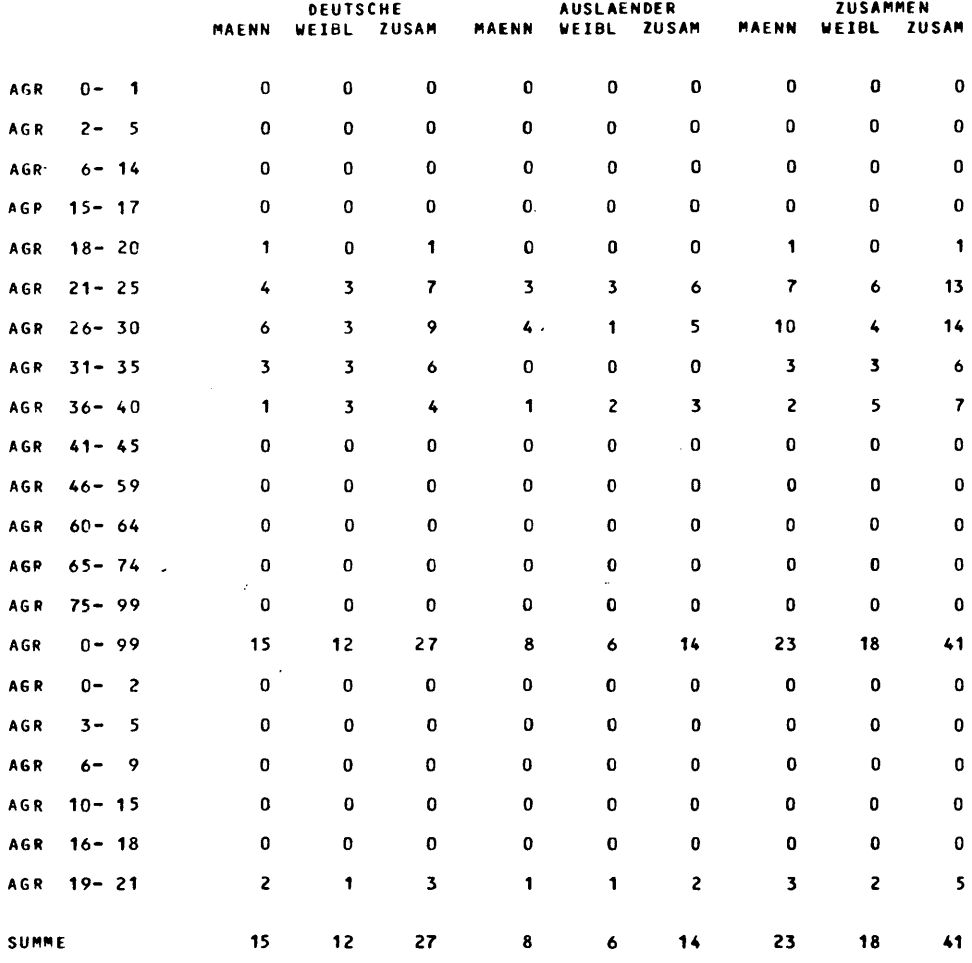

T.3.1.1.12

 $\sim 10^{-1}$ 

27

\* MIDAS \* \* MIDAS \* \* MIDAS \* \* MIDAS \* \* MIDAS \*

LANDESHAUPTSTADT fIIUENCHEN fIIIKRODE,",OGRAPHISCHES STATISTISCHES AMT AN Al YSES YS TE"

 $\ddot{\phantom{a}}$ 

 $\sim 10^{-10}$ 

AUSWERTUNG FUER MAI 76

STATISTIK DER STERBEFAfllE

#### GESTORBENE SAEUGlINGE

#### ZUSAMMEN

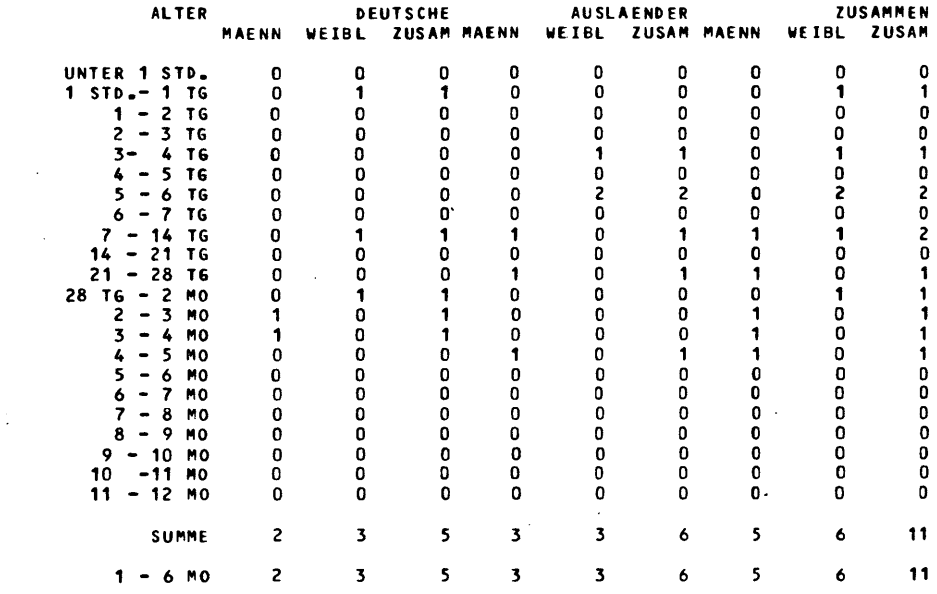

T. 3.1.1.13

 $\sim 10^{-11}$ 

 $\bar{z}$ 

 $\ddot{\phantom{a}}$ 

 $\bar{z}$ 

\* M I DAS \* \* M I DAS \* \* M I DAS \* \* M I DAS \* \* "I DAS \*

LANDESHAUPTSTADT MUENCHEN STATISTISCHES AMT

MIKRODEMOGRAPHISCHES ANALYSE SYS TEM

AUSWERTUNG FUER MAI 76

 $\sim 10^{-10}$ 

STATISTIK DER STERBEFAELLE

BEZIRKE

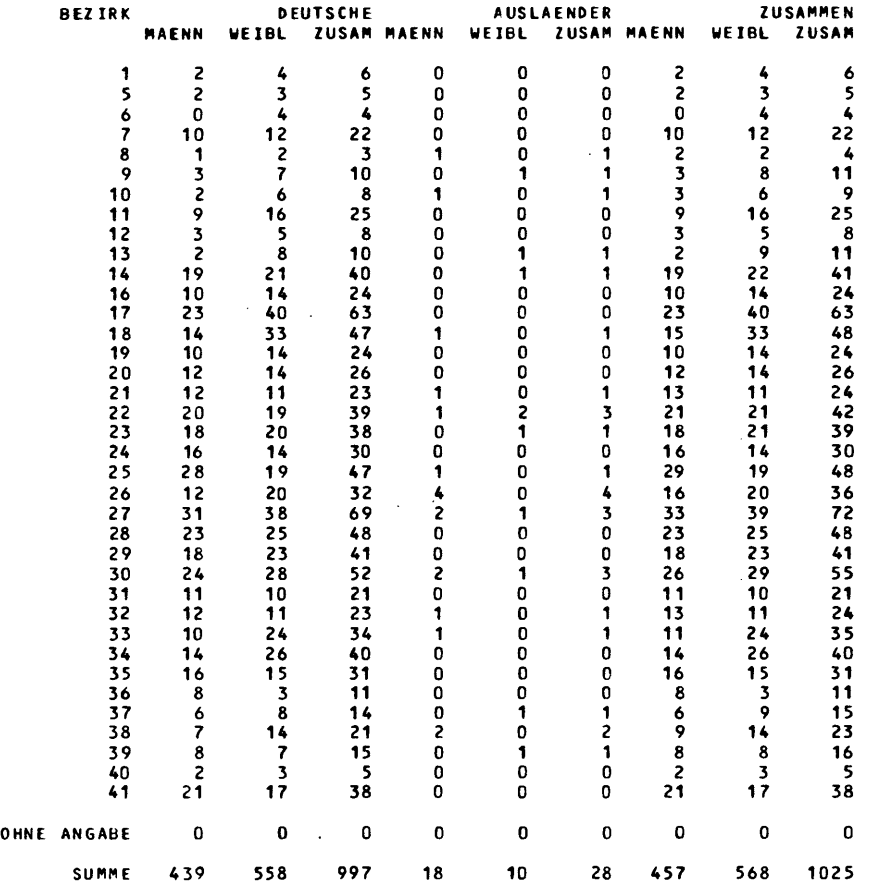

 $\mathcal{L}^{\text{max}}_{\text{max}}$  and  $\mathcal{L}^{\text{max}}_{\text{max}}$ 

 $\label{eq:2.1} \frac{1}{2}\sum_{i=1}^n\frac{1}{2}\left(\frac{1}{2}\sum_{i=1}^n\frac{1}{2}\sum_{i=1}^n\frac{1}{2}\sum_{i=1}^n\frac{1}{2}\sum_{i=1}^n\frac{1}{2}\sum_{i=1}^n\frac{1}{2}\sum_{i=1}^n\frac{1}{2}\sum_{i=1}^n\frac{1}{2}\sum_{i=1}^n\frac{1}{2}\sum_{i=1}^n\frac{1}{2}\sum_{i=1}^n\frac{1}{2}\sum_{i=1}^n\frac{1}{2}\sum_{i=1}^n\frac{1}{2}\sum$ 

T. 3.1.1.14

\* M I D A S \* \* M I D A S \* \* M I D A S \* \* \* M I D A S \* \* \* M I D A S \*

LANDESHAUPTSTADT MUENCHEN "IKRODEMOGRAPHISCHES STATISTISCHES AMT ANALYSESYSTEM

 $\ddot{\phantom{a}}$ 

AUSWERTUNG FUER MAI 76

STATISTIK DER STERBEFAELLE

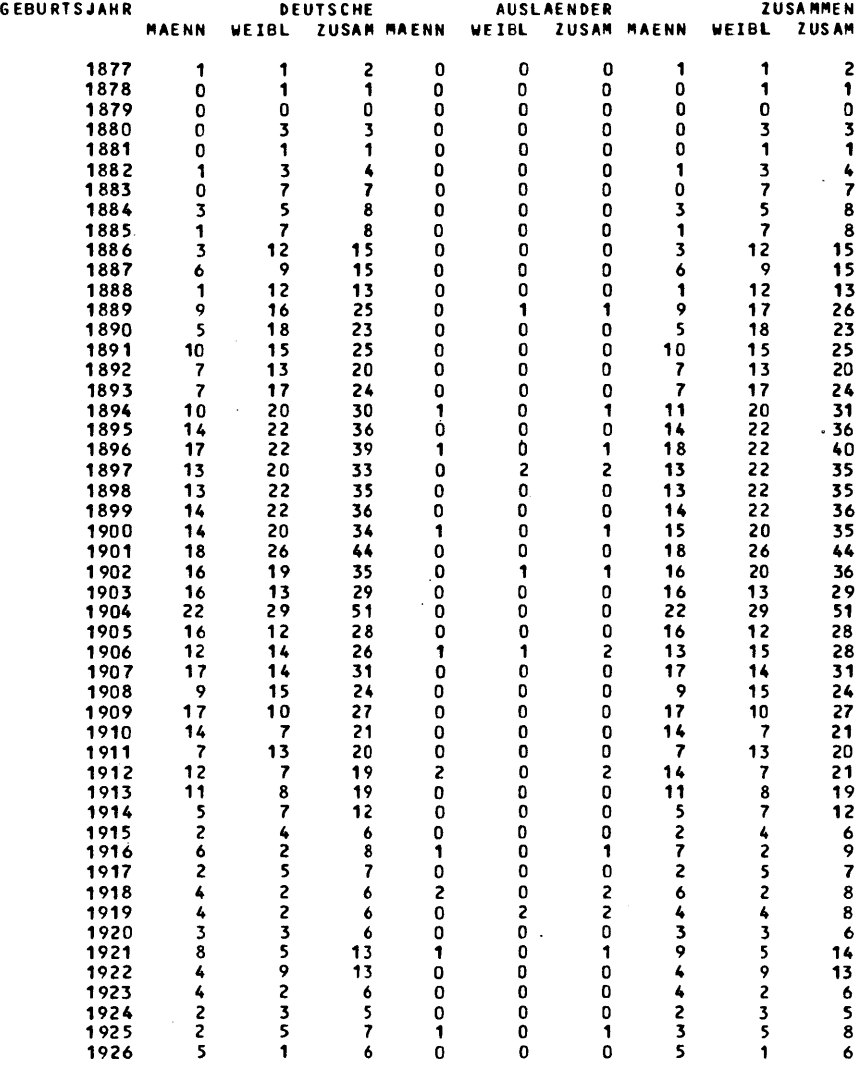

 $\bar{z}$ 

 $\mathcal{A}_\mathrm{c}$ 

 $\sim$   $\sim$ 

 $\bar{z}$ 

\* MIDAS \*\* MIDAS \*\* MIDAS \*\* MIDAS \*\* MIDAS \*\* MIDAS \*\* MIDAS \*\*<br>ANDESHAUPTSTADT MUENCHEN MIKRODEMOGRAPHISCHES<br>TATISTISCHES AMT ANALYSESYSTEM

LANDESHAUPTSTADT MUENCHEN MIKRODEMOGRAPHISCHES STATISTISCHES AMT ANALYSESYSTE"

 $\sim$ 

l.

AUSWERTUNG FUER MAI 76

 $\Box$ 

 $\bar{z}$ 

STATISTIK DER STERBEFAELLE: STADTVIERTELAUSWERTUN6

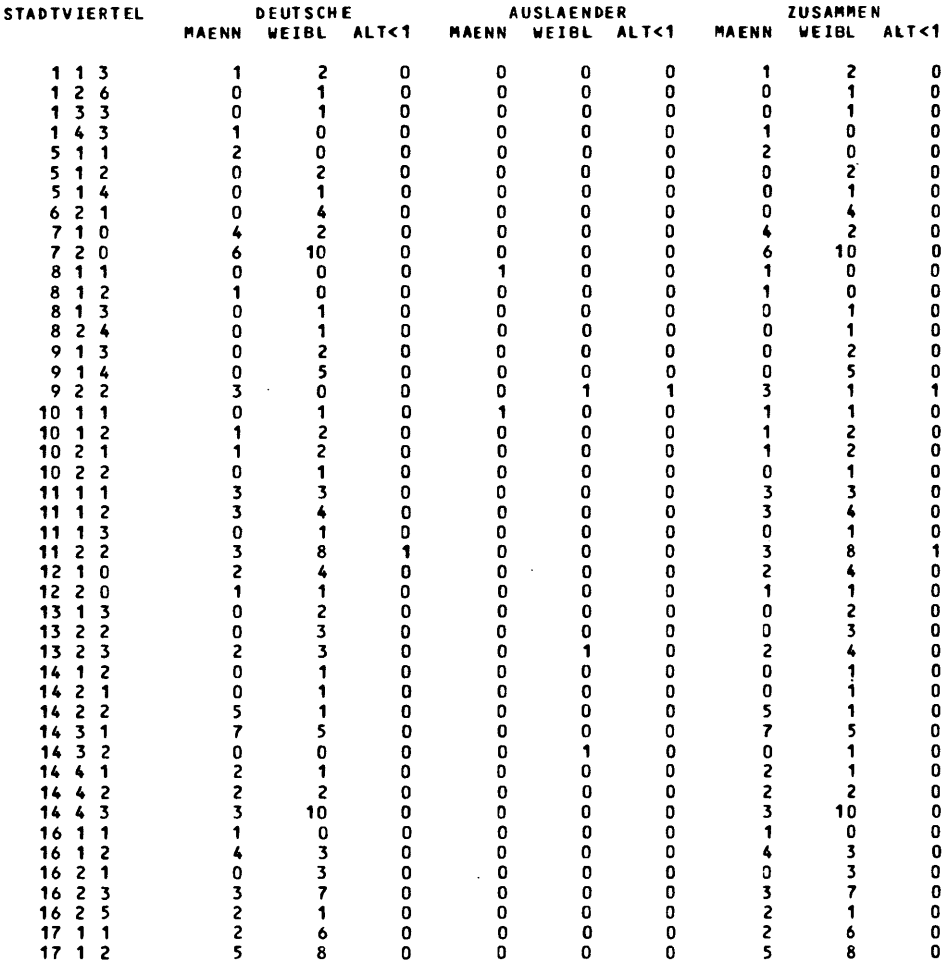

 $\sim 10^7$ 

T. 3.1.1.16

 $\overline{\phantom{a}}$ 

\* MIDAS \*\* MIDAS \*\* MIDAS \*\* MIDAS \*\* MIDAS \*

LANDESHAUPTSTADT MUENCHEN STATISTISCHES AMT

#### MIKRODEMOGRAPHISCHES ANALYSESYSTEM

AUSWERTUNG FUER MAI 76

STATISTIK DER STERBEFAELLE

 $\sim 10^{-10}$ 

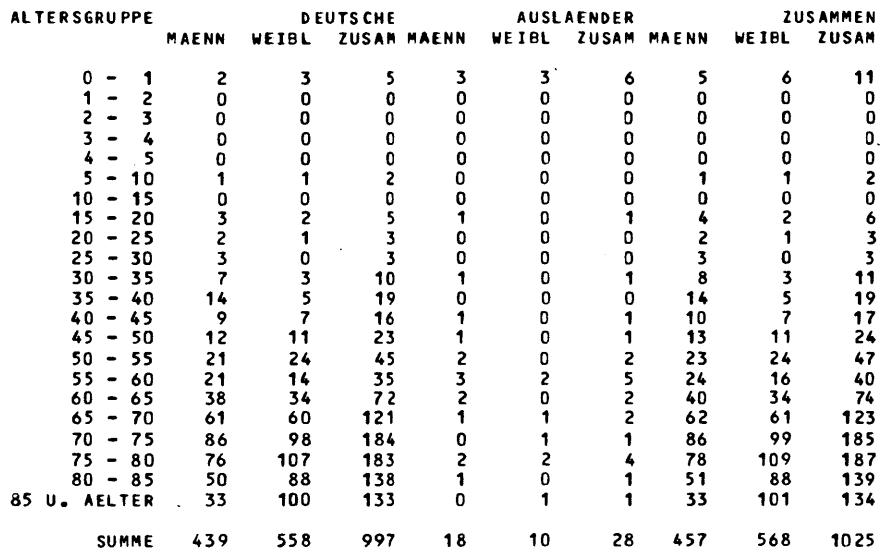

 $\sim 10^{11}$  m  $^{-1}$ 

T. 3.1.1.17

 $\sim$ 

 $\epsilon$ 

 $\sim 10^{-10}$ 

\* MIDAS \* \* MIDAS \* \* MIDAS \* \* MIDAS \* \* MIDAS \*

 $\sim 10^{-1}$ 

LANDESHAUPTSTADT MUENCHEN MIKRODEMOGRAPHISCHES STATISTISCHES AMT ANAL YSESYSTEIII

 $\sim 10^{-10}$ 

 $\sim 10^{-11}$ 

#### AUSWERTUNG FUER MAI 76

 $\bar{z}$ 

 $\bar{z}$ 

 $\sim$ 

 $\mathcal{O}(\frac{1}{2},\frac{1}{2},\frac{1}{2})$ 

 $\label{eq:2} \frac{1}{2} \sum_{i=1}^n \frac{1}{2} \sum_{j=1}^n \frac{1}{2} \sum_{j=1}^n \frac{1}{2} \sum_{j=1}^n \frac{1}{2} \sum_{j=1}^n \frac{1}{2} \sum_{j=1}^n \frac{1}{2} \sum_{j=1}^n \frac{1}{2} \sum_{j=1}^n \frac{1}{2} \sum_{j=1}^n \frac{1}{2} \sum_{j=1}^n \frac{1}{2} \sum_{j=1}^n \frac{1}{2} \sum_{j=1}^n \frac{1}{2} \sum_{j=1}^n \frac{1}{$ 

 $\sim 10^{-1}$ 

#### STATISTIK DER STERBE FAELLE

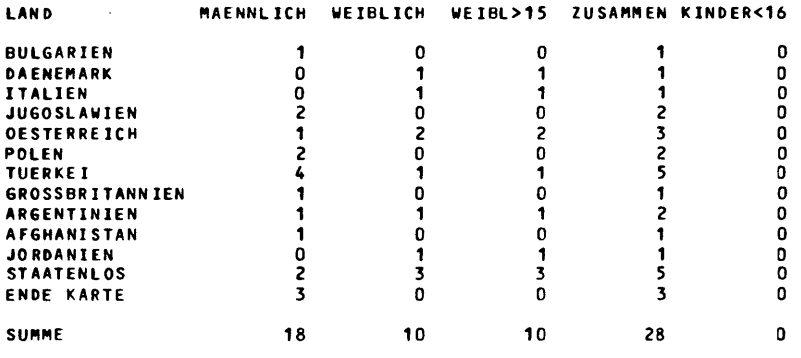

".

 $\bar{\mathcal{A}}$ 

T. 3.1.1.18

 $\sim$
• "I DAS \*. M I DAS \* \* ~ I DAS • \* M I DAS \* \* "I DAS \*

lANDES HAUPTSTADT MUENCHEN STATISTISCHES AMT MIKRODEMOGRAPHISCHES ANALYSESYSTEM

AUSWERTUNG FUER MAI 76

 $\mathcal{A}^{\mathcal{A}}$ 

STATISTIK DER STEPBEFAEllE

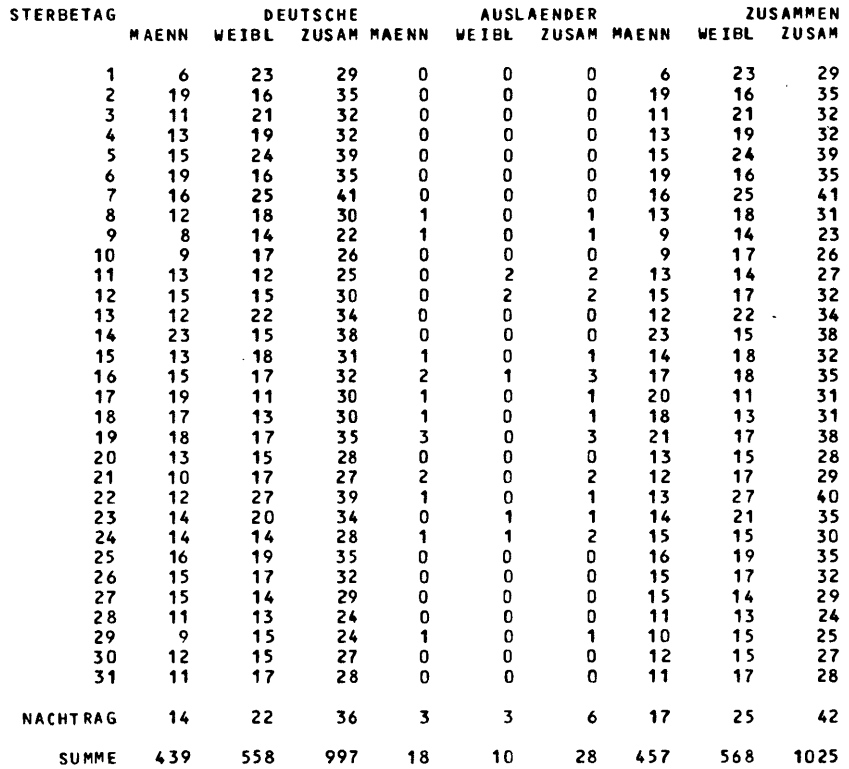

T. 3.1.1.19

 $\sim 10^{-1}$ 

 $\sim$ 

 $\mathcal{L}^{\text{max}}_{\text{max}}$  , where  $\mathcal{L}^{\text{max}}_{\text{max}}$ 

 $\sim 10^{-1}$ 

\* M I D A S \* \* M I D A S \* \* M I D A S \* \* M I D A S \* \* M I D A S \* \* M I D A S \*<br>ANDESHAUPTSTADT MUENCHEN MIKRODEMOGRAPHISCHES<br>TATISTISCHES AMT ANALYSESYSTEM LANDESHAUPTSTADT ~UENCHEN "IKRODEMOGRAPHISCHES STATISTISCHES AMT AN Al YSE SY STEM

 $\mathcal{L}^{\text{max}}$  .

 $\sim 10^{-10}$ 

STERBEFAELLE JUNI 1976

RAUMEINHEIT 27

 $\bar{\gamma}$ 

 $\mathcal{L}_{\mathcal{L}}$ 

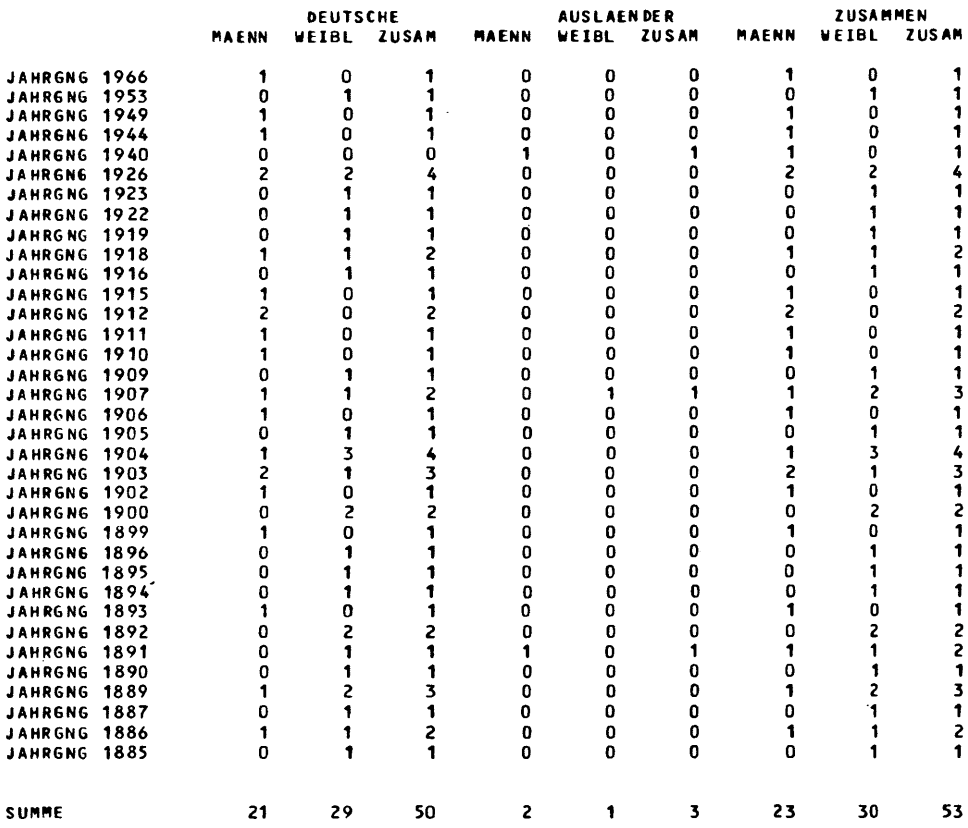

T.3.l.L20

 $\mathcal{L}^{\text{max}}_{\text{max}}$  ,  $\mathcal{L}^{\text{max}}_{\text{max}}$ 

 $\label{eq:2} \frac{1}{2} \int_{\mathbb{R}^3} \frac{1}{\sqrt{2}} \, \frac{1}{\sqrt{2}} \, \frac$ 

 $\frac{1}{\sqrt{2}}\left(\frac{1}{\sqrt{2}}\right)^{2}=\frac{1}{2}\left(\frac{1}{2}\right)^{2}$ 

 $\frac{1}{2} \sum_{i=1}^n \frac{1}{2} \sum_{j=1}^n \frac{1}{2} \sum_{j=1}^n \frac{1}{2} \sum_{j=1}^n \frac{1}{2} \sum_{j=1}^n \frac{1}{2} \sum_{j=1}^n \frac{1}{2} \sum_{j=1}^n \frac{1}{2} \sum_{j=1}^n \frac{1}{2} \sum_{j=1}^n \frac{1}{2} \sum_{j=1}^n \frac{1}{2} \sum_{j=1}^n \frac{1}{2} \sum_{j=1}^n \frac{1}{2} \sum_{j=1}^n \frac{1}{2} \sum_{j=$ 

 $\bar{z}$ 

\* MIDAS \*\* "IDAS \*\* MIDAS \*\* MIDAS \*\* MIDAS \*

## LANDESHAUPTSTADT MUENCHEN STATISTISCHES AMT

 $\Delta$ 

### "IKRODEM06RAPHlSCHES ANALYSESYSTEM

 $\mathcal{L}^{\mathcal{L}}$ 

STERBEFAELLE JUNI 1976

RAUMEINHEIT 27

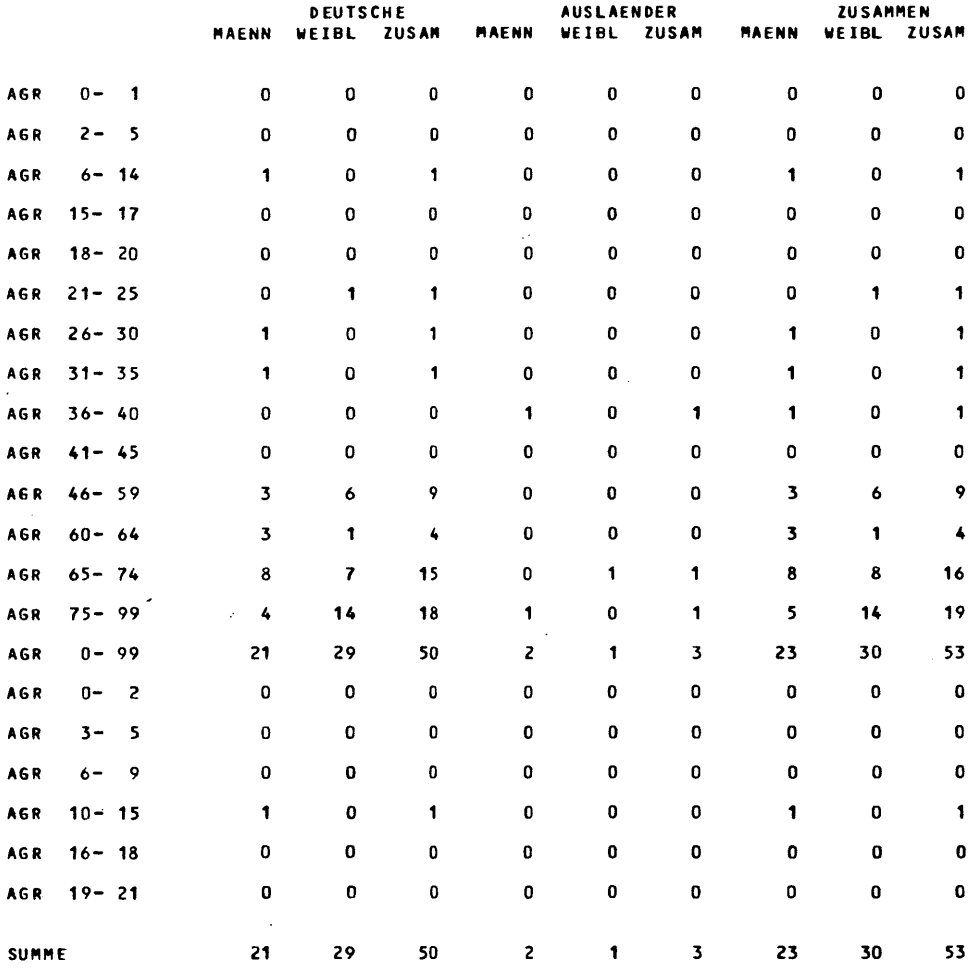

 $\hat{\mathcal{A}}$ 

 $T.3.1.1.21$ 

l,

### \* MIDAS \* \* MIDAS \* \* MIDAS \* \* MIDAS \* \* MIDAS \*

LANDESHAUPTSTADT MUENCHEN<br>STATISTISCHES AMT **MIKRODEMOGRAPHISCHES** ANALYSESYSTEM

AUSWERTUNG FUER MAI 76

 $\sim 10^{-11}$ 

#### SALDEN GEPURTEN-STERBEFAELLE

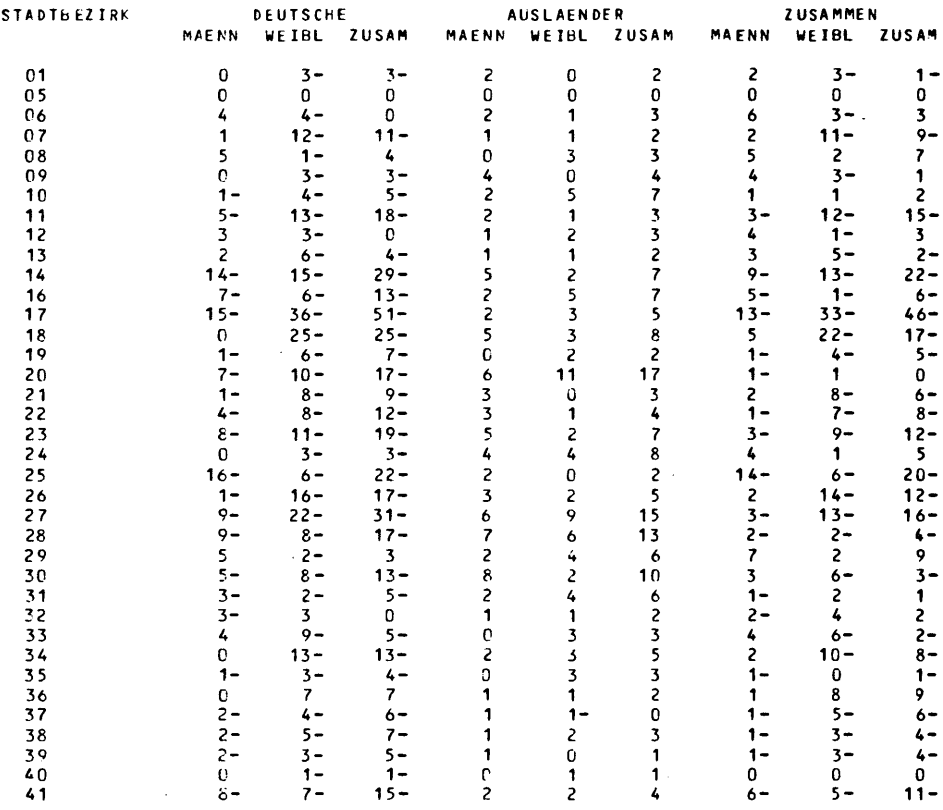

 $T. 3.1.1.22$ 

 $\sim 10$ 

 $\mathcal{A}^{\mathrm{c}}$  and

 $\mathcal{L}^{\text{max}}_{\text{max}}$  and  $\mathcal{L}^{\text{max}}_{\text{max}}$ 

 $\bar{z}$ 

\* MIDAS \*\* MIDAS \*\* MIDAS \*\* MIDAS \*\* MIDAS \*

#### LANDESHAUPTSTADT MULNCHLN STATISTISCHES AMT

 $\sim$ 

#### MIKRODEMOGRAPHISCHES ANALYSESYSTEM

 $\bar{z}$ 

J.

#### AUSWERTUNG FUER MAI 76

 $\mathcal{L}$ 

SALDEN GEBURTEN-STERBEFAELLE

 $\sim 10^6$ 

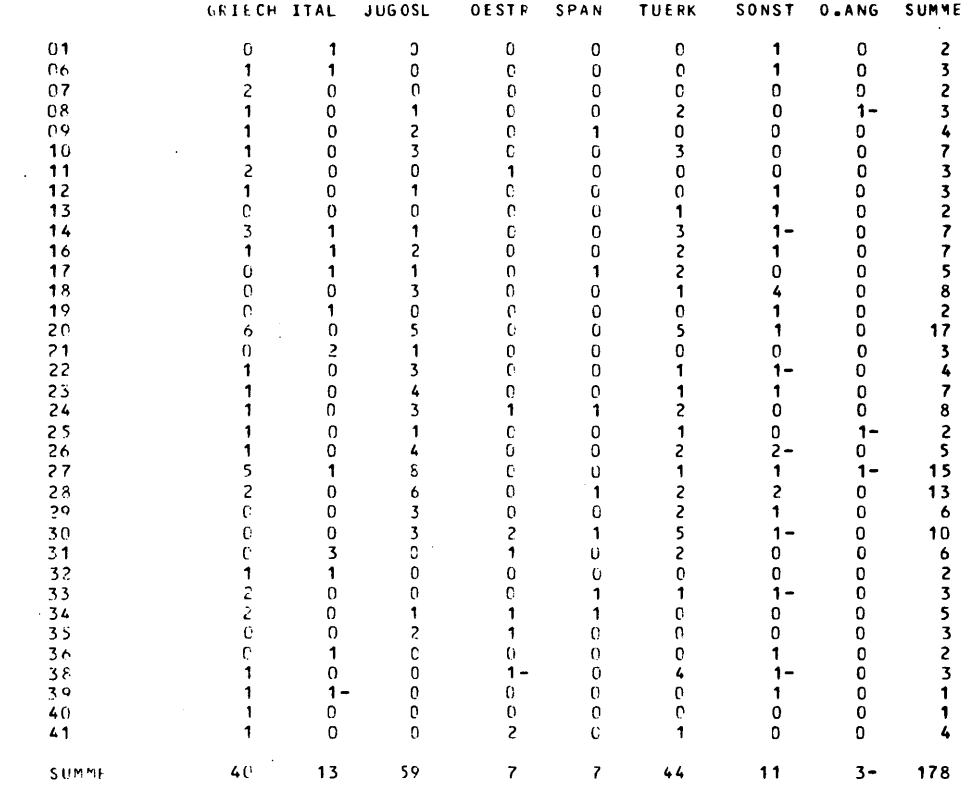

 $\mathcal{L}^{\mathcal{L}}$ 

 $\bar{A}$ 

\* MIDAS \*\* MIDAS \*\* MIDAS \*\* MIDAS \*\* MIDAS \*

LANDESHAUPTSTADT MUENCHEN<br>STATISTISCHES AMT

## MIKRODEMOGRAPHISCHES<br>ANALYSESYSTEM

 $\sim 10^{-1}$ 

AUSWERTUNG FUER MAI 76

 $\overline{\phantom{a}}$ 

 $\bar{\mathcal{A}}$ 

#### STATISTIK DER WEGZUEGE

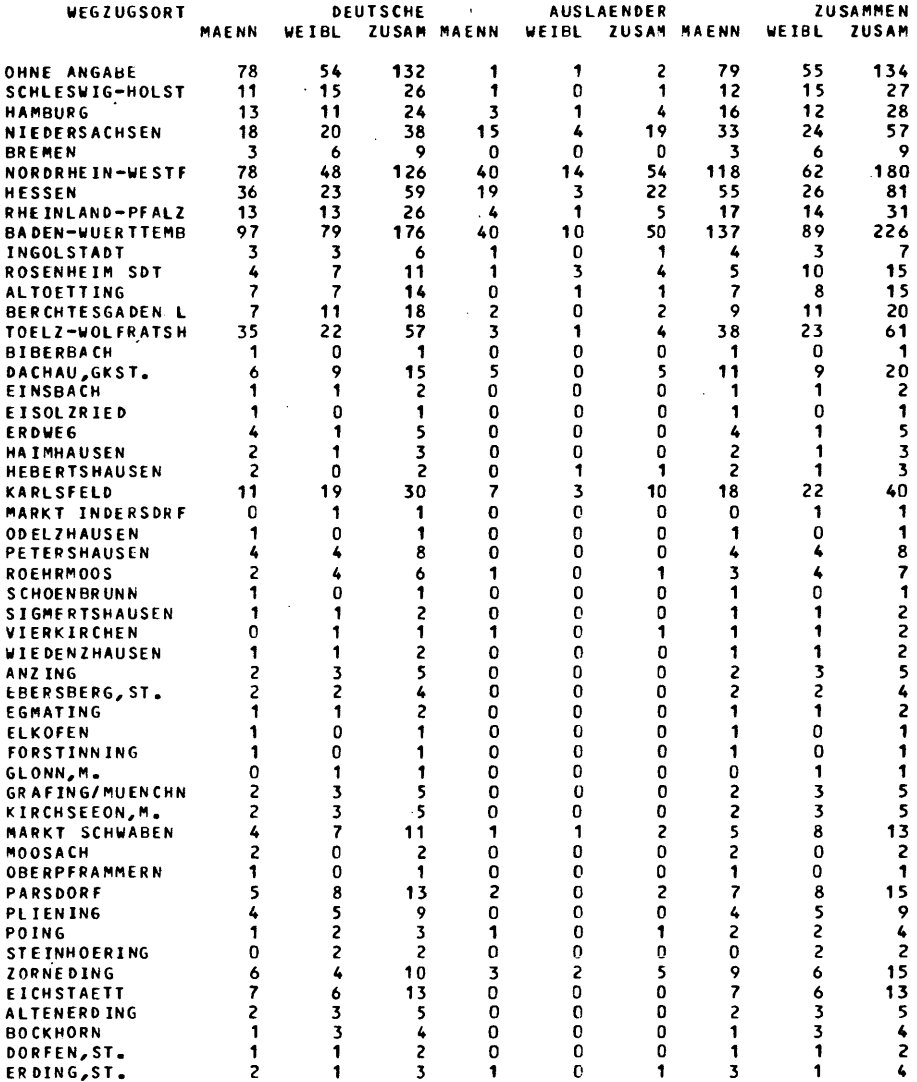

 $T. 3.1.2.1$ 

 $\hat{\boldsymbol{\beta}}$ 

\* MIDAS \* \* MIDAS \* \* MIDAS \* \* MIDAS \* \* MIDAS \* LANDESHAUPTSTADT MUENCHEN<br>STATISTISCHES AMT MIKRODEMOGRAPHISCHES

ANALY SE SY STEM

 $\sim$ 

 $\sim 10^7$ 

AUSWERTUNG FUER MAI 76

STATISTIK DER WEGZUEGE

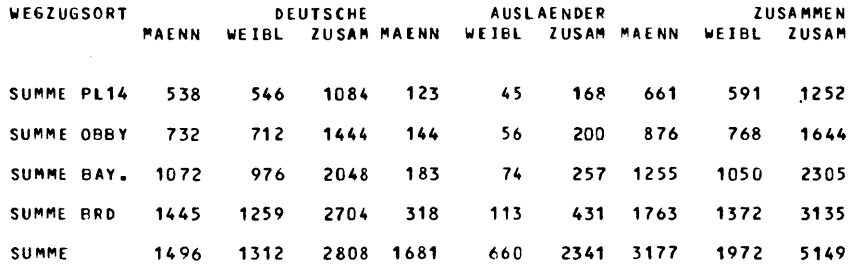

 $\sim$   $\sim$ 

 $\mathcal{L}_{\mathcal{A}}$ 

 $\sim$   $\sim$ 

 $T. 3.1.2.2$  $\bar{\mathcal{A}}$ 

 $\sim 1$ i.

 $\bar{z}$ 

 $\mathcal{L}^{\mathcal{L}}$ 

 $\sim 10^7$ 

\* PID A S \* \* PID A S \* \* PID A S \* \* PID A S \* \* PID A S \*

LANDESHAUPTSTADT MUENCHEN MIKRODE~06RAPHISCHES STATISTISCHES AMT ANAlYSESYSTE ..

 $\mathcal{L}_{\mathcal{L}}$ 

AUSWERTUNG FUER MAI 76

STATISTIK DER WEGZUEGE

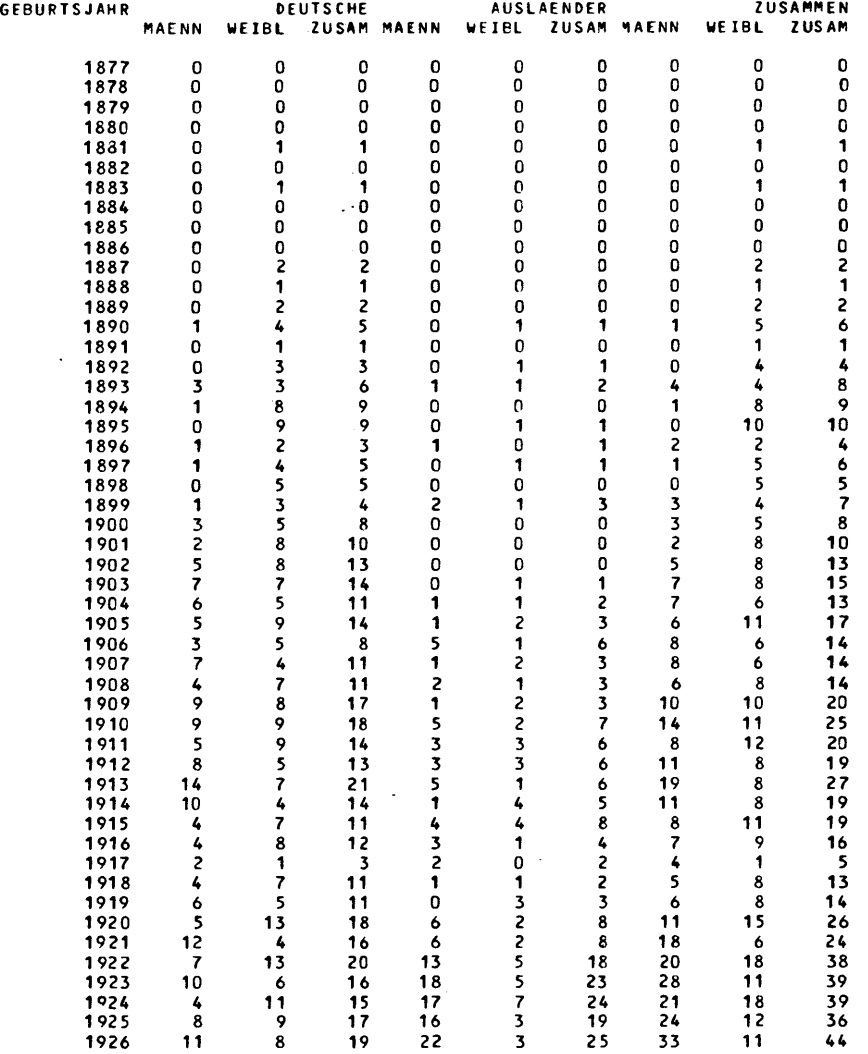

 $\mathcal{L}^{\text{max}}_{\text{max}}$  and  $\mathcal{L}^{\text{max}}_{\text{max}}$ 

 $\mathcal{L}(\mathcal{L}^{\text{max}}_{\mathcal{L}})$  . The  $\mathcal{L}^{\text{max}}_{\mathcal{L}}$ 

 $\sim 10^{-11}$ 

 $\mathcal{L}^{\mathcal{L}}(\mathcal{L}^{\mathcal{L}})$  and  $\mathcal{L}^{\mathcal{L}}(\mathcal{L}^{\mathcal{L}})$  and  $\mathcal{L}^{\mathcal{L}}(\mathcal{L}^{\mathcal{L}})$ 

T. 3.1.2.3

\* MIDAS \* \* MIDAS \* \* MIDAS \* \* MIDAS \* \* MIDAS \*

 $\mathcal{L}^{\text{max}}_{\text{max}}$ 

LANDESHAUPTSTADT MUENCHEN<br>STATISTISCHES AMT

MIKRODEMOGRAPHISCHES **ANALYSESYSTEM** 

 $\sim$   $\sim$ 

AUSWERTUNG FUER MAI 76

STATISTIK DER WEGZUEGE

 $\sim 10^{-11}$ 

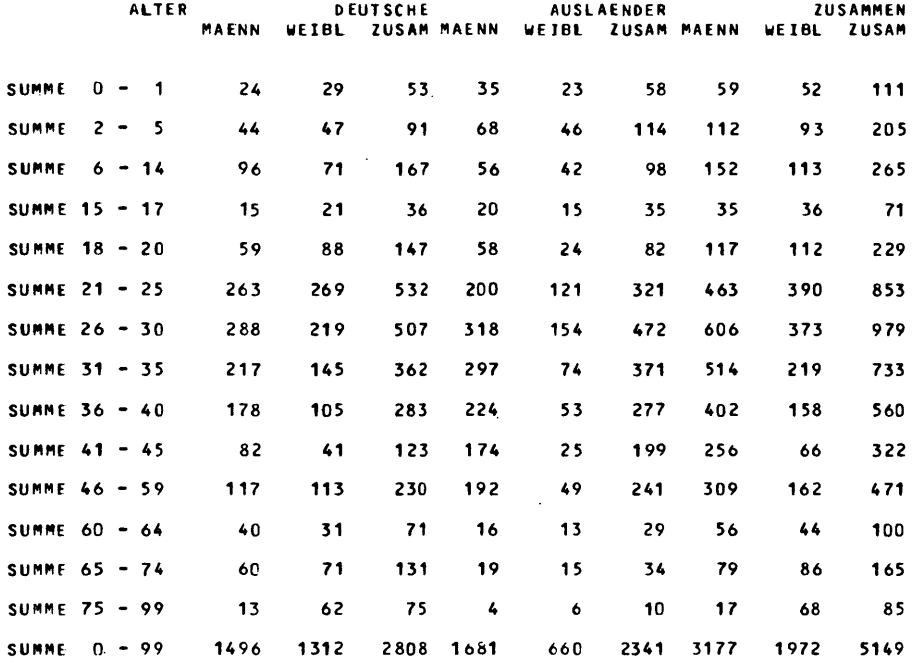

 $T. 5.1.2.4$ 

 $\sim 10^{11}$  km  $^{-1}$ 

 $\mathcal{A}^{\text{max}}_{\text{max}}$  $\sim 1$  $\sim 1$  \* MIDAS \*\* MIDAS \*\* MIDAS \*\* MIDAS \*\* MIDAS \*

LANDESHAUPTSTADT ~UENCHEN "'IKRODEMOGRAPHISCHES STATISTISCHES AMT AN AL YSE SY STE'"

AUSWERTUNG FUER MAI 76

STATISTIK DER WEGZUEGE

AUSLAENDER MAENNl ICH

 $\ddot{\phantom{a}}$ 

 $\sim 15$ 

 $\ddot{\phantom{a}}$ 

 $\sim$   $\sim$ 

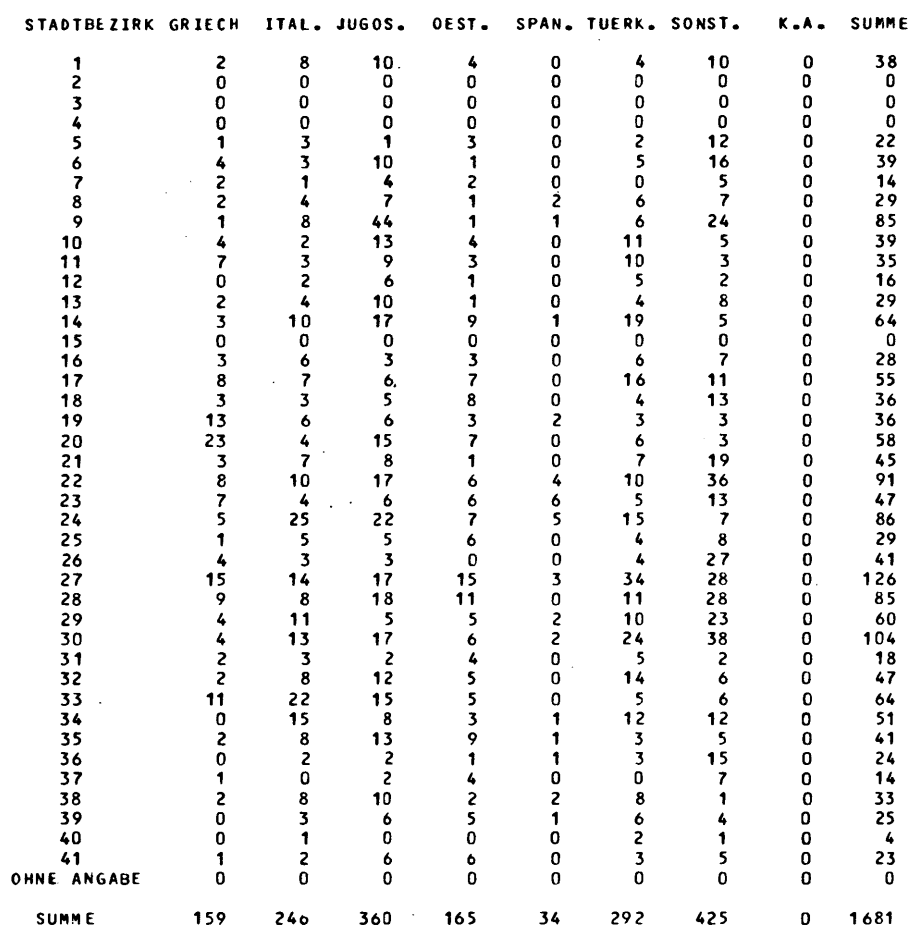

T. 3.1.2.5  $\bar{\Delta}$ 

 $\overline{\phantom{a}}$ 

43

\* M I D A S \* \* M I D A S \* \* M I D A S \* \* M I D A S \* \* M I D A S \*

LANDESHAUPTSTADT MUENCHEN MIKRODEMOGRAPHISCHES STATISTISCHES AMT ANALYSESYSTEIII

 $\sim 1$ 

 $\sim 10$ 

 $\mathbb{Z}_2$ 

AUSWERTUNG FUER MAI 76

STATISTIK DER WEGZUEGE

 $\bar{.}$ 

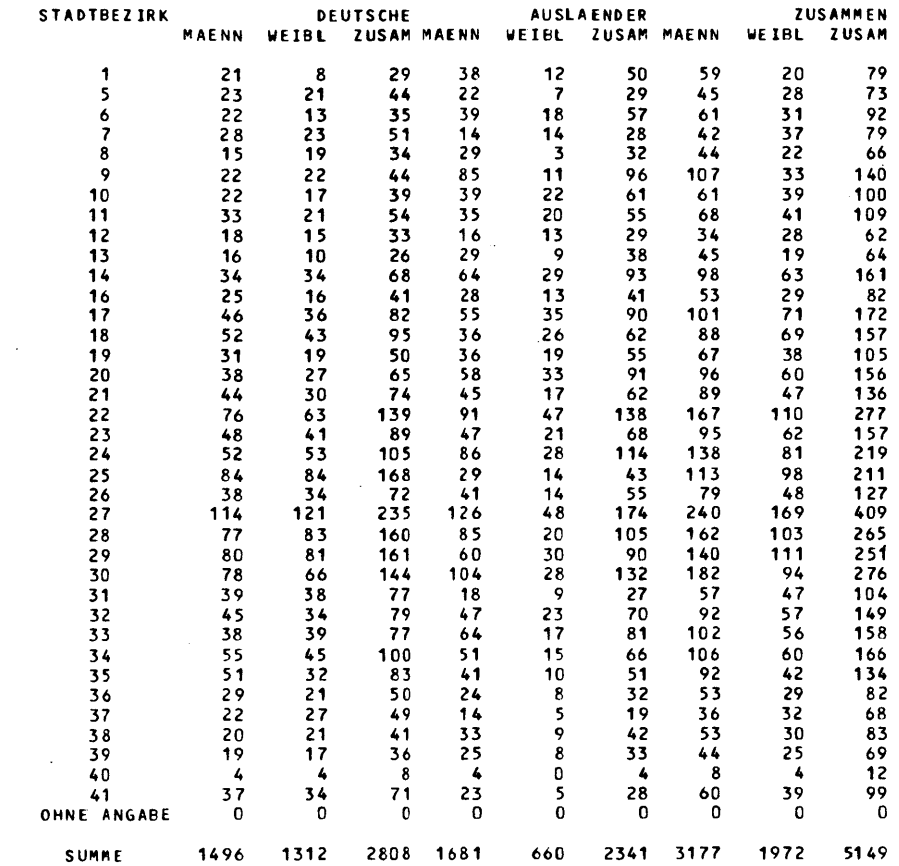

 $T. 3.1.2.6$ 

 $\sim$   $\sim$ 

• M I DAS •• M I DAS •• M I DAS •• M I D A • \* M I DAS •

LANDESHAUPTSTADT MUENCHEN STATISTISCHES AMT MIKRODEMOGRAPHISCHES ANAlYSESYSTU'  $\mathcal{L}_{\mathcal{A}}$  $\sim 10$ 

AUSWERTUNG FUER MAI 76

STATISTIK DER WEGZUEGE

 $\mathcal{L}^{\text{max}}_{\text{max}}$  ,  $\mathcal{L}^{\text{max}}_{\text{max}}$ 

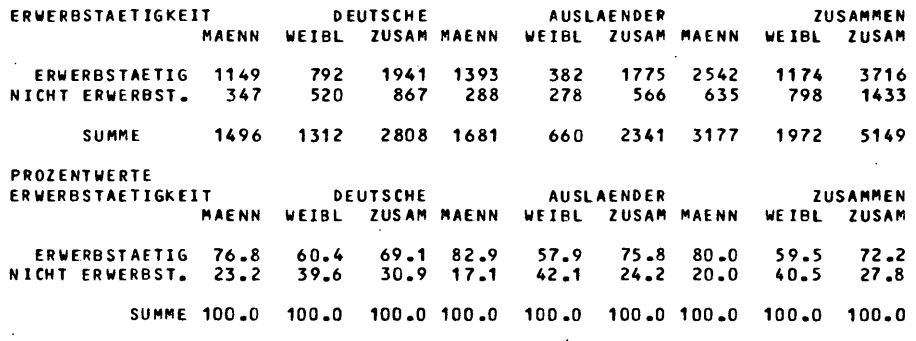

 $\mathcal{L}$ 

T. 3.1.2.7  $\mathcal{A}^{\mathcal{A}}$ 

 $\sim$   $\sim$ 

 $\mathcal{A}$ 

l.

 $\sim 10^{-11}$ 

\* MIDAS \* \* MIDAS \* \* MIDAS \* \* MIDAS \* \* MIDAS \*

 $\lambda$ 

LANDESHAUPTSTADT MUENCHEN<br>STATISTISCHES AMT

## MIKRODEMOGRAPHISCHES<br>ANALYSESYSTEM

 $\sim 10$ 

AUSWERTUNG FUER MAI 76

STATISTIK DER WEGZUEGE

 $\bar{z}$ 

 $\overline{\phantom{a}}$ 

 $\overline{\phantom{a}}$ 

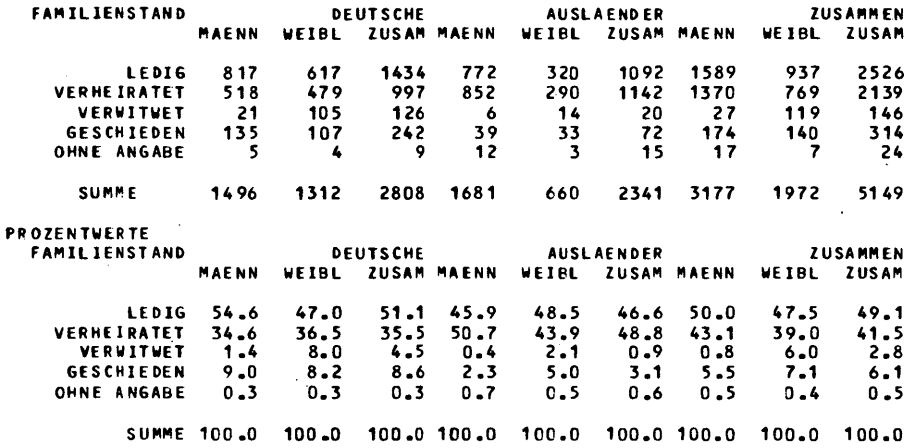

 $\overline{a}$ 

 $\epsilon$ 

 $\mathbf{r}$ 

 $\ddot{\phantom{0}}$ 

 $\ddot{\phantom{a}}$ 

 $T. 3.1.2.8$ 

**MIDAS \*\* MIDAS \*\*** 

LANDESHAUPTSTADT MUENCHEN STATISTISCHES AMT

 $* * MIDAS **$ **MIDAS** 

**MIDAS** 

 $\cdot$ 

MIKRODEMOGRAPHISCHES ANALYSESYSTEM

 $\bullet$ 

AUSWERTUNG FUER MAI 76

STATISTIK DER WEGZUEGE

**FAMILIENGROESSEN** 

 $\bullet$ 

**GROESSE FAELLE** 3555  $\pmb{\mathsf{1}}$  $365$ <br>160<br>72<br>17<br>2<br>0<br>0<br>0  $23456789$ SUMME 4171

 $T. 3.1.2.9$ 

\* M I D A S \* \* M I D A S \* \* \* M I D A S \* \* M I D A S \*

LANDESHAUPTSTADT ~UENCHEN MIKRODEMOGRAPHISCHES STATISTISCHES AMT ANALYSESYSTE"

AU SWERTUNG FUER MAI 76

WEGZUG IN PL14

 $\bar{z}$ 

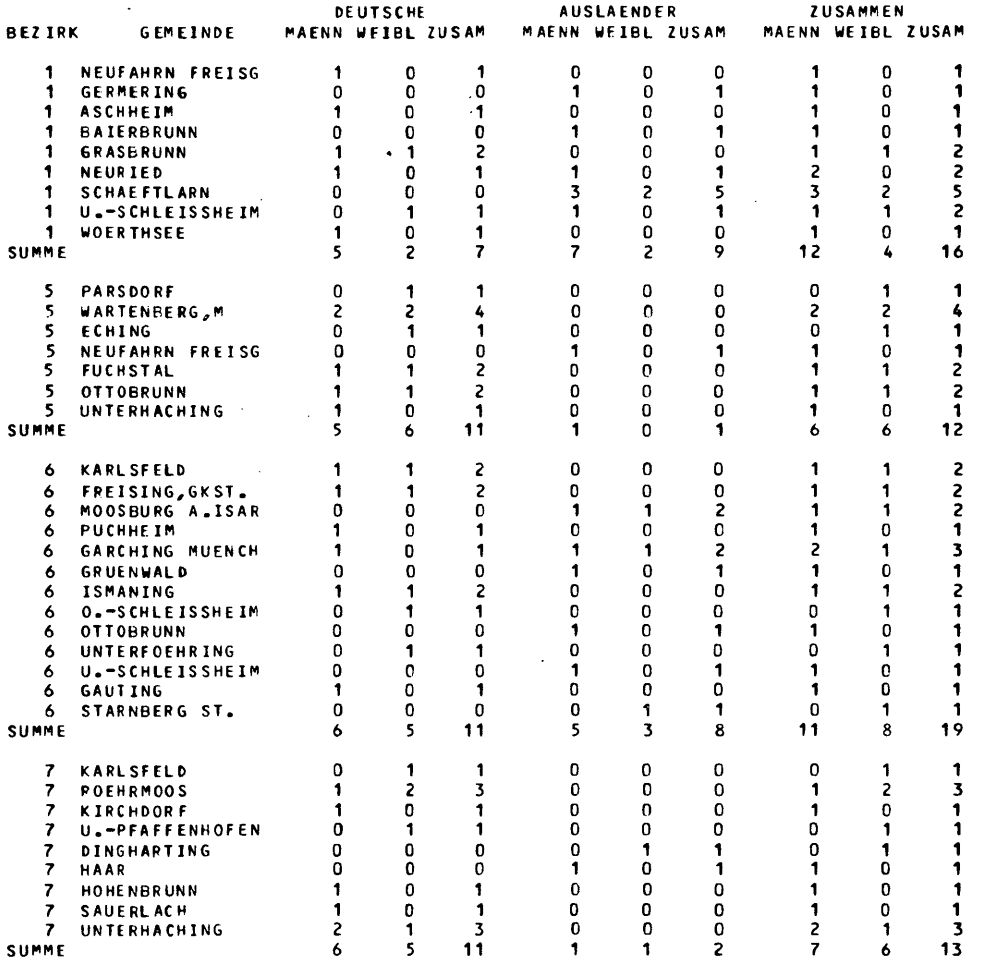

T. 3.1.2.10

 $\mathcal{N}_{\mathrm{max}}$ 

 $\bar{z}$ 

 $\sim 10^{11}$ 

 $\ddot{\phantom{a}}$  $\ddot{\phantom{a}}$ 

 $\sim$   $\sim$ 

 $\bar{\tau}$ 

### \* MIDAS \* \* MIDAS \* \* MIDAS \* \* MIDAS \* \* MIDAS \*

## LANDE SHAUPTSTADT NUENCHEN<br>STATISTISCHES AMT

# MIKRODEMOGRAPHISCHES<br>ANALYSESYSTEM

#### AUSSENWANDERUNG ZUZUEGE JUNI 1976

 $\overline{1}$ 

#### RAUMEINHEIT

 $\ddot{\phantom{a}}$ 

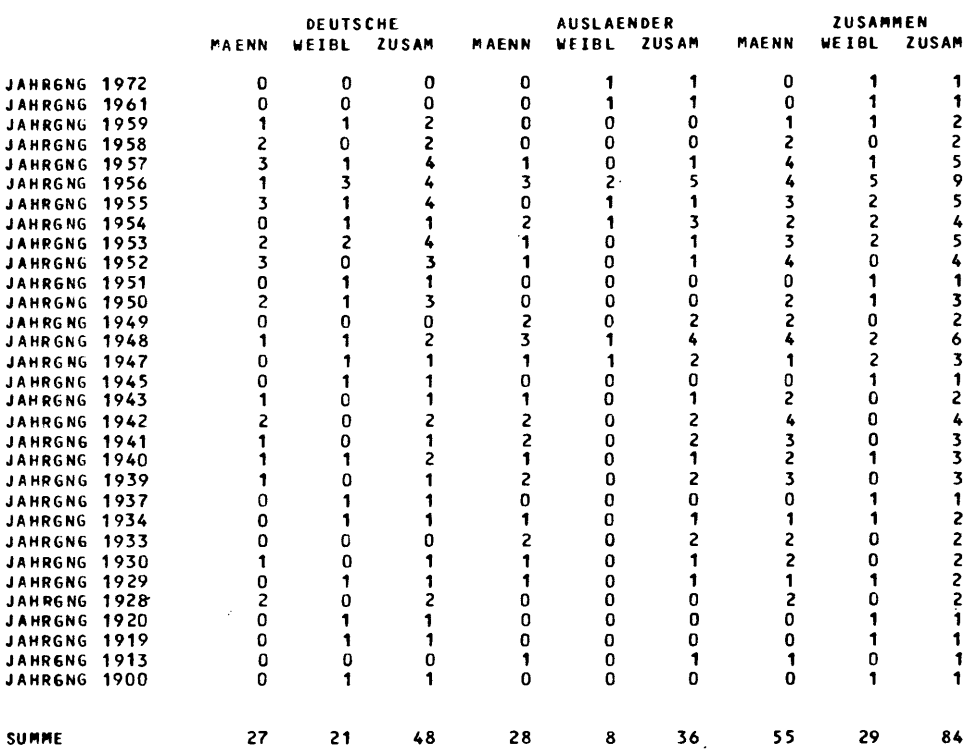

 $\sim 10^{-1}$ 

 $T.3.1.2.11$ 

 $\sim 10^7$ 

 $\mathcal{L}^{\mathcal{L}}(\mathcal{L}^{\mathcal{L}})$  . The set of  $\mathcal{L}^{\mathcal{L}}(\mathcal{L}^{\mathcal{L}})$ 

 $\sim 10^{-1}$ 

#### \* MIDAS \*\* MIDAS \*\* MIDAS \*\* MIDAS \*\* MIDAS \*

# LANDE SHAUPTSTADT MUENCHEN<br>STATISTISCHES AMT

# MIKRODEMOGRAPHISCHES<br>ANALYSESYSTEM

 $\sim 10$ 

#### AUSSENWANDERUNG ZUZUEGE JUNI 1976

 $\mathbf{1}$ 

#### RAUME INHEIT

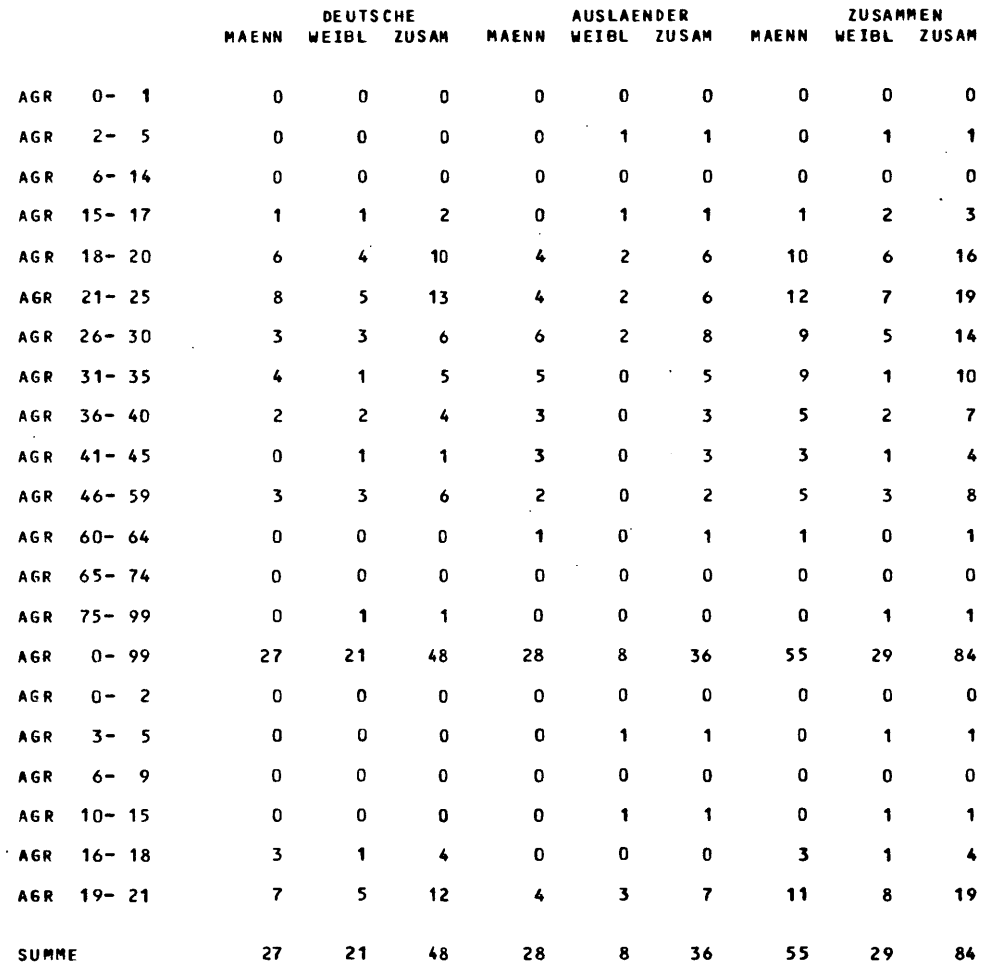

 $T.3.1.2.12$ 

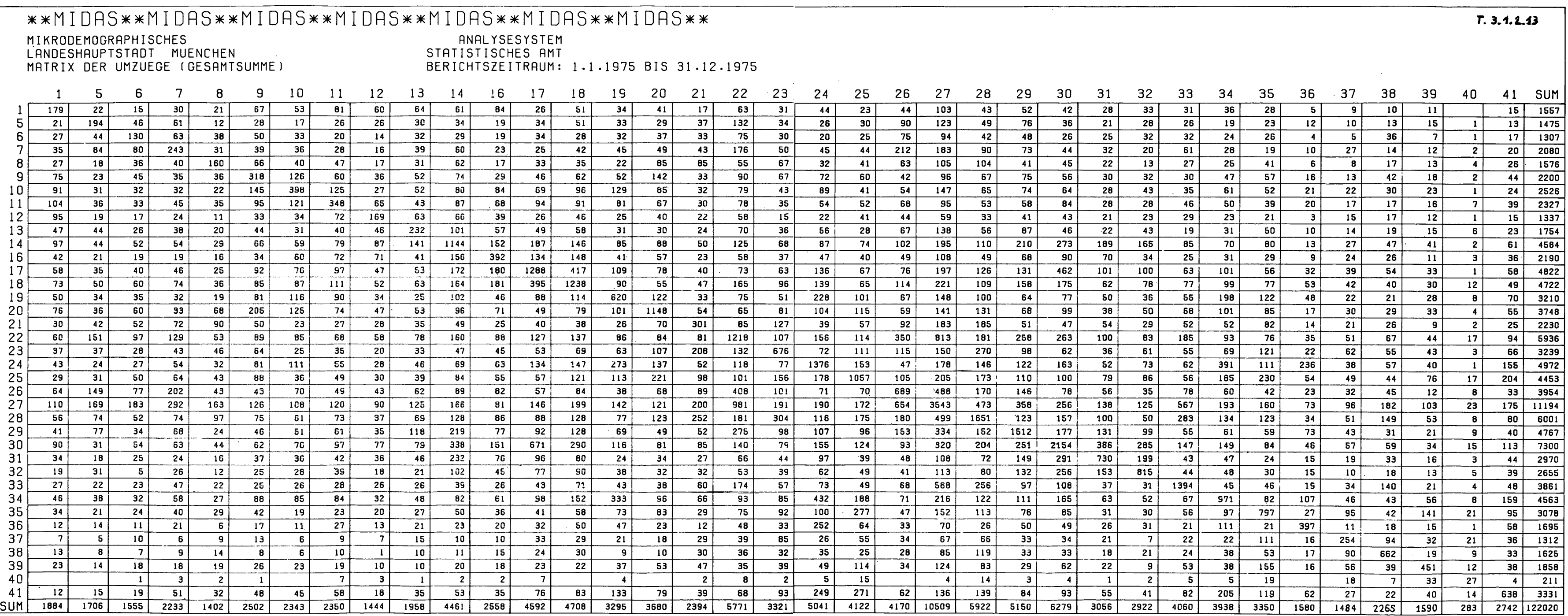

 $\mathcal{L}(\mathcal{L}(\mathcal{L}))$  and the contribution of the contribution of the contribution of the contribution of the contribution of the contribution of the contribution of the contribution of the contribution of the contribution

the contract of the contract of the contract of

Alle Aufträge bestehen aus mehreren Programmen. Zunächst werden die gewünschten Daten mit dem Programm JMIOUTA (später beschrieben) aus der Datenbank geholt. Daran schließt sich ein Sortierlauf an, der die gewünschte Verarbeitungsreihenfolge erzeugt, und danach folgt das eigentliche Auswertungsprogramm. Der prinzipielle Arbeitsablaufbei STABlx-und ST A VIx-Aufträgen sowie bei PLOMA U ist schematisch dargestellt der Folgende. (PLOMAU liefert statt eines Ausdrucks eine Zeichnung.)

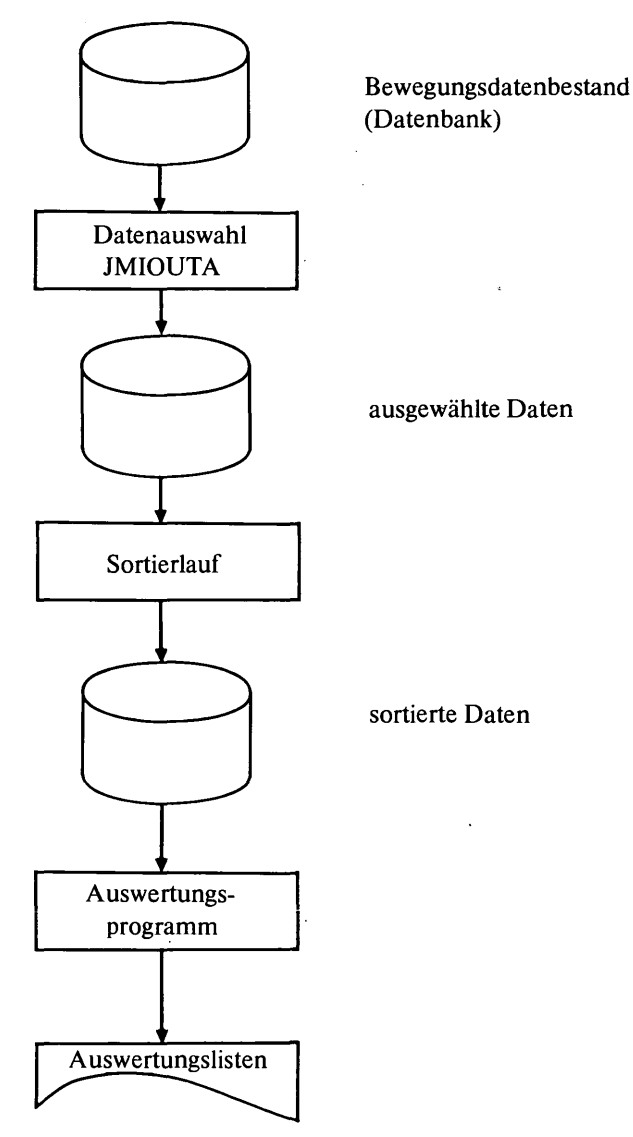

Bei den Saldenaufträgen ist ein Programm zur Erzeugung von Salden-Kurzsätzen zwischengeschaltet. Diese sind notwendig, um alle Bevölkerungsbewegungen in gleicher Weise bearbeiten zu können. Den prinzipiellen Ablauf der Saldenprogramme zeigt folgendes Bild:

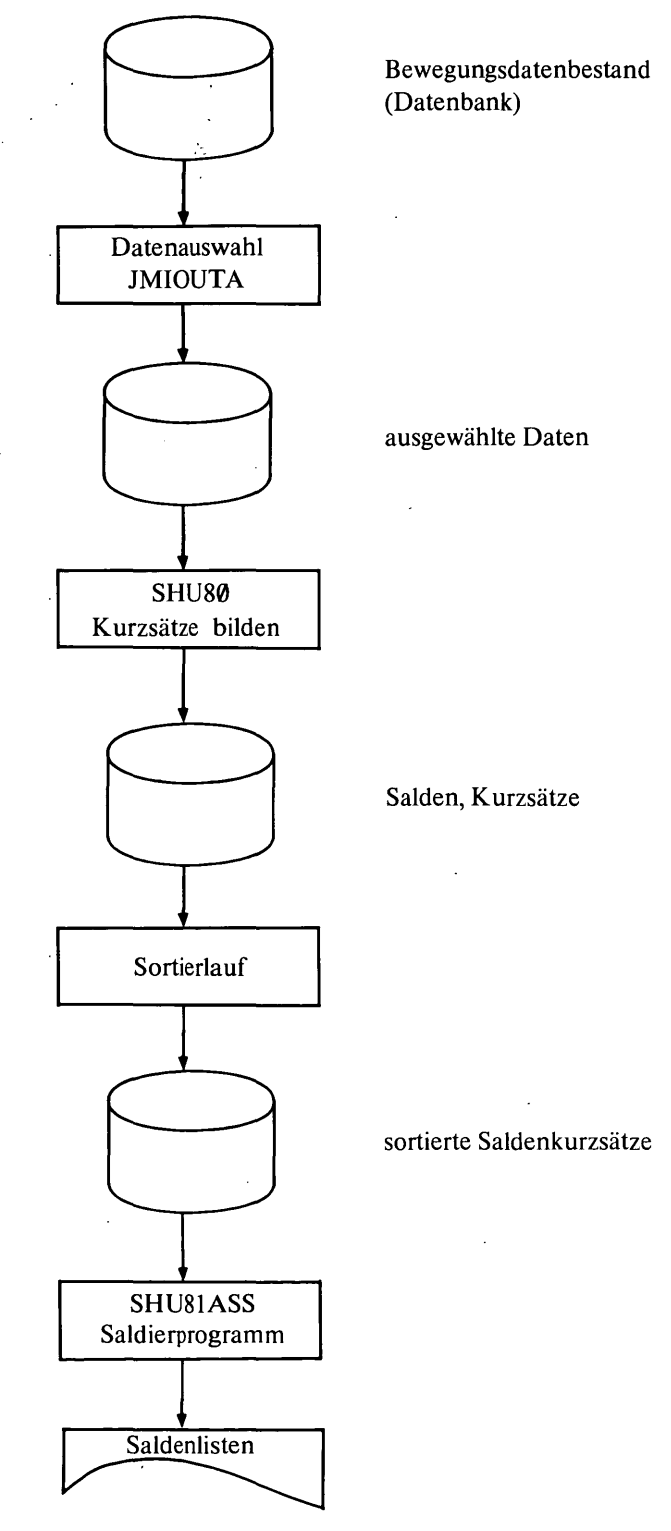

Die nachstehende Tabelle gibt einen Überblick über die von den einzelnen Aufträgen benutzten Programme. Die Sortierläufe sind nicht aufgeführt.

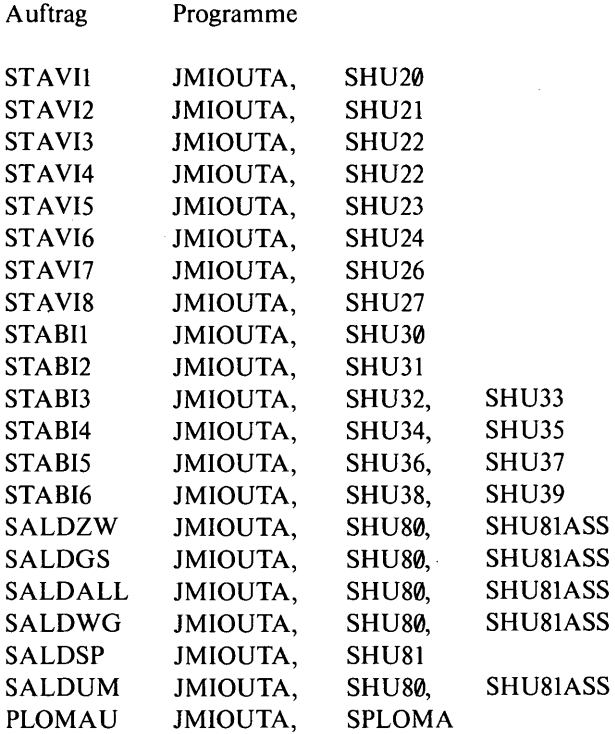

#### 3.1.4 Bedienungshinweise

Alle Aufträge können mit Hilfe des Auftragsgenerators, der in 6. erläutert ist, gesteuert werden. STAVIx, STABIx, SALDxx stellen über den Bildschirm folgende Fragen:

Frage: BITTE PARAMS FUER DRUCKAUSGABE EINGEBEN: Antwort: \$LIST Ausgabe auf Normalpapier

#### \$LIST,REPEAT=N/5

Ausgabe auf Normalpapier mit N-Wiederholungen der Ausgabe. (Für N wird die gewünschte Zahl der Wiederholung eingesetzt.)

#### FORM,FORM=ABC

Ausgabe auf Spezialpapier (z. B. weiß) mit der Bezeichnung ABC

#### FORM,FORM=ABC,REPEAT=N/5

wie oben, jedoch mit N-facher Wiederholung

Frage: BITTE MONAT (VON-BIS) UND JAHR EINGEBEN (MO, MO,JJ)

Antwort: z. B. 01,06,76 für Auswertungen von 1. bis 6. Monat 1976

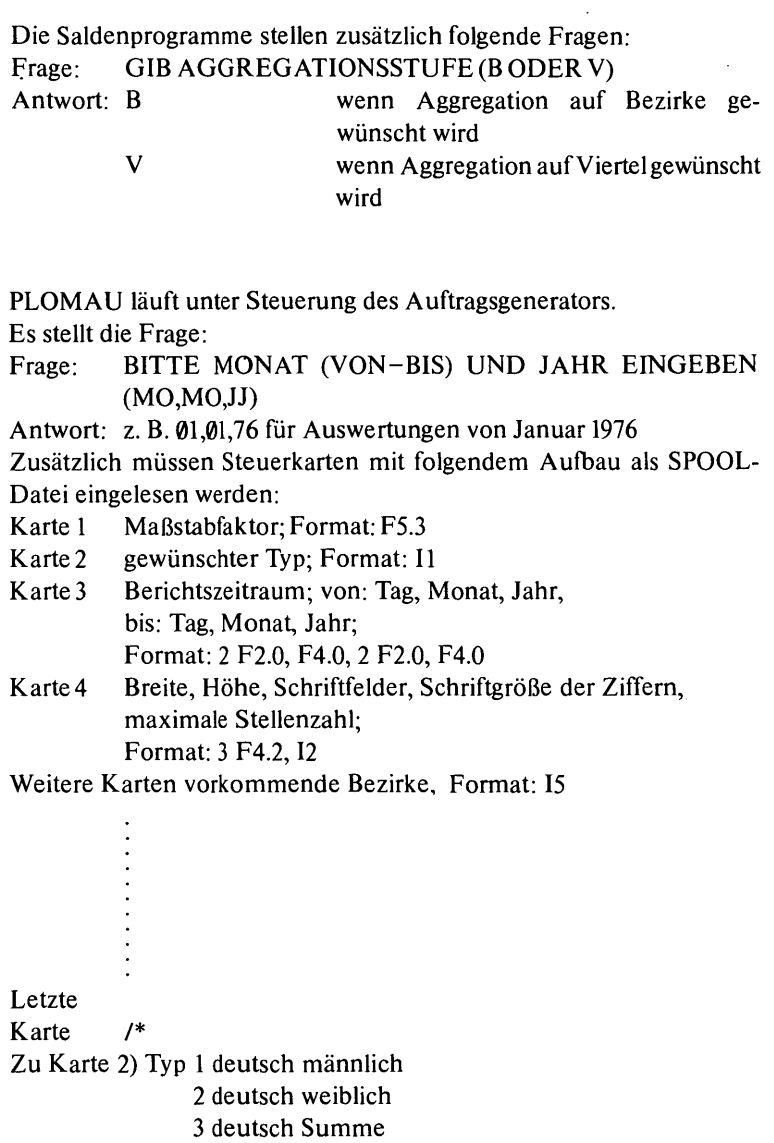

- 4 Ausländer männlich
- 5 Ausländer weiblich
- 6 Ausländer Summe
- 7 Summe männlich
- 8 Summe weiblich
	- 9 Gesamtsumme
- Zu Karte 4) Breite der Matrixfelder in cm (z. B.l,2 cm)

Höhe der Matrixfelder in cm (z. B. 0,4 cm)

Schriftgröße in den Matrixfeldern in cm (z. B. 0,2 cm)

Maximal vorkommende Stellenzahl in der Matrix (z. B. 5, einschließlich Summe)

Die Zahlen werden mit der angegebenen Stellenzahl und Schriftgröße in der Mitte des angegebenen Feldes positioniert.

Beispiel für das Plotten der Umzugsmatrix aller Stadtbezirke (Gesamtsumme):

```
// SDATA PLOMAU.IN 
~1~~~ 
9 
Ø1Ø1197531121975
Ø12ØØØ4ØØØ2ØØ5
     1
    5 
    6 
    7 
   41
/*
```
#### 3.2 Statistik des Bevölkerungsbestandes

Sinn der Bestandsstatistik ist es,

- monatlich aktuelle Bevölkerungsbestandszahlen zu erhalten, und zwar kleinräumig, jahrgangsbezogen und nach männlich, weiblich, deutsch, nichtdeutsch getrennt
- eine Zeitreihenstatistik der Bevölkerungsentwicklung durchzuführen.

Die dazu notwendigen Programmteile von MIDAS müssen folgende Aufgaben erfüllen:

- 1. Anpassung eines gegebenen Startbestandes (z. B. Meldeamtsdaten) an die amtliche Statistik, welche die Einwohnerzahlen der Bezirke und den Altersaufbau der Gesamtstadt vorgibt.
- 2. Monatliche Fortschreibung des gegebenen Bevölkerungsbestandes mit Hilfe der Geburten, Sterbefalle, Zu-, Wegzüge und Umzüge.
- 3. Vierteljährliche Korrektur des Bestandes nach der Vorgabe der Gesamteinwohnerzahl (männlich/weiblich) des Statistischen Landesamts.

Diese Arbeitsschritte werden im weiteren erläutert. Der Bevölkerungsbestand ist in der anzupassenden Form auf Stadtviertel aggregiert. Die Datei hat folgenden Aufbau:

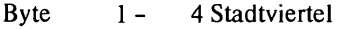

5 - 29 leer

30 Kennziffer für Bestandstyp

(6 bei Bevölkerungsbestand)

- 31 35 Deutsche männlich Jahrgang 1982
- 36 40 Deutsche männlich Jahrgang 1981

41 - 45 Deutsche männlich Jahrgang 1980

- · Deutsche männlich Jahrgang  $\mathcal{L}^{\mathcal{A}}$
- · Deutsche männlich Jahrgang  $\ddot{\phantom{a}}$  $\ddot{\phantom{a}}$ 
	- · Deutsche männlich Jahrgang

576 - 580 Deutsche männlich Jahrgang 1873 581 - 585 Deutsche weiblich Jahrgang 1982 Deutsche weiblich Jahrgang 1982 . Deutsche weiblich Jahrgang . Deutsche weiblich Jahrgang 1126 - 1130 Deutsche weiblich Jahrgang 1873 1131 - 1135 Ausl. männlich Jahrgang 1982 Ausl. männlich Jahrgang Ausl. männlich Jahrgang Ausl. männlich Jahrgang 1676 - 1680 Ausl. männlich Jahrgang 1873 1681 - 1685 Ausl. weiblich Jahrgang 1982 Ausl. weiblich Jahrgang Ausl. weiblich Jahrgang  $\ddot{\phantom{a}}$ Ausl. weiblich Jahrgang 2226 - 2230 Ausl. weiblich Jahrgang 1873

Diese Daten können in tabellarischer Form übersichtlich ausgedruckt werden. Dabei ist es möglich, eine Reihe von Altersgruppen zu bilden. (Das Ausdrucken von Bestandsbändern geschieht mit Programm SHU41 und wird a.a.o. beschrieben.)

#### 3.2.1 Anpassungsrechnung

Als Ausgangsbasis für den Einwohnerdatenbestand dient in der Regel die Datei des Einwohnermeldeamtes. Diese Zahlen sind jedoch aus verschiedenen Gründen nicht mit den Werten aus der statistischen Fortschreibung kompatibel, und so muß eine Anpassung an die amtlichen Einwohnerzahlen der Bezirke und an die Altersstruktur erfolgen. Dabei ergibt sich folgende Situation. Aus der Einwohnermeldedatei kann durch Aggregation die Altersstruktur je Bezirk ermittelt werden. In Matrixform ergibt das folgenden Aufbau:

aO bao 2 .............. ·ao 41 AO . " , a1,1,

alOO,1 .................. a100,41 A 100

B1 ........................ B41

Mit a<sub>ij</sub> ist die Anzahl der Einwohner mit Alter i im Bezirk j bezeichnet. Die Zeilensummen ergeben die Altersstruktur der Gesamtstadt Ai, die Spaltensummen ergeben die Einwohnerzahlen der Bezirke Bj- Die Matrix muß so verändert werden, daß ihre Zeilen- und Spaltensummen die Werte der statistischen Fortschreibung ergeben.

Dieses Problem wurde mit Hilfe einer bilinearen Ausgleichsrechnung gelöst, wie sie z. B. als KirchofTverteilungsmodell in der Verkehrsplanung bekannt ist\*). Das iterative Verfahren konvergiert bereits nach

<sup>\*)</sup> KirchofT: Verkehrsverteilung mit Hilfe eines Systems bilinearer Gleichungen, 1970 H. 5 der Veröffentlichungen des Instituts für Stadtbauwesen TU Braunschweig.

wenigen Schritten. Damit ist die Abweichung der Jahrgänge je Bezirk bekannt. Die Differenzwerte werden nun mit Hilfe des Monte-Carlo-Verfahrens\*) auf die einzelnen Viertel aufgeteilt, wobei als Schablone die bestehende Verteilung dient (Die Kontrolle des Verfahrens ergab in einem Testfall Abweichungen von 1 bis 2 Personen in den Zeilen und Spalten und 42 Personen in der Gesamtstadt). Wegen der bilinearen Zusammenhänge erscheint dies als optimale Lösung (Kein "Teilen" von Personen erforderlich).

#### 3.2.2 Monatliche Fortschreibung

Die Bevölkerungsbestandsdatei kann mit Hilfe der Bevölkerungsbewegungen monatlich fortgeschrieben werden. Dazu sind je nach Bewegungsart folgende Schritte notwendig:

1. Geburten

Die Geburten werden zu den entsprechenden Feldern der Bestandsdatei beim entsprechenden Jahrgang dazugezählt.

2. Sterbefalle

Die Sterbefälle werden bei den entsprechenden Jahrgängen abgezogen.

3. Zuzüge

Die Zuzüge werden addiert.

4. Wegzüge

Die Wegzüge werden subtrahiert.

5. Umzüge

Die Umzüge werden in den Zuzugsbezirk(s)en (-teilen, Vierteln) addiert und in den Wegzugsbezirk(s)en (-teilen, Vierteln) subtrahiert.

Durch diese Arbeiten wird monatlich der neueste Bevölkerungsbestand berechnet. (Mustertabellen T. 3.2.2.1-3, s. S. 58 fT.)

### 3.2.3 Bestandskorrektur

Vierteljährlich werden vom Statistischen Landesamt die amtlichen Einwohnerzahlen für München, getrennt nach männlich und weiblich, festgelegt.

Auf diese Werte muß der fortgeschriebene Bestand korrigiert werden. Diese Korrektur erfolgt wieder nach dem Monte-Carlo-Verfahren. Dabei werden entsprechend der räumlichen und soziodemografischen Verteilung der Zu- und Wegzüge'desjeweils zurückliegenden Vierteljahres neue Zu- oder Wegzüge erzeugt, und zwar in dem Umfange der Abweichung von den Sollwerten.

Die erzeugten Zu- oder Wegzüge werden dann zu dem fortgeschriebenen Bestand addiert und so ein korrigierter Bestand erzeugt.

<sup>\*)</sup> Zufallsverfahren.

**MIDAS**  $\star \star$   $M$  1 0  $A$  $* * M IDAS$  $\bullet$ MIDAS \* \* MIDAS  $\bullet$ 

**LANDESHAUPTSTADT MUENCHEN** MIKRODEMOGRAPHISCHES STATISTISCHES AMT **AN AL YSESYSTEM** 

EINWOHNER, STAND 31.7.76

**RAUME INHEIT** 

 $\bullet$ 

 $T.3.2.2.1$ 

\* MIDAS \* \* MIDAS \* \* MIDAS \* \* MIDAS \* \* MIDAS \*

LANDESHAUPTSTADT MUENCHEN<br>STATISTISCHES AMT

 $\pmb{\mathsf{1}}$ 

#### MIKRODEMOGRAPHISCHES ANALYSE SY STEM

EINWOHNER, STAND 31.7.76

RAUME INHEIT

l,

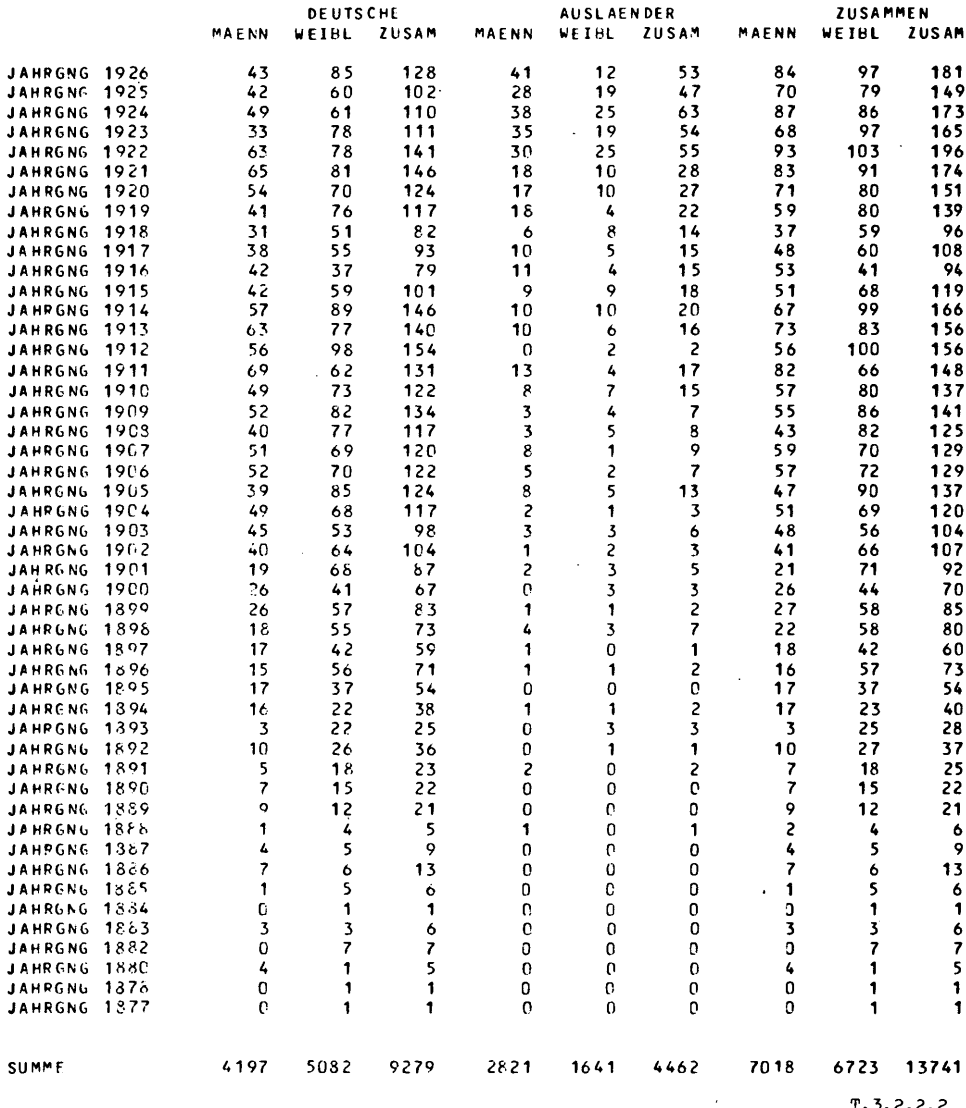

 $\hat{V}$ 

### \* MIDAS \*\* MIDAS \*\* MIDAS \*\* MIDAS \*\* MIDAS \*

LANDE SHAUPTSTADT MUENCHEN<br>STATISTISCHES AMT

 $\overline{\mathbf{1}}$ 

MIKRODEMOGRAPHISCHES ANALYSESYSTEM

#### EINWOHNER, STAND 31.7.76

**RAUMEINHEIT** 

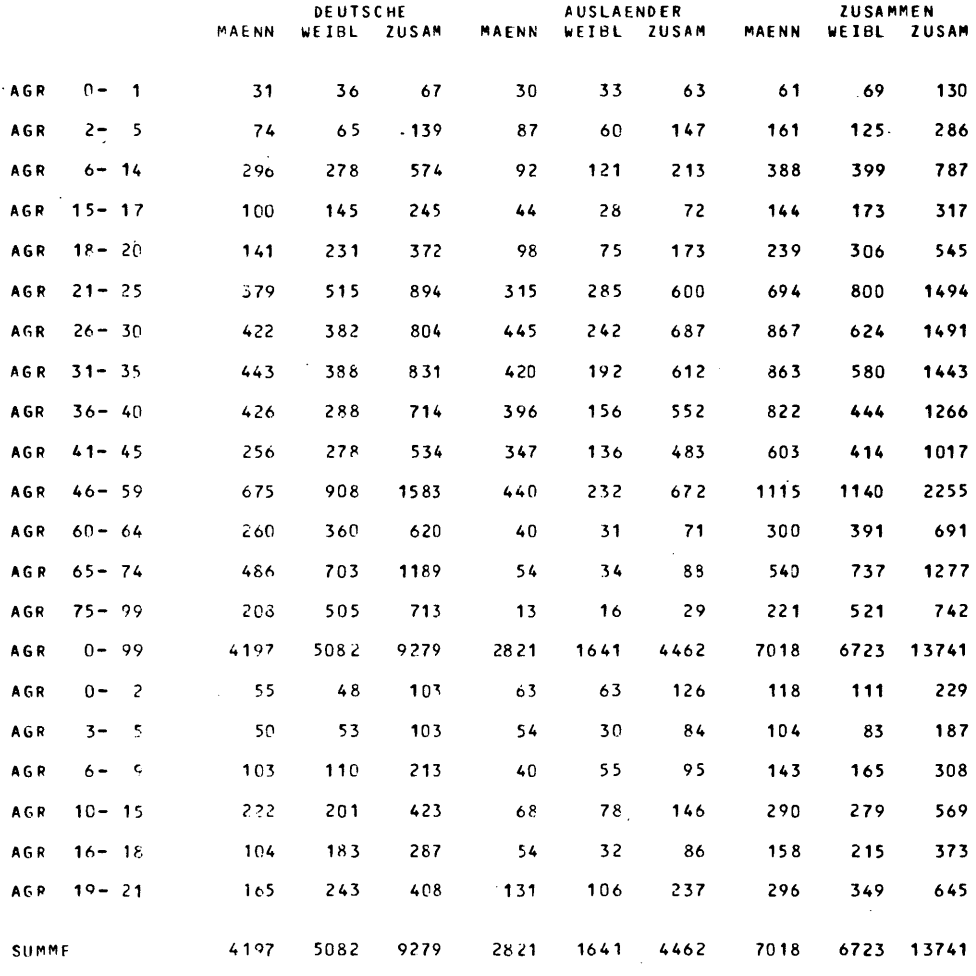

 $\sim 10^{-1}$ 

 $T.3.2.2.3$ 

 $\Delta \sim 1$ 

 $\sim$ 

#### 3.2.4 **Funktionsweise der Programme**

Die Programmgruppe ANPASS dient zur Anpassung des Ausgangsbestandes aus dem Einwohnermeldewesen an die amtliche Statistik. Falls nur ein Magnetband mit gepackten Zahlen als Bestandsband zur Verfügung steht\*), muß vorher Programm NEUBA angewendet werden. Die Altersangaben werden dabei in Jahrgangsangaben umgesetzt und die Werte entpackt ausgegeben. Die Umsetzung ist erforderlich, da gepackte Zahlen mit FORTRAN-Programmen nicht verarbeitet werden können. Die einzelnen Programme haben folgende Aufgaben:

Programm **SHU50** ermittelt Koeffizienten zur Anpassung des Bestandsbandes an vorgegebene Werte durch bilineare Ausgleichsrechnung auf der Aggregationsstufe "Bezirk".

Programm **SHU<sub>60</sub>** paßt das Bestandsband aufViertelbasis an vorgegebene Werte an. Die Differenzen werden nach dem Monte-Carlo-Verfahren ausgeglichen. Ausgabeband ist ein angepaßtes Bestandsband.

> Das nachfolgende Schema gibt einen Überblick über das Zusammenwirken der Programme:

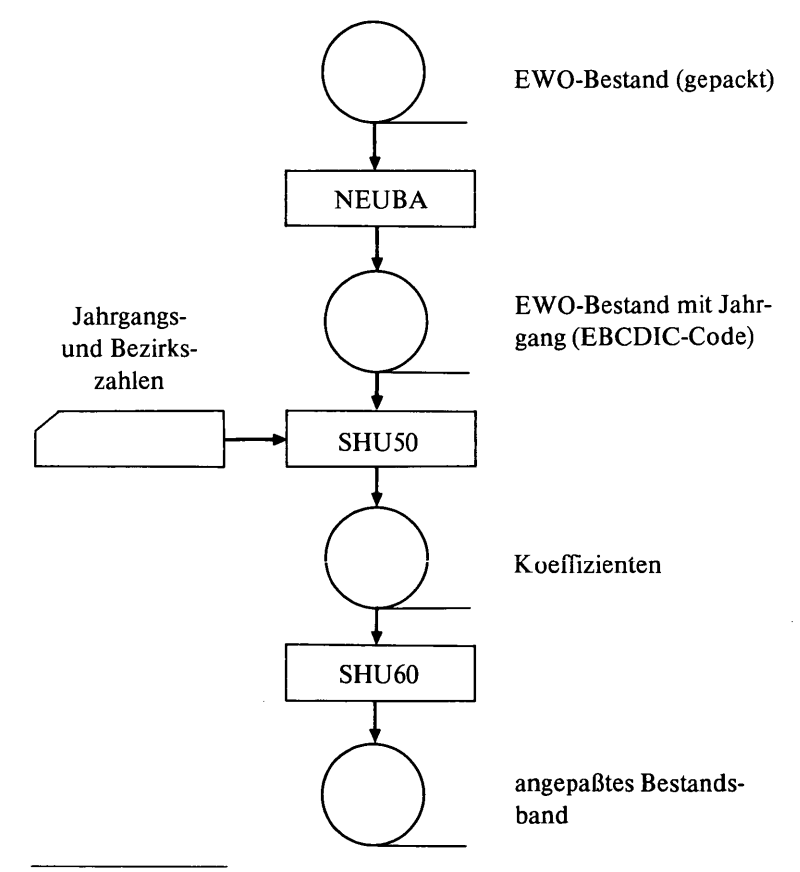

\*) Wie das bisher der Fall war.

Die Programmguppe BEVFORT dient der Fortschreibung des Einwohnerbestandes. Die einzelnen Programme haben folgende Aufgaben:

- Programm SFORT erzeugt aus den Datensätzen der Kartenarten 1-5 Änderungssätze zur Fortschreibung des Bestandes. Die Änderungssätze enthalten: Ortsangaben (Bezirk, Teil, Viertel) und die zu ändernden Altersgruppen.
- Programm SHU65 verarbeitet die sortierten Änderungssätze des Programms SFORT. Die Änderungssätze werden· nach den Ortsangaben gebündelt und zur Fortschreibung des Bestandes aufbereitet.

Programm SHU71 bündelt den Bestand und die Änderungssätze. Das Ausgabeband dieses Programms ist das fortgeschriebene Bestandsband.

Programm SHU41

druckt den neuen Bestand aus.

Alle für einen Fortschreibungslauf notwendigen Programme sind zu dem Auftrag BEVFORT zusammengefaßt. Die folgende Darstellung

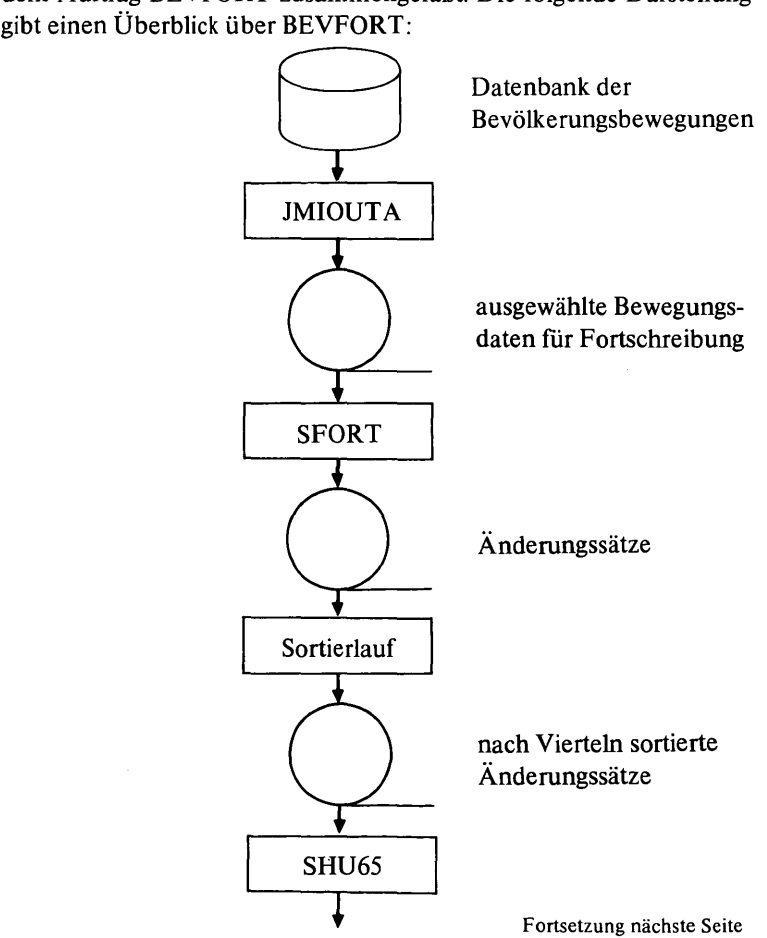

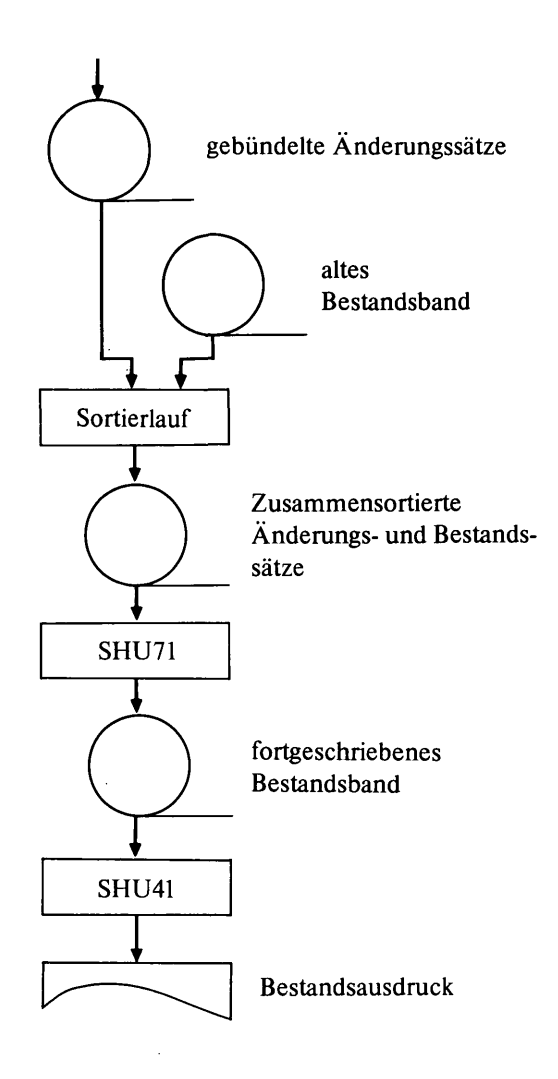

Für die Bestandskorrektur steht der Auftrag BEVKOR zur Verfügung. Eingabe ist der Bewegungsdatenbestand, über dem korrigiert werden soll. Die Korrektur erfolgt durch eine Anpassung der Zu- oder Wegzüge je nach Vorzeichen des Saldos. Die Bewegungsdaten, die als Schablone für die Korrektur dienen, werden mit JMIOUTA aus der Datenbank geholt.

Programm SHU62 führt die Korrektur durch, wobei der gesamte Bestand als DirektzugrifTsdatei auf Platte zwischengespeichert wird. Die Ausgabe von SHU62 sind ein korrigiertes Band und die zur Korrektur erzeugten Datensätze. Diese werden mit Hilfe von JMIDIN in die Datenbank eingetragen und mit einem eigenen Kennzeichen versehen. Programm SHU41 druckt den korrigierten Bestand aus. Das folgende Schema gibt einen Ablaufüberblick:

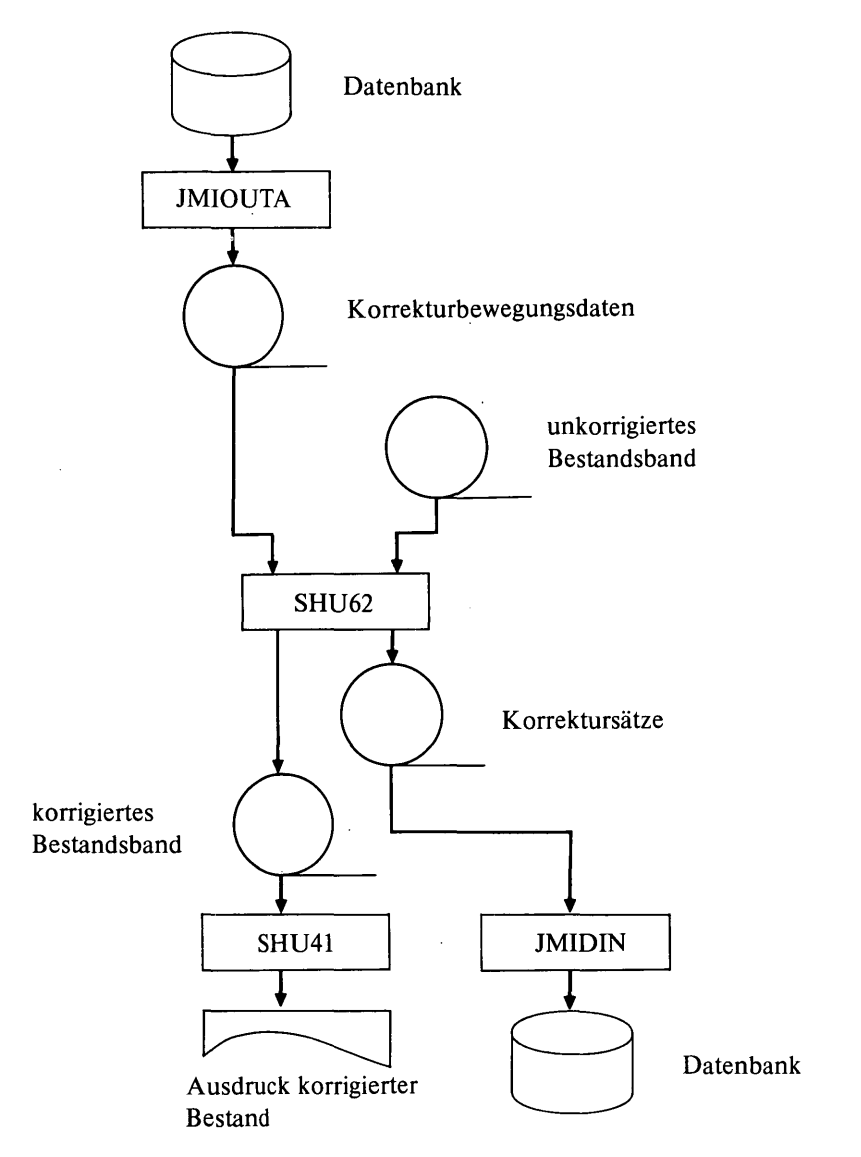

#### 3.2.5 **Bedienungshinweise**

Alle Progamme der Bevölkerungsbestandsstatistik (außer NEUBA) laufen unter der Steuerung des Auftragsgenerators (s. 6.). Der Auftrag ANPASS benötigt zusätzlich zu den Fragen des JMIGEN (Auftragsgenerator) Datenkarten über Altersaufbau und Einwohnerzahlen der Bezirke. Diese müssen folgenden Konventionen genügen:

1 Karte Anzahl der Iterationsschritte (z. B. 15) 110 Karten 110 Werte für Altersgruppen männlich 110 Karten 110 Werte für Altersgruppen weiblich 41 Karten 41 Einwohnerbestandswerte für die Bezirke 1-41. Die nicht mehr verwendeten Bezirksnummern müssen mit 0 abgelocht werden.

Alle Werte sind 6stellig, rechtsbündig abzulachen (ab 1. Spalte), führende Nullen dürfen entfallen. Die erste Karte für die Altersgruppen enthält den Jahrgang 1982, die zweite 1981 usw. Im Jahre 1975 sind somit die ersten 8 Karten der Altersgruppen mit 0 zu belegen. Sie sind als SPOOL-Datei vor dem Programmlauf unter dem Namen AN-PASS.IN abzuspeichern.

 $\ddot{\phantom{0}}$ 

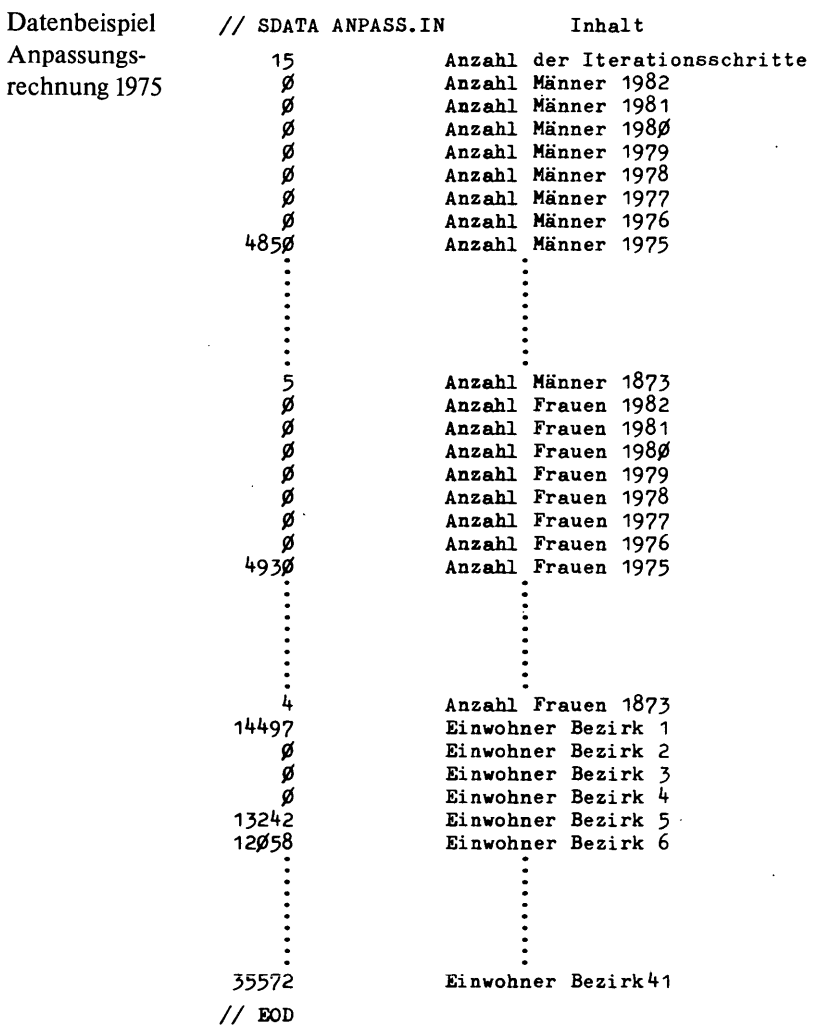

 $\bar{z}$ 

### Der Auftragsgenerator stellt folgende Fragen:

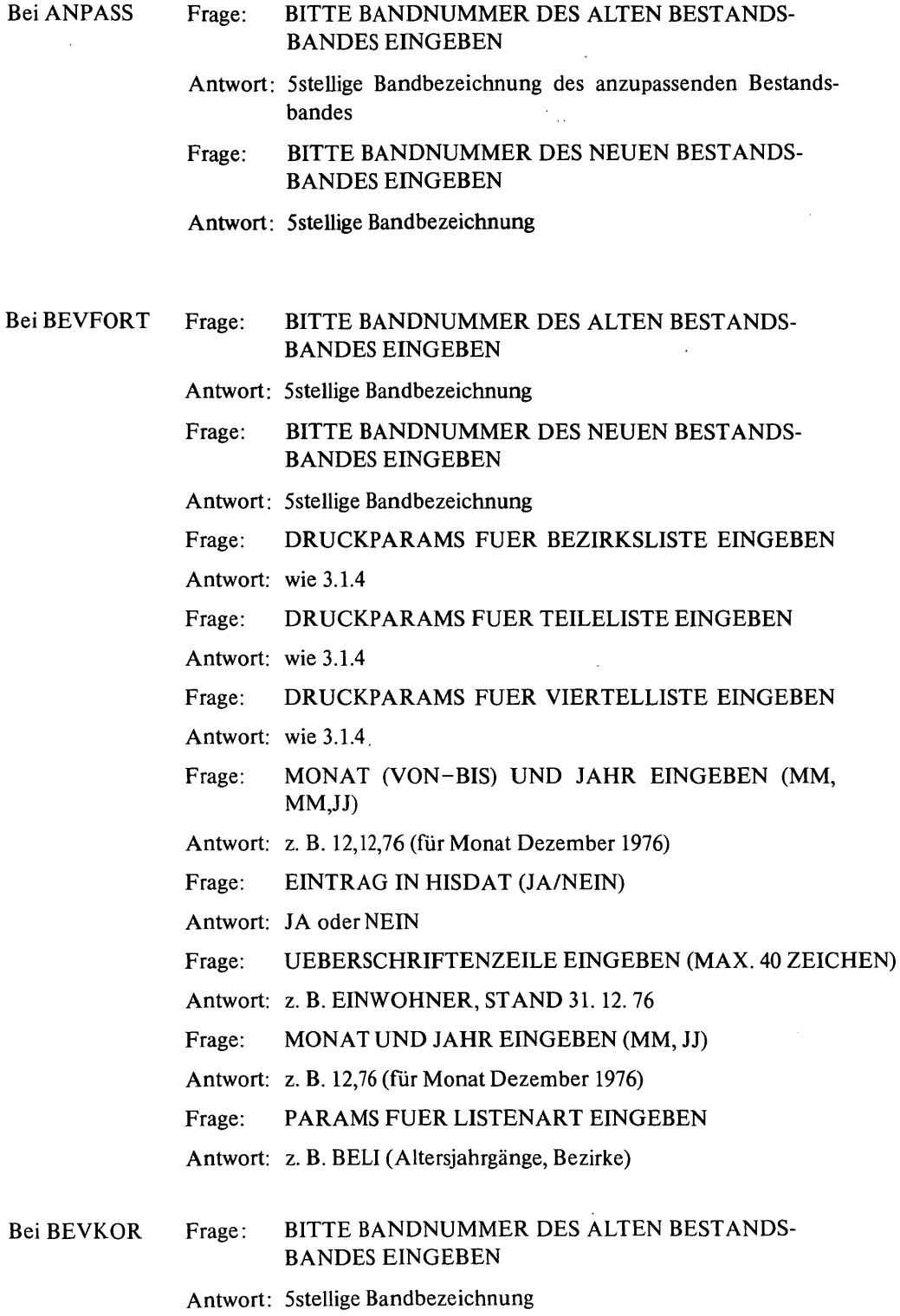

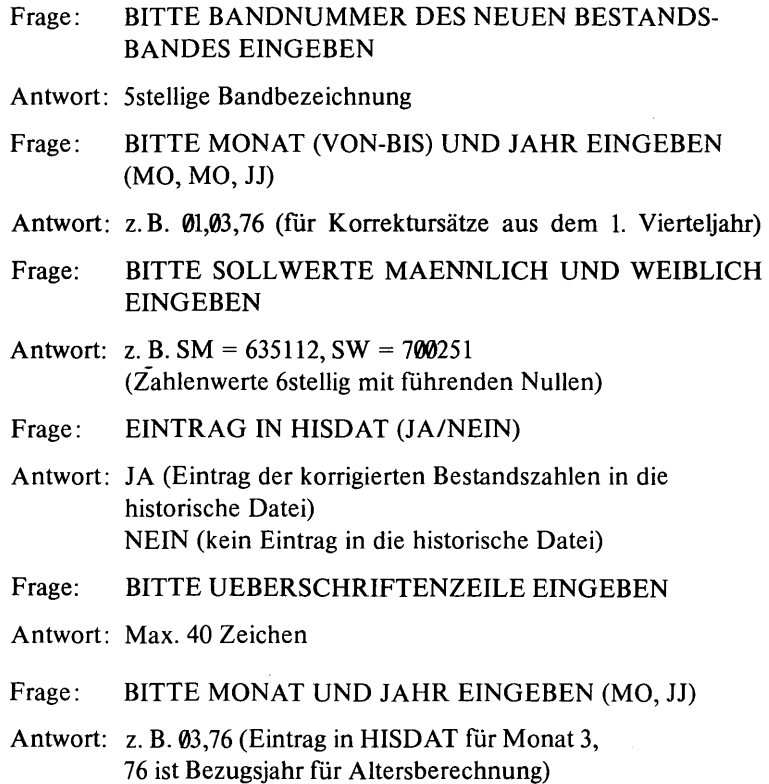

4. Aggregierte Bewegungsstatistik

#### 4.1 Erzeugen von Bestandsbändern **und** Berechnung der Haushaltsgrößen der Wanderungen (ERZBES)

#### 4.1.1. AufgabensteIlung von ERZBES

erzeugt auf Viertel aggregierte Bestandsbänder (der Bewegungsfälle) im Format des Bevölkerungsbestandsbandes. Sämtliche Bestände werden dabei in einer Datei gespeichert und mit einer Typenbezeichnung versehen. Folgende aggregierte Bestände sind vorgesehen: Bestandstyp Bestand

- 1 Zuzüge Gesamtwanderung
- 2 Zuzüge Außenwanderung (über die Stadtgrenze)
- 3 Wegzüge Gesamtwanderung
- 4 Wegzüge Außenwanderung (über die Stadtgrenze)
- 5 Geburten nach Alter der Mutter
- 6 Bevölkerungsbestand
- 7 Zuzüge Binnenwanderung (innerhalb der Stadtgrenze)
- 8 Wegzüge Binnenwanderung (innerhalb der Stadtgrenze )
- 9 Sterbefälle

Programm **HHGRS** Die Bestandssätze bestehen aus - Viertelbezeichnung - Typenbezeichnung - llO Altersjahrgänge Deutsche männlich (Jahrgang 1 ist für die 1982 Geborenen reserviert) - llO Altersjahrgänge Deutsche weiblich - llO Altersjahrgänge Ausländer männlich - llO Altersjahrgänge Ausländer weiblich Siehe hierzu auch 3.2 Rationellerweise läßt man das im Auftrag ERZBES mitlaufen. Es berechnet die Haushaltsgrößen von - Binnen- - Außen- und - Gesamtwanderung und deren Salden. Die Ausgabe kann wahlweise für - Stadtbezirke - Stadtbezirksteile oder

- Viertel

erfolgen. Die Summe über die gesamte Stadt erscheint ebenfalls. Die Ausgabe erfolgt zusätzlich auf Band. (Mustertabelle T.4.l.l.1, s. S. 70)

#### 4.1.2 Funktionsweise der Programme

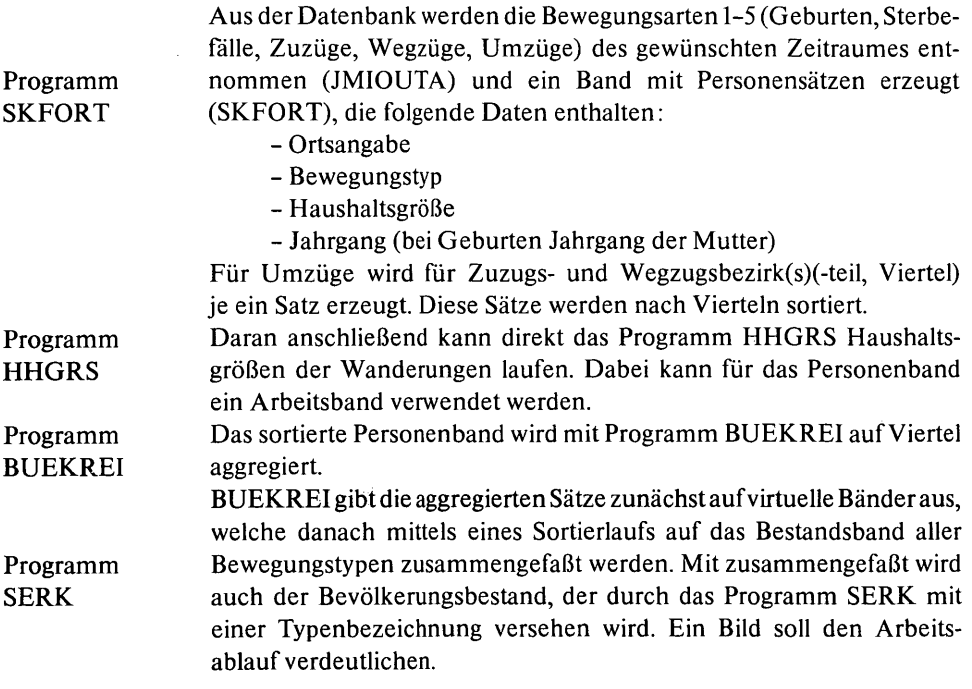

 $\Delta_{\rm{th}}$  :

68
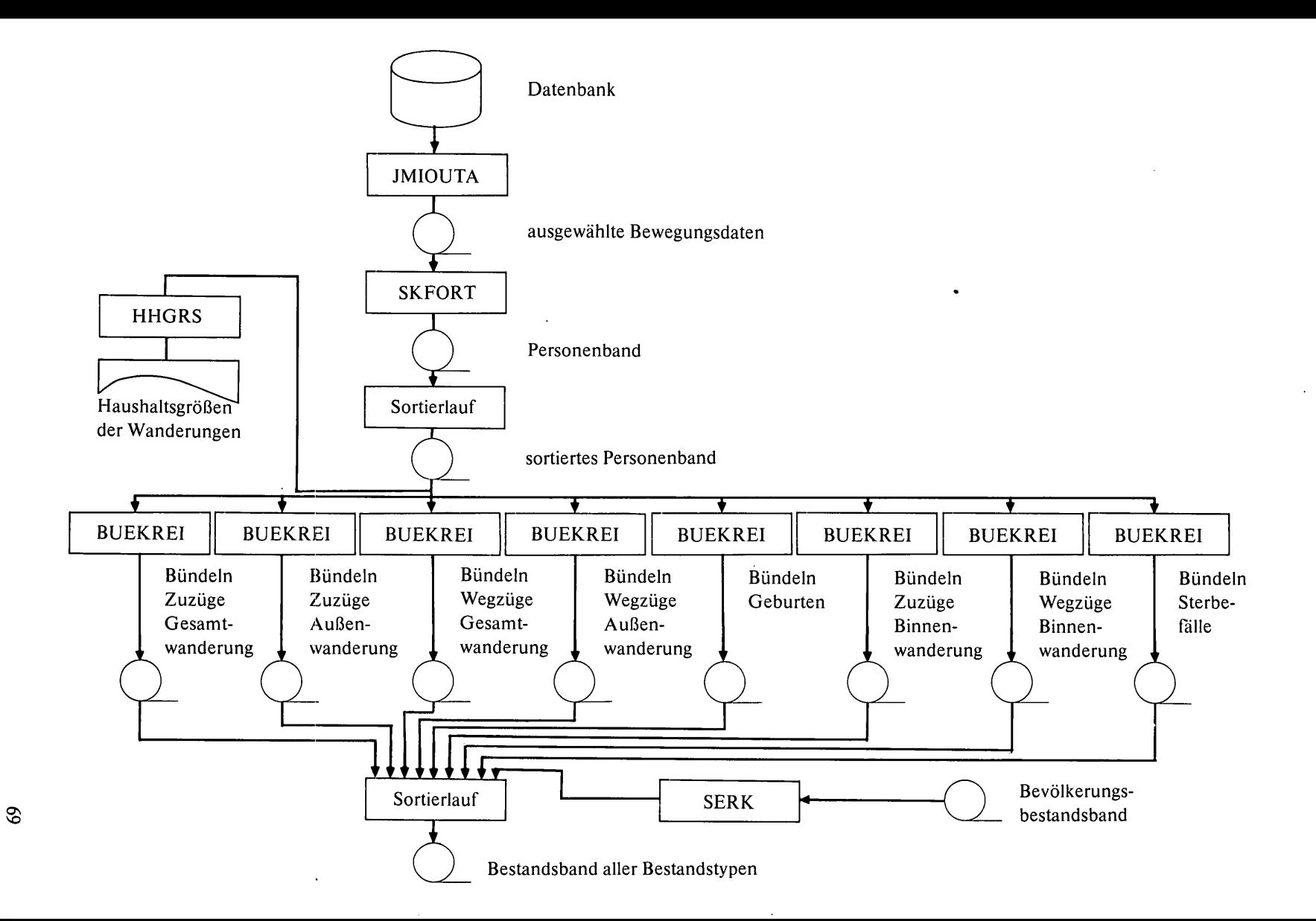

H I D A S \* \* M I D A S \* \* M I D A S \* \* M I D A S \* \* \* M I D A S

LANDESHAUPTSTADT MUENCHEN "IKRODEM06RAPHISCHES STATISTISCHES AMT

WANDERUNGEN 1.1. BIS 30.6.76

HAUSHALTSGROESSEN FUER WANDERUNGSSTROEME<br>In Aggregationseinheit – 41

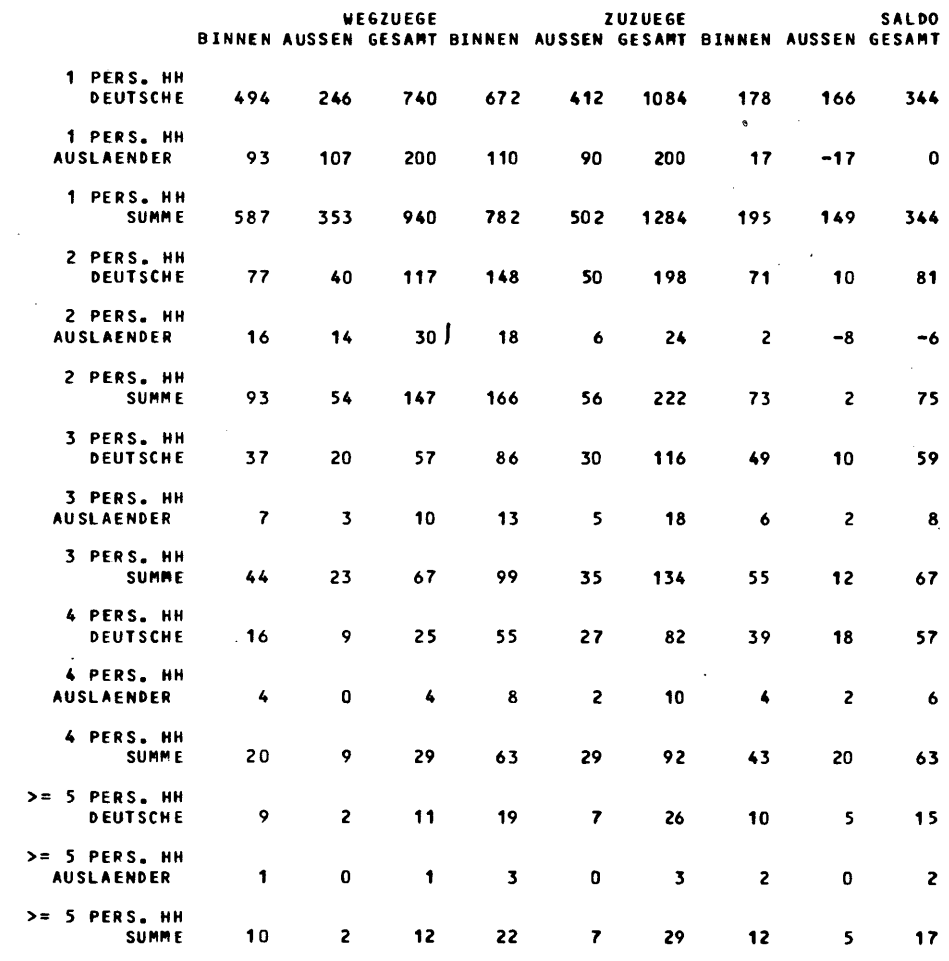

 $\mathcal{L}^{\text{max}}_{\text{max}}$  and  $\mathcal{L}^{\text{max}}_{\text{max}}$ 

 $\sim$   $\sim$ 

 $\sim 10^{-10}$ 

i.

T.4.1.1.1

 $\ddot{\phantom{1}}$ 

### 4.13 Bedienungshinweise

ERZBES läuft unter Steuerung des Auftragsgenerators JMIGEN und stellt folgende Fragen:

Frage: BITTEPARAMSFUERDRUCKAUSGABEEINGEBEN Antworten wie unter 3.1.4

Frage: BITTE NUMMER DES EINGABEBANDS EINGEBEN

- Antwort: Nummer (5stellig) des Bevölkerungsbestandsbandes
- Frage: BITTE AUSGABEBAND EINGEBEN
- Antwort: Nummer (5stellig) des Bewegungsbestandsbandes
- Frage: BITTE MONAT (VON-BIS) UND JAHR EINGEBEN Antwort: z. B. 01,12,75 für Jahresbewegungen 1975
- Frage: BITTE UEBERSCHRIFT FUER HAUSHALTSGROES-SEN EINGEBEN
- Antwort: z. B. Wanderungen 1975
- Frage: BITTE AGGREGATIONSART FUER HAUSHALTS-GROESSEN EINGEBEN
- Antwort: BEZI falls Aggregation auf Bezirke gewünscht wird TEIL falls Aggregation auf Teile gewünscht wird VIER falls Aggregation auf Viertel gewünscht wird

# 4.2 Aggregation von Beständen auf beliebige räumliche Einheiten (AGGREG)

# 4.2.1 AufgabensteIlung von AGGREG

Dieses Programm gestattet eine beliebige Aggregation der Viertelbestandsdaten. Folgende Aggregationsarten sind vorgesehen: Aggregationsart Bedeutung

- 1 Aggregation auf Stadtbezirksteile
- 2 Aggregation auf Stadtbezirke
- 3 Aggregation auf Gesamtstadt
- 4 Aggregation beliebiger Viertel
- 5 Aggregation beliebiger Stadtbezirksteile
- 6 Aggregation beliebiger Stadtbezirke
- 7 Auswahl beliebiger Viertel
- 8 Auswahl beliebiger Stadtbezirksteile
- 9 Auswahl beliebiger Stadtbezirke

Ergebnis des Auftrags ist ein Bestandsband mit dem gleichen Aufbau wie das Eingabeband.

# 4.2.2 Funkiionsweise der Programme

Programm SAGGRE Das Programm SAGGRE führt eine Umbenennung der Stadtviertelbezeichnung durch. Bei Stadtbezirksaggregationen werden die letzten beiden Stellen der Viertelbezeichnung durch Nullen ersetzt, bei Stadtbezirksteilaggregationen die letzte Stelle. Bei Aggregation auf Gesamtstadt wird die ganze Schlüsselnummer durch Null ersetzt. Bei Aggregation auf beliebige Einheiten muß eine Umschlüsselliste vorhanden sein. Beim Auswählen werden nur die ausgewählten Aggregationseinheiten auf das Ausgabeband übernommen. SAGGRE gibt auf ein Arbeitsband aus.

# Programm SHU71

Dieses wird nach Aggregationseinheiten sortiert, und danach werden mit dem Programm SHU71 gleiche Einheiten zusammengefaßt. Das folgende Schema zeigt den Ablauf:

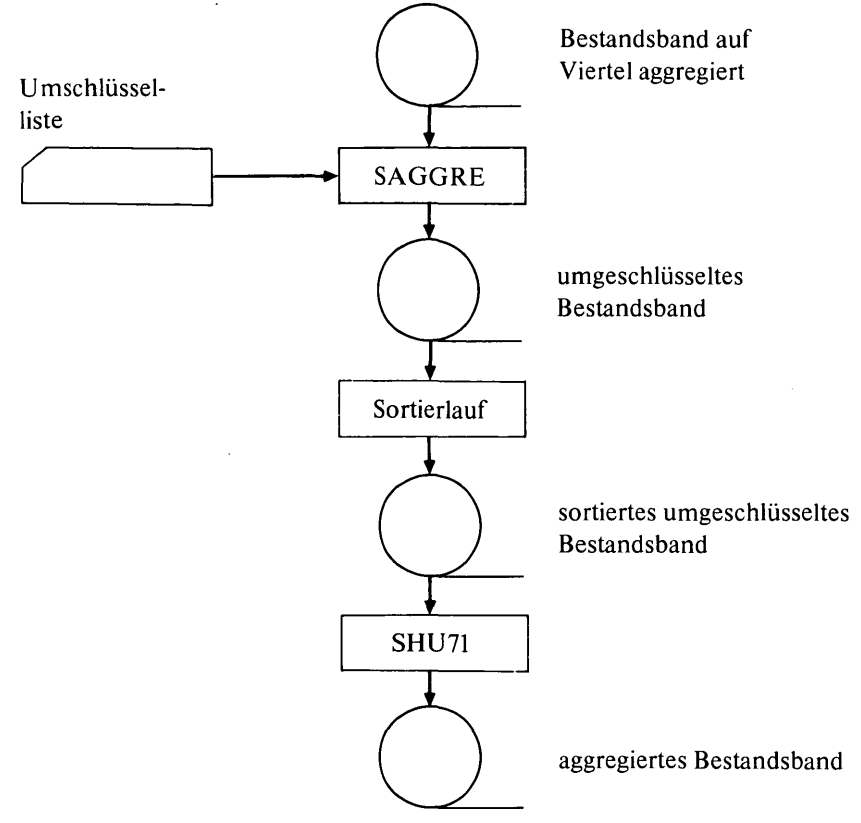

# 4.2.3 **Bedienungshinweise**

AGGREG benötigt einen Satz Steuerkarten, der vor dem Programmlauf als SPOOL-Datei mit dem Namen AGGREG.IN eingelesen werden muß.

Diese Karten sind wie folgt aufgebaut:

Datenbeispiel für Aggregation auf Bezirke Bei Aggregationsarten 1-3 1. Karte 1. Spalte: Aggregationsart weitere Karten bei Aggregationsarten4-9 1.-4. Spalte: Bezeichnung alt 6.-9. Spalte: Bezeichnung neu letzte Karte 1. und 2. Spalte:/\* // SDATA AGGREG.IN 2 // EOD Datenbeispielfür // SDATA AGGREG.IN beliebige Viertels- 4 aggregationen

```
Ø111 5555
Ø112 5555
~113 5555 
4124 9999 
/.
// EOD 
                     Diese Viertel erscheinen jetzt unter 
                     der Bezeichnung 5555
```
AGGREG läuft unter der Steuerung des Auftragsgenerators JMIGEN und stellt folgende Fragen:

Frage: BITTE NUMMER DES EINGABEBANDS EINGEBEN Antwort: Nummer (5stellig) des zu aggregierenden Bandes Frage: BITTE NUMMER DES AUSGABEBANDS EINGEBEN Antwort: Nummer (5stellig) der Ergebnisbänder

# 4.3 Ausdrucken von Beständen mit Altersgruppen (DRUCKB/DRUCKE)

# 4.3.1 Aufgabenstellung von DRUCKB/DRUCKE

Dieser Auftrag druckt das Bestandsband aller Bewegungstypen, wobei sowohl

- Jahrgangslisten als auch
- Altersgruppen

für

- Viertel
- Stadtbezirksteile
- Stadtbezirke und
- Gesamtstadt

geliefert werden können.

DRUCKB druckt alle neun Bestandstypen aus, DRUCKE nur einen.

# 4.3.2 Funktionsweise der Programme

Programm SHU41 Das Programm SHU41 druckt den gewünschten Bestandstyp mit Berechnung der Altersgruppen (Basis: gegebenes Bezugsjahr).

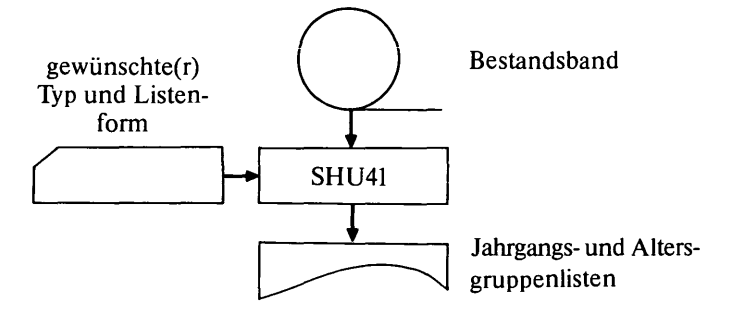

In DRUCKB läuft dieses Programm neunmal.

#### 4.3.3 Bedienungshinweise

DRUCKB und DRUCKE benötigen vor dem Lauf eingelesene SPOOL-Dateien mit folgenden Steuerkarten:

1. Karte ab 1. Spalte: NEIN (muß immer angegeben werden)

2. Karte ab 1. Spalte: Überschrift

3. Karte ab 1. Spalte: MONAT=99,JAHR=xx

xx ist Bezugsjahr für Altersberechnung

4. Karte 1. Spalte: Bestandstyp

weitere Karten wahlweise

1.-4. Spalte:

BELl Jahrgangslisten Stadtbezirke

TELl Jahrgangslisten Stadtbezirksteile

VILI Jahrgangslisten Viertel

BEAG Altersgruppen Stadtbezirke

TEAG Altersgruppen Stadtbezirksteile

VIAG Altersgruppen Viertel

letzte Karte 1.-2. Spalte: *1\** 

Datenbeispiel für das Ausdrucken von Altersgruppen und Jahrgangslisten auf Viertelbasis

// SDATA DRUCKE.IN NEIN GEBURTEN NACH ALTER DER MUTTER 1975 MONAT=99,JAHR=75 5 BELl VlAG /\* // EOD Für DRUCKE müssen alle außer der ersten und letzten Karte für

jeden Bestandstyp wiederholt werden. DRUCKE und DRUCKB laufen unter der Steuerung des Auftragsgenerators. Dabei werden folgende Fragen gestellt:

Frage: BITTE PARAMS FUER DRUCKAUSGABE EINGEBEN Antwort: wie unter 3.1.4 Frage: NUMMER DES EINGABEBANDES EINGEBEN Antwort: Nummer des zu druckenden Bandes (5stellig)

# 4.4 Demografische Parameter (DEMOP A/SMOOTH)

#### 4.4.1 Aufgabenstellung von DEMOPA/SMOOTH

Der Auftrag DEMOPA/SMOOTH erzeugt demografische Parameter, und zwar die folgenden:

- Typ Parameter
	- 1 Fruchtbarkeitsziffern
		- Lebendgeborene/Frauen von 15 bis unter 45 Jahre
	- 2 Zuzugswahrscheinlichkeiten Außenwanderung Außenzuzüge einer RaumeinheiU Außenzuzüge insgesamt
- 3 Zuzugswahrscheinlichkeiten Binnenwanderung Binnenzuzüge einer Raumeinheit/Binnenzuzüge insgesamt
- 4 Zuzugswahrscheinlichkeiten Gesamtwanderung Außen- und Binnenzuzüge einer RaumeinheiU Außenund Binnenzuzüge insgesamt
- 5 Wegzugswahrscheinlichkeiten Außenwanderung Außenwegzüge einer Raumeinheit/Außenwegzüge insgesamt
- 6 Wegzugswahrscheinlichkeiten Binnenwanderung Binnenwegzüge einer Raumeinheit/Binnenwegzüge insgesamt
- 7 Wegzugswahrscheinlichkeiten Gesamtwanderung Außen- und Binnenwegzüge einer Raumeinheit/Außenund Binnenwegzüge insgesamt
- 8 Mobilitätsziffern Wegzug Gesamtwanderung Außen- und Binnenwegzüge/Bevölkerungsbestand
- 9 Sterbeziffern Gestorbene/Bevölkerungsbestand

Sämtliche Parameter sind alters- und geschlechtsspezifisch sowie nach deutsch/nichtdeutsch berechnet. Sie können auf Wunsch mit dem Auftrag SMOOTH exponentiell geglättet werden.

Die Berechnung kann für

- Stadtbezirke
- Stadtbezirksteile und
- Viertel

oder für mehrere dieser Aggregationsstufen durchgeführt werden. Die Ausgabe auf Magnetband kann für beliebige Aggregationsstufen erfolgen.

# 4.4.2 Funktionsweise der Programme

Es gibt 3 Arten von demografischen Parametern.

- 1. Fruchtbarkeitsziffern
- Programm SDEMI SDEM2 SDEM3 Programm SMOOTH 2. Demografische Parameter durch Bezug auf die Summe aller Bewegungen eines Typs (z. B. Zuzugswahrscheinlichkeiten Binnenwanderung, bezogen auf alle Zuzüge aus Binnenwanderung) 3. Demografische Parameter bezogen auf den Bevölkerungsbestand. Entsprechend werden zur Berechnung drei verschiedene Programme benötigt, und zwar -SDEMI -SDEM2 -SDEM3 SDEMI und SDEM3 benötigen zwei Eingabebänder, SDEM2 nur eines, welches aber zweimal gelesen wird. Das Programm SMOOTH besorgt die exponentielle Glättung. Es läßt sich auf alle Parametertypen anwenden. Der Auftrag DEMOPA führt die Berechnung aller Parametertypen durch. Für die Programme SDEMI und SDEM3 ist zunächst das Doppeln

des Eingabebandes mit dem Dienstprogramm TPTP (Tape to Tape) notwendig. Die Ausgabe erfolgt auf virtuelle Bänder.

Bei Bandausgabe (siehe Steuerkarten) wird mit einem Sortierlauf ein Band aller demografischen Parameter erzeugt, die durch den demografischen Typ gekennzeichnet sind. Die Sätze dieser Datei haben folgenden Aufbau:

- Ortsangabe (z. B. Viertelschlüssel)
- demografischer Typ
- Altersgruppe
- demografische Parameter
	- Deutsche männlich Deutsche weiblich Deutsche zusammen Ausländer männlich Ausländer weiblich Ausländer zusammen
	- männlich
	- weiblich
	- Summe
- Basis Deutsche
- Basis Ausländer
- Basis Summe

Den prinzipiellen Ablauf von SDEMl, SDEM2 und SDEM3 zeigt folgendes Bild:

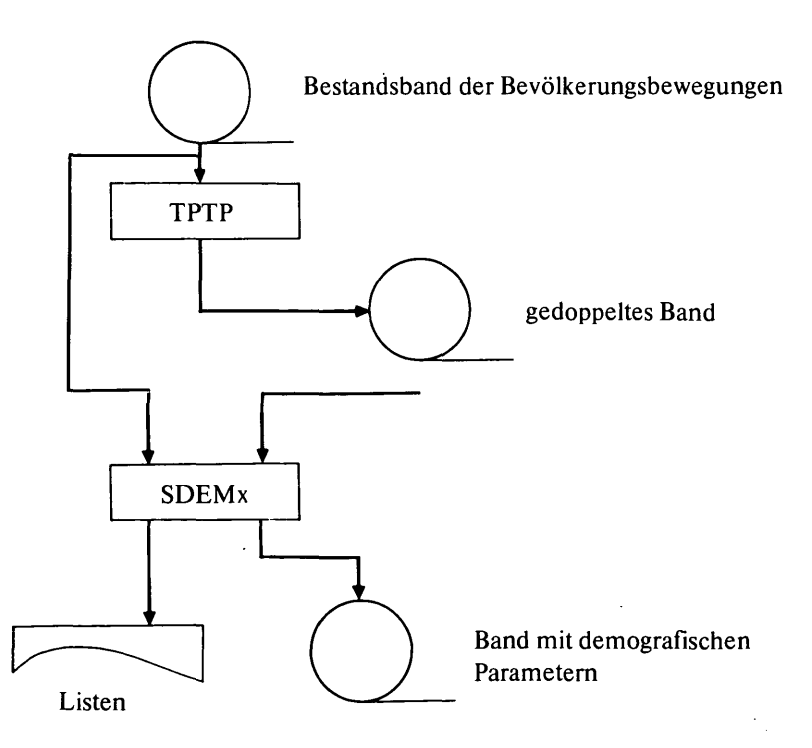

Jeder Lauf von SDEMx benötigt folgende Steuerkarten :

- I. Karte ab 1. Spalte: Überschrift
- 2. Karte I. Spalte: Typ des zu erzeugenden demografischen **Parameters**
- 3. Karte 1. Spalte: Bestandstyp

2. Spalte: bei SDEM1 und SDEM3 "6"

4.-6. Karte wahlweise

1.-4. Spalte:

- BELl gewünschte Aggregationsstufe Stadtbezirk, Listenausgabe
- TELl gewünschte Aggregationsstufe Stadtbezirksteil, Listenausgabe
- VILI gewünschte Aggregationsstufe Viertel, Listenausgabe
- folgende Karten wahlweise

1.-4. Spalte:

- BEBA Bandausgabe in Stadtbezirksaggregation
- VEBA Bandausgabe in Stadtbezirksteilaggregation
- VIBA Bandausgabe in Viertelaggregation
- letzte Karte 1.-2. Spalte: /\*

Die Steuerkarten der Aggregationsstufen können in beliebiger Anzahl vorliegen. Fehlen sie, so wird nur die Aggregation auf Gesamtstadt ausgegeben.

Das Programm SMOOTH benötigt folgende Steuerkarten: 1 Karte mit Glättungsfaktor und drei Vorhersagekoeffizienten im Format 4F5.1. Die drei Vorhersagekoeffizienten können auch fehlen, dann werden sie aus den ersten drei zu glättenden Werten errechnet.

Die Steuerkarten von DEMOPA sind im folgenden Beispiel so vorbereitet, daß alle neun demografischen Parametertypen erzeugt werden. Der Benutzer muß lediglich die Überschriften, die Aggregationsstufen und die Bandausgabe verändern.

Datenbeispiel für die Berechnung demografischer Parameter

// SDATA DEMOPA.IN FRUCHTBARKEITSZIFFERN 1 56 BELl BEBA /\* ZUZUGSWAHRSCHEINLICHKEITEN AUSSENWANDERUNG 2 2 BELl

BEBA /\* ZUZUGSWAHRSCHEINLICHKElTEN BINNENWANDERUNG 3 7 BELl BEBA /\* ZUZUGSWAHRSCHEINLICHKEITEN GESAMTWANDERUNG 4  $\mathbf{1}$ BELl BEBA /\* WEGZUGSWAHRSCHEINLICHKEITEN AUSSENWANDERUNG 5 46 BELl BEBA /\* WEGZUGSWAHRSCHEINLICHKEITEN BINNENWANDERUNG 6 86 BELl BEBA /\* WEGZUGSWAHRSCHEINLICHKEITEN GESAMTWANDERUNG 7 36 BELl BEBA /\* MOBILITAETSZIFFERN FUER ZUZUG 8 16  $\hat{\mathbf{r}}$ BELl BEBA /\* STERBEZIFFERN 9  $\sim$ 96 BELl BEBA /\* // EOD

Datenbeispiel für die exponentielle Glättung von demografischen Parametern

Beispiel: Steuerkarten für SMOOTH ohne Vorhersagekoeffizienten mit Glättungsfaktor 1.0

// SDATA SMOOTH.IN

1.~

// EOD

DEMOPA und SMOOTH laufen unter der Steuerung des Auftragsgenerators JMIGEN. DEMOPA fragt nach Parametern für die Druckausgabe, Eingabe- und Ausgabeband.

Die Antworten für die Parameter lauten wie unter 3.1.4. Eingabeband ist das Bestandsband aller Bewegungstypen. Sollen keine demografischen Parameter auf Band ausgegeben werden, so ist "ARB" anzugeben.

# 4.5 Plotten von Alterspyramiden rur Bestände und demografische Parameter (PYPLO1/PYPLO2)

### 4.5.1 Aufgabenstellung von PYPLO1/PYPLO2

Für ausgewählte Bestände sollen Alterspyramiden gezeichnet werden, und zwar für

- Zuzüge Gesamtwanderung Deutsche
- Zuzüge Außenwanderung Deutsche
- Wegzüge Gesamtwanderung Deutsche
- Wegzüge Außenwanderung Deutsche
- Zuzüge Gesamtwanderung Ausländer
- Zuzüge Außenwanderung Ausländer
- Wegzüge Gesamtwanderung Ausländer
- Wegzüge Außenwanderung Ausländer
- Lebendgeborene nach Alter der Mutter
- Lebendgeborene nach Alter der Mutter (Ausländer)
- Bevölkerungsbestand
- . Bevölkerungsbestand Ausländer
	- Bevölkerungsbestand männlich
- Bevölkerungsbestand männlich Ausländer
- Bevölkerungsbestand weiblich
- Bevölkerungsbestand weiblich Ausländer

Dabei kann nach den Aggregationsstufen

- Vierte!
- Stadtbezirksteil
- Stadtbezirk
- Gesamtstadt

ausgewählt werden.

Daneben sollen folgende demografische Parameter altersspezifisch . dargestellt werden:

- Zuzugswahrscheinlichkeiten Gesamtwanderung Deutsche
- Zuzugswahrscheinlichkeiten Außenwanderung Deutsche
- Wegzugswahrscheinlichkeiten Gesamtwanderung Deutsche
- Wegzugswahrscheinlichkeiten Außenwanderung Deutsche
- Zuzugswahrscheinlichkeiten Gesamtwanderung Ausländer
- Zuzugswahrscheinlichkeiten Außenwanderung Ausländer
- Wegzugswahrscheinlichkeiten Gesamtwanderung Ausländer
- Wegzugswahrscheinlichkeiten Außenwanderung Ausländer
- Fruchtbarkeitsziffern
- Fruchtbarkeitsziffern Ausländer
- Bevölkerungsbestand
- Bevölkerungsbestand Ausländer
- Sterbe ziffern männlich
- Sterbeziffern männlich Ausländer
- Sterbeziffern weiblich
- Sterbeziffern weiblich Ausländer

(Mustergrafik G.4.5.l.1, s. S. 81)

### 4.5.2 Funktionsweise der Programme

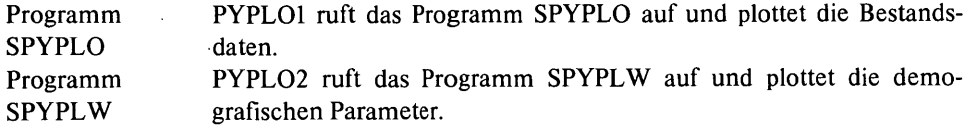

# 4.5.3 Bedienungshinweise

Folgende Steuerkarten werden für PYPLOI und PYPL02 benötigt:

- 1. Karte 1.-5. Spalte: Maßstabfaktor; Format F5.3 (bei Angabe von 1.0 wird DIN A 4 gezeichnet)
- 2. Karte 1.-4. Spalte: Bezugsjahr für Altersberechnung; Format F4.0
- 3. Karte 1.-16. Spalte: Berichtszeitraum (Tag 2stellig, Monat 2stellig, Jahr 4stellig); Format 2(2F2.0, F4.0)

weitere Karten ab 1. Spalte: Aggregationseinheit und Maßstäbe der 8 Bilder Format 14, 6X, 8F5.0 letzte Karte 1.-2. Spalte: /\*

# Datenbeispiel (s. Grafik G.4.5.1.I, s. S. 81) für Pyramidenplot

// SDATA PYPL01.IN 1.~~~ 1975 Ø1Ø1197531121975 3 100 6ø 6ø ~5~~ 4~ 4~ 4~ 4~  $\prime^*$  $//$  EOD

Beide Aufträge laufen unter JMIGEN-Steuerung (Auftragsgenerator) und erfragen ein Eingabeband und ein Plotband. Bei PYPLO 1 gibt man das gewünschte Bestandsband aller Bewegungen an, bei PYPLO2 das Band mit den demografischen Parametern (5stellig).

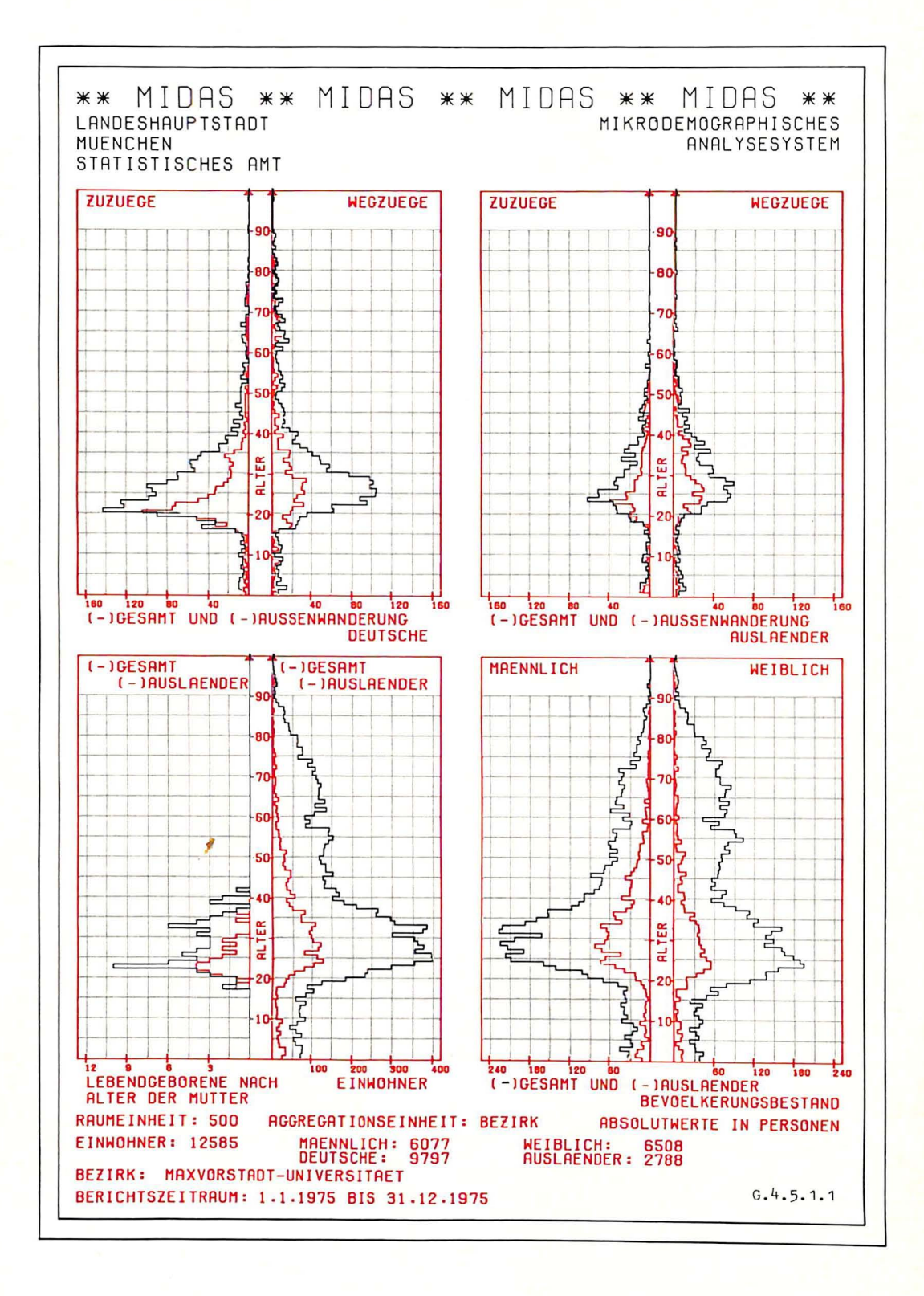

# 4.6 Die Historische Datei

### 4.6.1 AufgabensteIlung der Historischen Datei

Neben der reinen Zustandsbeschreibung der statistischen Größen der Stadt ist die Darstellung der Veränderung dieser Größen in der Zeit eine wichtige Information für die Verwaltung und Planung. Aus diesem Grunde wurde die Historische Datei konzipiert. Seit Januar 1975 werden in diese Datei monatlich wesentliche Daten der Stadt über

- Geburten und Sterbefälle
- Wanderungen und
- Bevölkerungsbestand

eingetragen, und zwar getrennt nach Stadtbezirken. Die Daten werden automatisch bei den Monatsläufen der entsprecchenden Auswertungsprogramme ejngespeichert. (Mustertabelle T. 4.6.1.1, s. S. 85)

Die Historische Datei (JHISDAT) ist so aufgebaut, daß für jeden Monat ab 1. 1. 75 und für jeden der 41 Stadtbezirke 100 Speicherplätze vorhanden sind, die jeweils eine statistische Größe aufnehmen können. Die nachfolgende Übersicht zeigt die derzeitige Belegung der JHISDAT und stellt dar, welche Auswertungsprogramme die entsprechenden Einträge erzeugen.

Inhalt der Datei JHISDAT

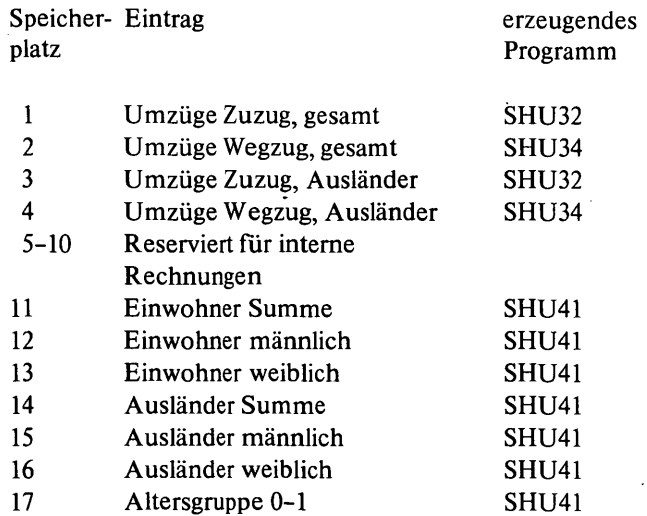

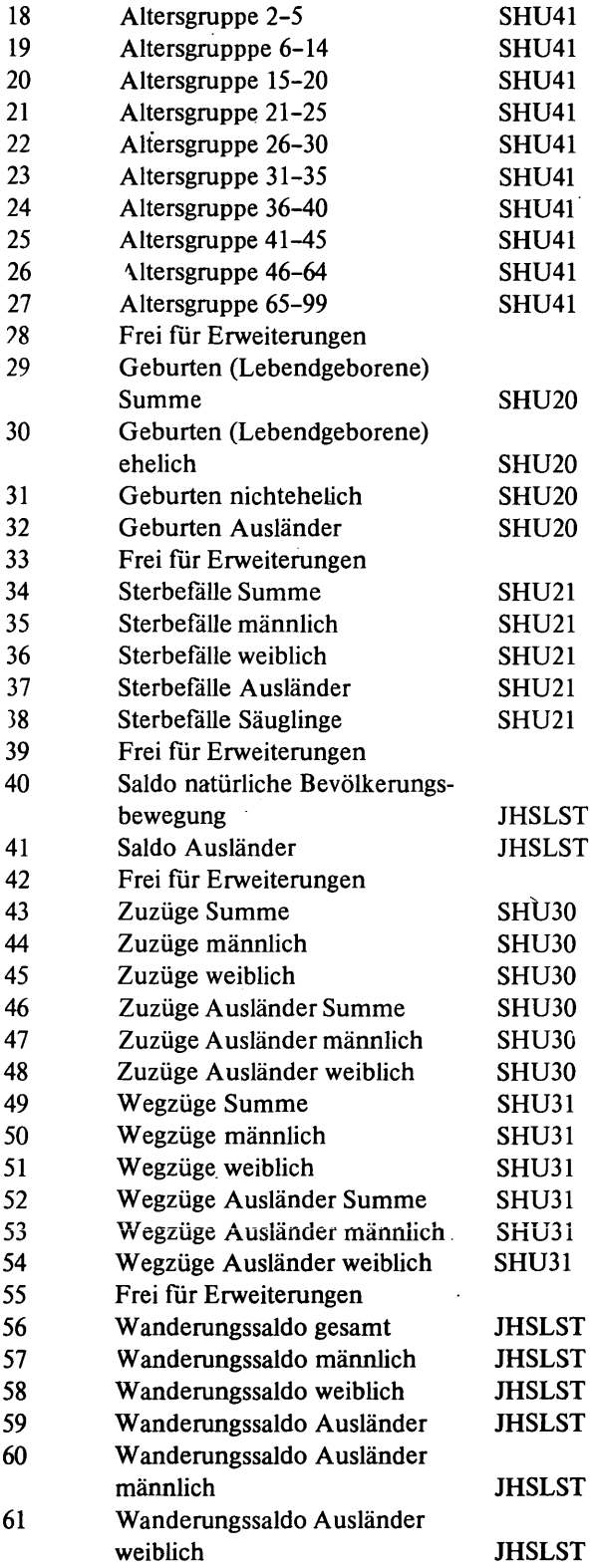

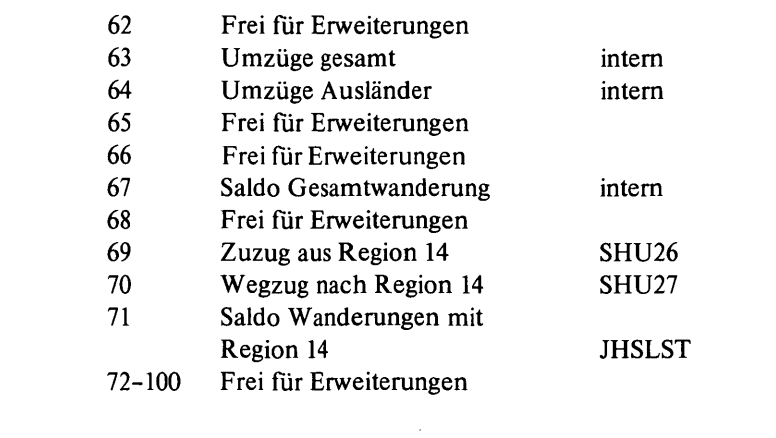

Zur Ausgabe des Inhalts der historischen Datei stehen 2 Programme zur Verfügung.

Das Programm **JHSLST** berechnet zunächst alle Salden und Summen in der historischen Datei und gibt dann in übersichtlicher Form alle gespeicherten und berechneten Werte für einen gewünschten Monat aus:

Das Programm **IHSOUT** gibt für einen gewünschten Monat und eine gewünschte Zahl von Bezirken (auch Gesamtstadt) die zeitliche Entwicklung der Werte der historischen Datei an. Neben den aktuellen Zahlen werden die der· Vormonate und des Vorjahres mit ausgegeben. Zusätzlich werden die Veränderungen gegenüber dem Vormonat und gegenüber dem Vergleichsmonat des Vorjahres berechnet.

### 4.6.2 Funktionsweise der Programme

Die historische Datei wird von einzelnen Auswertungsprogrammen im Rahmen von Monatsläufen (nicht bei Auswertungsläufen über mehrere Monate) gefüllt.

Das Programm JHSLST muß jeden Monat laufen, um Salden und Programm **JHSLST** Summen innerhalb der historischen Datei zu berechnen. Es benötigt als Eingabeinformation den aktuellen Monat und das aktuelle Jahr.  $\ddot{\phantom{a}}$ 

Programm JHSOUT

- Das Programm JHSOUT kann nach JHSLST laufen und beschreibt die zeitlichen Veränderungen.
	- Es kann wahlweise für
		- die ganze Stadt laufen, dann muß Bezirk 1-41 eingegeben werden
		- oder für Gruppen von Bezirken
		- oder für einzelne Bezirke.

#### \* \* \* I DAS \* \* \* II DAS \* \* \* ... \* \* \* ... I DAS \* \* ... I DAS \* \* \* ... I DAS \* \* ... II DAS \*

the control of the control of the con-

and the state of the state of

and the state of the

#### LANDESHAUPTSTADT ~UENCHEN "JANDESHAUPTSTADT ~UENCHEN "JANDESHAUPTSTADT ~UENCHES" "JANDESHAUPTSTADT ~UENCHES" "J<br>ANALYSESYSTEM "JANALYSESYSTEM" "JANALYSESYSTEM" "JANALYSESYSTEM" "JANALYSESYSTEM" "JANALYSESYSTEM" "JANALYSESY STATISTISCHES AMT ANAL YSES YSTEM ANAL YSES YSTEM ANAL YSES YSTEM ANAL YSES YSTEM ANAL YSES YSTEM ANAL YSES YSTEM ANAL YSES YSTEM ANAL YSES YSTEM ANAL YSES YSTEM ANAL YSES YSTEM ANAL YSES YSTEM ANAL YSES YSTEM ANAL YSES YS

 $\mathbf{S}=\mathbf{S}$  , and  $\mathbf{S}=\mathbf{S}$  , and

#### CHEFINFORMATION

BEZIRK: 1 MONAT: 5/76

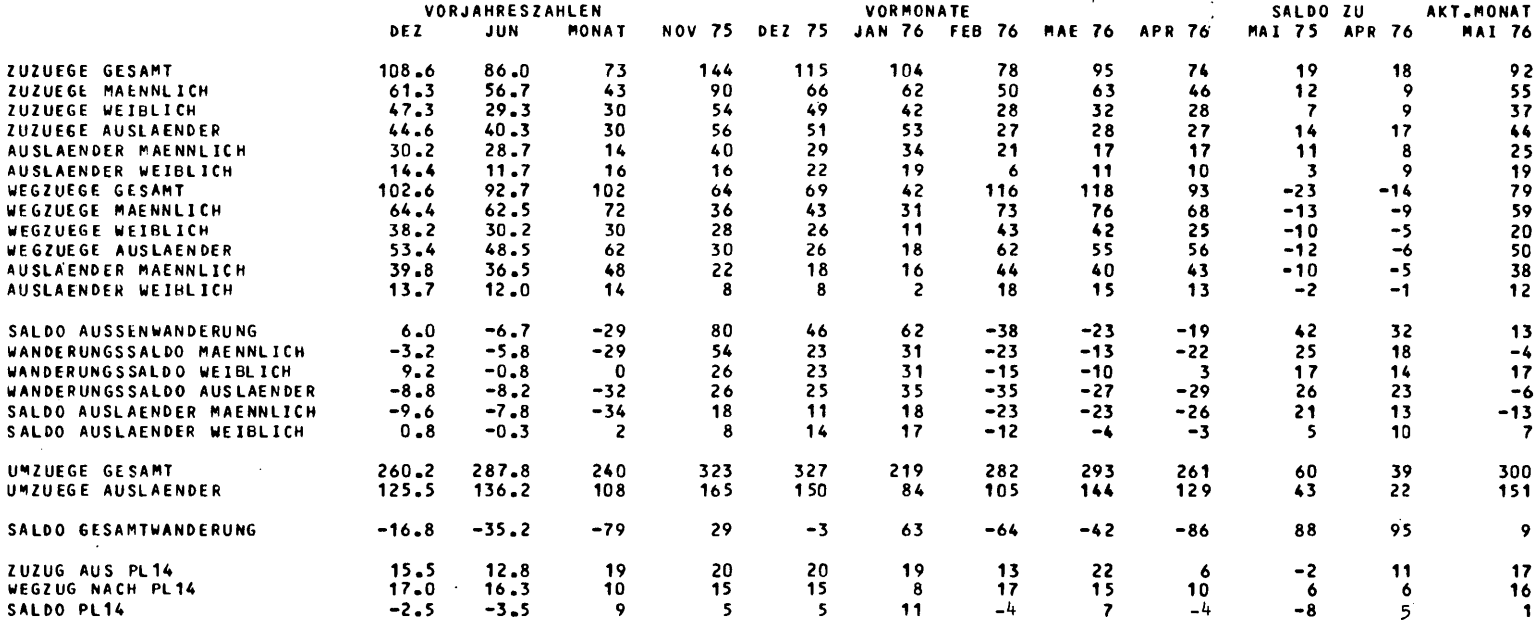

\*\* ZAHLENWERTE MIT KOMMA: DURCHSCHNITT AUS DEN ERSTEN 6 MONATEN BZW. AUS 12 MONATEN \*\*<br>\*\* UMZUEGE WERDEN SOWOHL BEIM ZUZUGS- ALS AUCH BEIM WE6ZUGSBEZIRK GEZAEHLT \*\*

 $\infty$  T.4.6.1.1  $\sim$ 

Als Information benötigt es

- Monat
- Jahr
- erster auszuwertender Bezirk
- letzter auszuwertender Bezirk.

# 4.6.3 Bedienungshinweise

Bei Ablauf der Programme unter dem Auftragsgenerator JMIGEN werden folgende Fragen gestellt:

- BeiJHSLST Frage: BITTE MONAT UND JAHR EINGEBEN (MO,JR) Antwortbeispiel für Januar 1976: 01,76
- Bei JHSOUT Frage: BITTE MONAT, JAHR UND BEZIRK EINGEBEN (MO, JR, BE, BE) Antwortbeispiel für Januar 1976 und Auswertung für alle Bezirke: 01, 76,01,41

Es ist zu beachten, daß bei zweistelligen Zahlen führende Nullen angegeben werden müssen.

### 5. Die Datenbank der Bevölkerungsbewegung

### 5.1 AufgabensteIlung der Datenbank

In der Datenbank werden alle Bevölkerungsbewegungen eines beliebigen Zeitraumes gespeichert, d.h.

- alle Geburten
- alle Sterbefälle
- alle Zuzüge
- alle Wegzüge
- alle Umzüge.

Durch die gemeinsame Speicherung der Bewegungsdaten werden die Voraussetzungen für folgende Auswertungen geschaffen:

- Auswertungen mehrerer Bewegungstypen gemeinsam
- Auswertungen über längere Zeiträume
- Auswertungen von Daten mit ausgewählten Merkmalen.

Zusätzlich besteht die Möglichkeit, einzelne Datensätze zu ändern. In der bestehenden Ausbaustufe sind drei Programme vorhanden, die mit der Datenbank arbeiten.

Das Programm JMIDINA liest Daten in die Dateien der Datenbank ein. Derzeit ist die Hauptdatei JMIDIN 200 Zylinder groß und kann damit 300000 Sätze aufnehmen. Erfahrungsgemäß reicht dies für ca. 13 Monate aus. Mit dem Programm JMIDINA kann die Datei JMIDIN entweder von Anfang an beschrieben werden, oder es können z.B. monatlich Sätze hinzugefügt werden. Das Programm JMIOUT A liest die Daten der Datenbank und schreibt sie auf ein beliebiges Ausgabemedium. Damit erfüllt es folgende Funktionen:

- Auswahl der Daten für die Auswertungsprogramme
- -- Übertragen der Daten auf Magnetband, wenn die Datei voll ist
- Sichern der Daten, während mit der Datei gearbeitet wird
- Ausdrucken der Daten

Einige der Variablen der Datensätze werden als Deskriptoren definiert (sogenannte beschreibende Variable); diese sind

- Kartenart (Bewegungsart),
- Berichtsmonat und
- Berichtsjahr.

Das Programm JMIOUT A ist in der Lage, alle Daten einer gewünschten Deskriptorenkombination aus der Datenbank zu lesen, z.B. alle Geburten und Sterbefälle von Januar bis Mai 1975.

Mit dem Programm JMICOR ist es schließlich möglich, einzelne Sätze der Datenbank gezielt zu ändern. Dabei können mit Ausnahme der Deskriptoren alle Daten eines Satzes überschrieben werden.

Löschen von Sätzen der Datenbank

Diese Funktion wird vom Programm JMICOR erfüllt. Einzelne Sätze können nach Angabe der Satznummer gelöscht werden. Der betreffende Satz wird durch den Deskriptor ,,9999" als gelöscht gekennzeichnet.

#### 5.2 Funktionsweise der Programme

Die Datenbank besteht aus den Dateien JMIDIN und JMIDES. JMIDIN enthält die 140 Bytes langen Standarddatensätze, JMIDES enthält die Deskriptoren (Bewegungsart, Monat, Jahr). Jedem Deskriptorensatz aus JMIDES ist eindeutig ein Datensatz aus JMIDIN zugeordnet, d.h., wenn z.B. beim Lesen der Datenbank eine gewünschte Deskriptorenkombination gefunden wird, so weiß man damit gleichzeitig die Adresse des zugehörigen Datensatzes in der Datei JMIDIN.

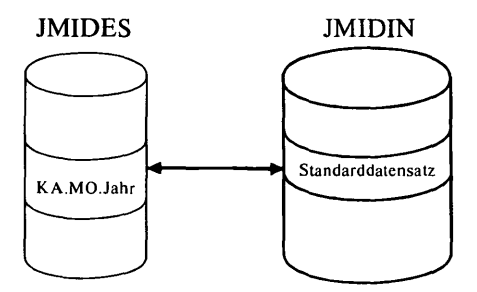

Deskriptorendatei Datei der Standarddatensätze (Hauptdatei)

Zur Auswahl von Sätzen genügt es also, die· Deskriptiorendatei zu durchsuchen, die viel kleiner ist als die Hauptdatei.

Programm JMIDIN

Das Programm JMIDIN füllt diese Dateien. Sollen Auswertungsprogramme mit neuen, noch nicht gespeicherten Daten laufen, so kann dies stets erst nach Abspeichern der Daten mit JMIDIN geschehen. Das folgende Schema ermöglicht einen Überblick über die Funktionsweise der Datenbankprogramme:

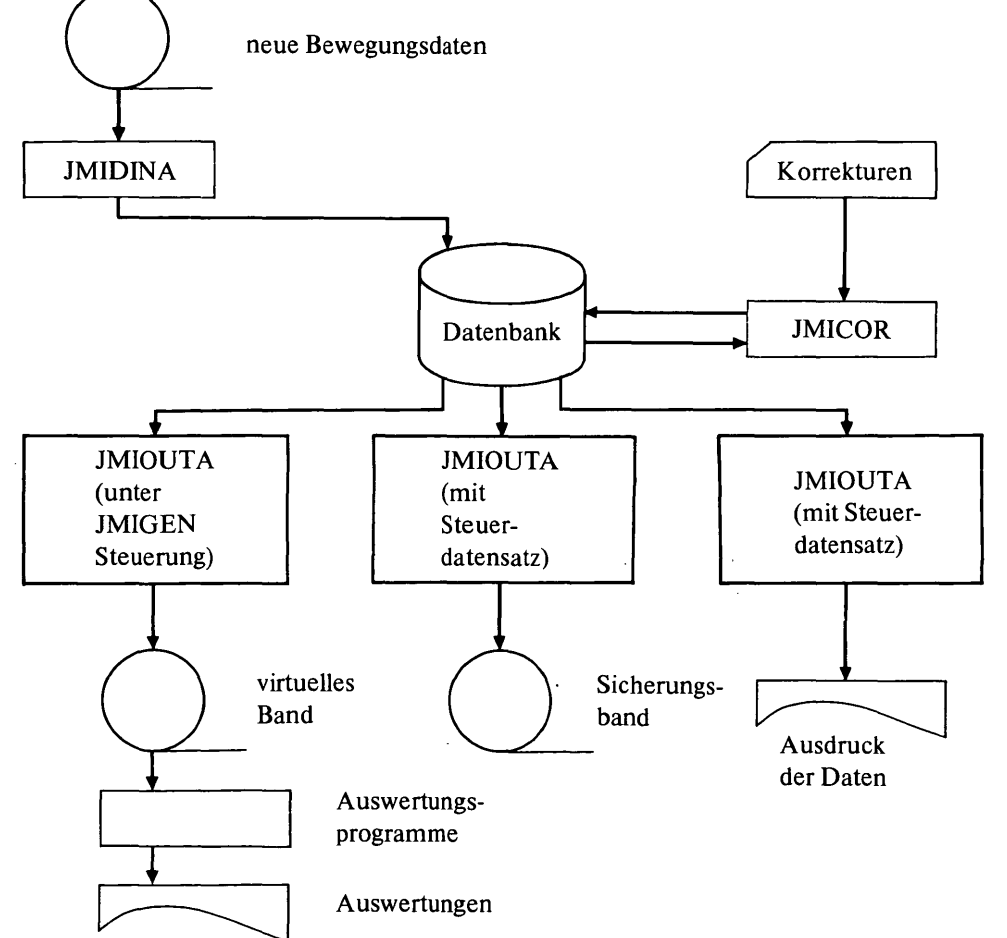

Programm JMIOUTA Programm JMICOR JMIOUTA liest die Daten der Datenbank. Es verlangt als Eingabe die Information, welche Datenarten gelesen werden sollen, z. B. Bewegungsarten 1-5, Monate 1-12, Jahr 1975, wenn alle Daten des Jahres 1975 gelesen werden sollen. Zusätzlich muß angegeben werden, wohin die gelesenen Daten geschrieben werden sollen. Hier stehen Drucker oder Magnetband (reell oder virtuell) zur Auswahl. JMIOUTA sucht ferner die Datei JMIDES nach den gewünschten Deskriptorenkombinationen durch, liest die gefundenen Sätze aus der Datei JMIDIN und schreibt sie auf das gewünschte Medium. JMICOR ändert vorgegebene Datensätze. Jeder Datensatz hat in der Datenbank eine Nummer, welche der Benutzer entweder aus Fehlerprotokollen der Auswertungsprogramme oder durch Ausdrucken der Daten mit JMIOUTA erfahrt. Zum Ändern gibt er die Satznummer an und zusätzlich, von welchem Byte bis zu welchem Byte des Satzes er ändern will. Maximal 20 Bytes können mit einer Angabe korrigiert werden. JMICOR liest den Satz mit der gewünschten Nummer, überschreibt das zu ändernde Stück mit den neuen Daten und speichert den Satz wieder an der alten Stelle ab.

# 5.3 Bedienungshinweise

JMIDINA läuft unter der Steuerung des Auftragsgenerators JMIGEN. Dabei erscheinen an der Konsole die Fragen:

Frage: BITTE INIT ODER CONT EINGEBEN -Antwort: INIT wenn die Datenbank von Anfang an beschrieben werden soll. CONT

wenn die eingelesenen Daten an die bereits in der Datenbank enthaltenen angefügt werden sollen.

# Achtung! Bei INIT wird der bisherige Inhalt der Datenbank überschrieben.

Frage: BITTE BANDNUMMER DES EINGABEBANDES EIN-GEBEN

Antwort: Nummer des Bandes, auf dem sich die einzulesenden Bewegungsdaten befinden (5stellig).

JMIOUTA arbeitet bei Auswertungen in einem Auftrag zusammen mit anderen Programmen unter Steuerung des Auftragsgenerators JMIGEN. Hier lautet die Frage: BITTE MONAT UND JAHR EINGEBEN Antwort: z. B. 01,06,76 (für Auswertungen des l. Halbjahres 1976).

Führende Nullen sind anzugeben!

Soll mit JMIOUTA gesichert oder gedruckt werden, so kann das Programm zwar ebenfalls mit JMIGEN-Steuerung laufen, es muß jedoch vorher eine Lochkartendatei in den.SPOOL-Bereich eingelesen werden. Diese muß wie folgt aufgebaut sein: // SDATA JMIOUT.IN MONAT=MM, MM, JAHR =11, LIST  $KA=X, Y$ 

/\* // EOD

 $\overline{a}$ 

Wird die Angabe ",LIST" weggelassen, so wird auf Band ausgegeben.

Datenbeispiel für das Sichern von Bewegungsdaten

 $\overline{\phantom{a}}$ Beispiel 1: Sichern aller Bewegungsdaten von 1975 auf Band *II* SDATA JMIOUT.IN  $\mathcal{A}$  $MONAT = Ø1, 12, JAHR = 75$  $KA=1,5$ *I-II* EOD

Datenbeispiel für das Drucken von Daten aus der Datenbank

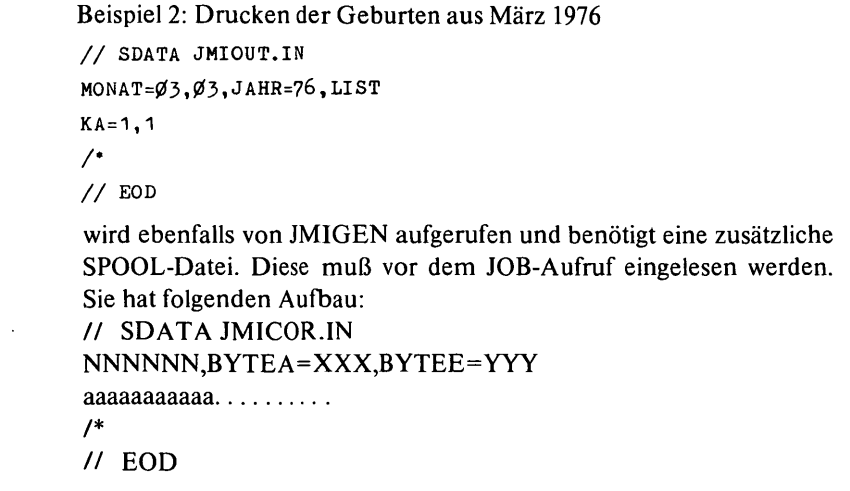

JMICOR

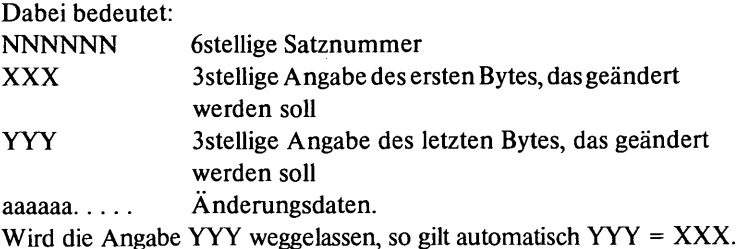

Datenbeispiel für die Korrektur von Datensätzen

Beispiel: in Satz 19347 soll von Byte 10-12 statt der bisherigen Daten die Zeichenfolge 999 eingefügt werden.

```
II SDATA JMICOR.IN 
19347, BYTEA=010, BYTEE=012
999 
I-
II EOD
```
Datenbeispiel für Löschen und Korrigieren

Beispiel: *II* SDATA JMICOR.IN 123456,DEL 234567, BYTEA=035, BYTEE=036 12 444444 , DEL 555555, BYTEA=Ø9Ø, BYTEE=Ø9Ø 4 *I-II* EnD Operation Löschen des Satzes 123456 Korrigieren des Satzes 234567 Löschen des Satzes 444444 Korrigieren des Satzes 555555

# 6. Der Auftragsgenerator

#### 6.1 AufgabensteIlung des Auftragsgenerators

Aufgabe des Auftragsgenerators ist es, die Bedienung des Informationssystems MIDAS zu vereinfachen, die Handhabung zu rationalisieren und dadurch Fehlermöglichkeiten durch den Anwender weitgehend auszuschalten. .

Damit soll es möglich sein, die üblichen Monatsauswertungen ohne Lochkarten, nur mit Hilfe von kurzen Bedienungsanweisungen (s. Muster S. 93) durchzuführen. Die Lochkartendatensätze für komplexere Auswertungen werden auf ein Minimum reduziert. Kartenstapel mit Kommandosprache fallen nicht mehr an.

Fast alle notwendigen Steueranweisungen können mit wenigen Worten von der Konsole eingegeben werden. Die Anwendung geschieht wie folgt:

Der Benutzer läßt zunächst das Programm JMIGEN laden. JMIGEN fragt über Konsole, welche Auswertungen gewünscht werden. Der Operator beantwortet die Frage, und JMIGEN stellt je nach Auswertungen noch einige kurze Fragen. Sind diese beantwortet, stellt JIMIGEN den entsprechenden JOB zusammen und gibt ihn direkt in die Auftragswarteschlange des Systems aus. Danach fragt JMIGEN nach weiteren Aufträgen und erstellt erneut JOBs oder wird beendet. Alle Antworten werden geprüft und bei Fehlern erneut angefordert. Den prinzipiellen Ablauf verdeutlicht nachfolgendes Bild. Es besteht die Möglichkeit, auch JOBgruppen zu bilden, die dann gemeinsam aufgerufen werden. Dies hat den Vorteil, daß nur einmal ein Gruppenname statt der Auftragsnamen eingegeben werden muß. Auch Fragen, die für mehrere Aufträge gleich sind, werden nur einmal gestellt.

### 6.2 Arbeitsweise

Das Programm JMIGEN benutzt vier Dateien, und zwar JBSINFO Datei der Auftragsnamen JBSCNTRL JOB-Control-Datei JMIQU Datei der Fragen nach Eingabedaten und die Kartendatei der JOBgruppen.

# Dateien von JMIGEN

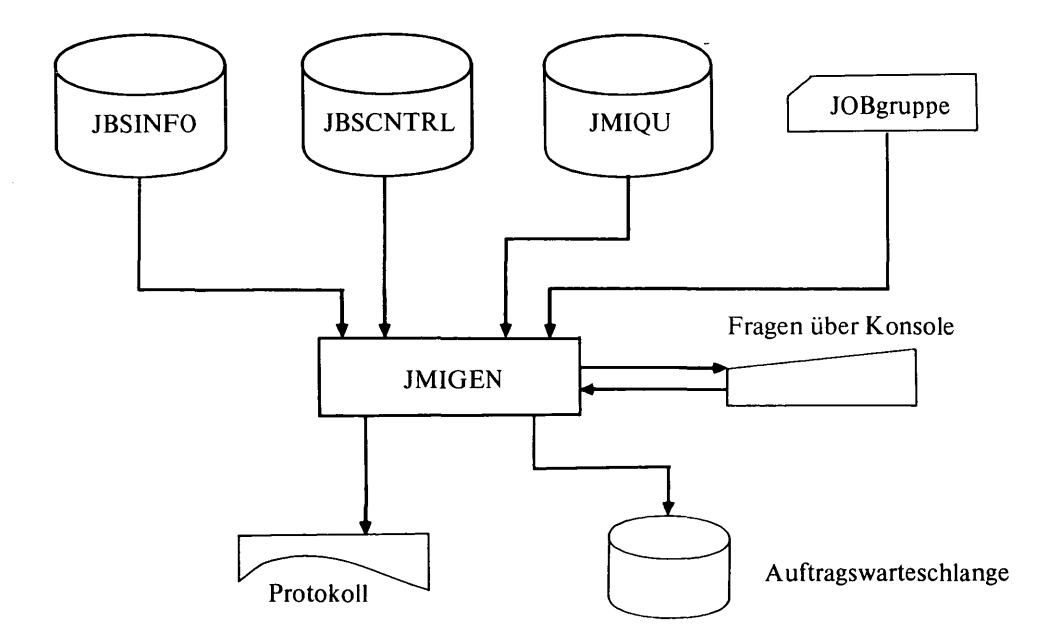

Fragen des Auftragsgenerators über Konsole Antworten des Operators

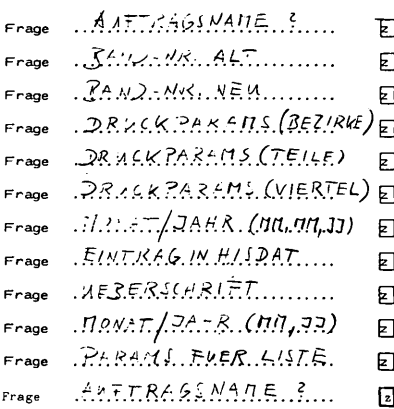

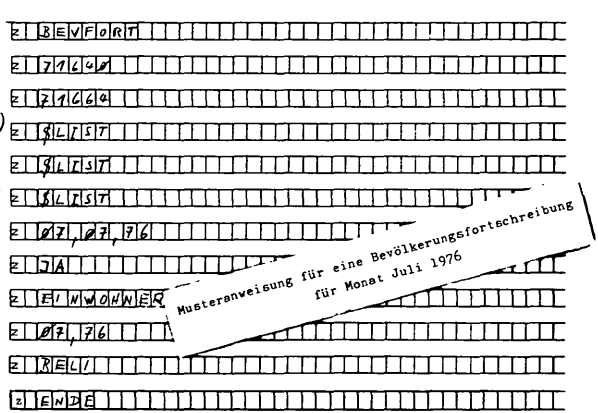

Der Arbeitsablauf im Programm ist wie folgt: JMIGEN fragt nach dem Auftragsnamen, den der Operator entsprechend der Benutzeranweisung eingibt. JMIGEN prüft, ob es sich um einen Gruppennamen oder um e'inen Einzelauftrag handelt. Bei Gruppennamen holt es sich die zugehörigen Auftragsnamen aus der Lochkartendatei. Danach wird der Auftragsname in JBSINFO gesucht. Wird er gefunden, so steht dort auch die Adresse der Steuerkarten. JMIGEN liest die Steuerkarten aus JBSCNTRL und gibt sie über den virtuellen Stanzer aus.

Dabei wird jede Karte geprüft. Enthält die erste Spalte ein +Zeichen, so handelt es sich um eine unbesetzte Steuerdatenkarte. Hinter dem +Zeichen steht die Adresse der Steuerdaten. Sind diese bereits von vorherigen Fragen bekannt, so werden sie benutzt und die Karte ausgegeben. Wenn nicht, wird aus der Datei JMIQU die entsprechende Frage besorgt und auf der Konsole ausgegeben.

JMIGEN liest die Antwort und prüft sie mit Hilfe einer Maske. Ist die Antwort richtig, wird die Karte ausgegeben und die Antwort gespeichert.

Sind alle Karten ausgegeben, wird dem Operator gemeldet, daß der JOB in die Auftragswarteschlange ausgegeben wurde. War der Auftrag Bestandteil einer Gruppe, wird der nächste Auftrag bearbeitet. Alle Aufträge einer Gruppe sind mit der Kennung 0 oder 1 versehen. Hat der jeweils folgende Auftrag die Kennung 1, werden neue Steuerdaten gespeichert. Sind alle Aufträge einer Gruppe ausgegeben, werden alle gespeicherten Steuerdaten gelöscht. Dies geschieht auch nach der Ausgabe eines Einzelauftrags.

Danach fragt JMIGEN nach weiteren Aufträgen. Es beendet seine Arbeit bei der Antwort "Ende".

Vom Programm werden die folgenden Daten protokolliert:

- Namen der im JOBspeicher enthaltenen Kartensätze

- JOBgruppeneinteilung
- Auftragsbearbeitung.

93

Der Bedienplatzdialog wird ebenfalls über Schnelldrucker aufgelistet. Wird als Auftragsname ein Name eingegeben, der im JOBspeicher nicht enthalten ist, wird die Meldung "AUFTRAGSNAME NICHT GEFUNDEN" ausgegeben. Die Meldung gilt sinngemäß ebenfalls für eine nicht vorhandene JOBgruppe.

Wird bei der Eingabe von Datenkarten-Information ein Fehler entdeckt, wird die Meldung "FEHLER IN ANTWORT AB/IM N. ZEICHEN" ausgegeben, und die Eingabe kann wiederholt werden.

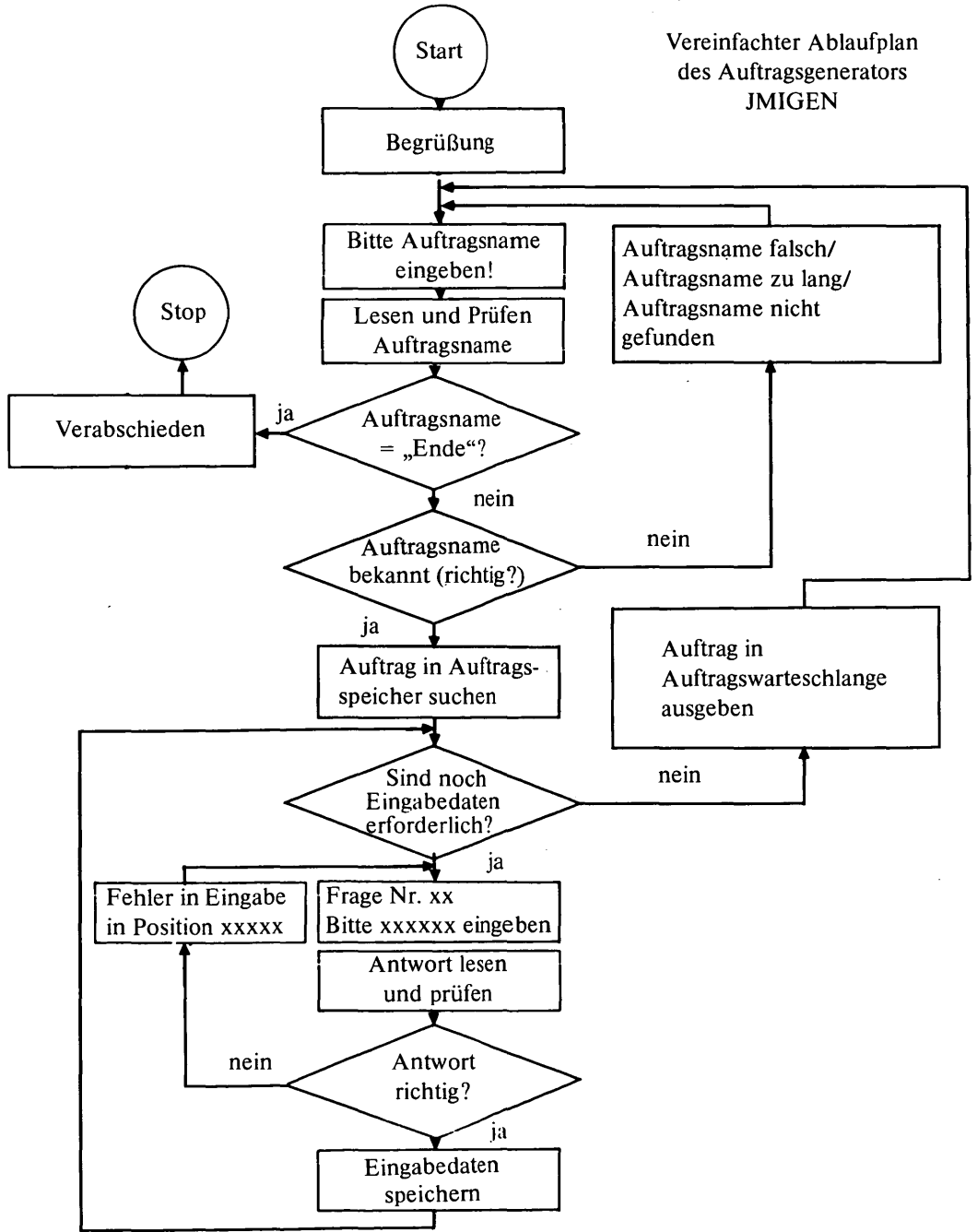

Die Steuerung von JMIGEN sei an einem Beispiel gezeigt. JMIGEN muß vom Operator geladen werden.

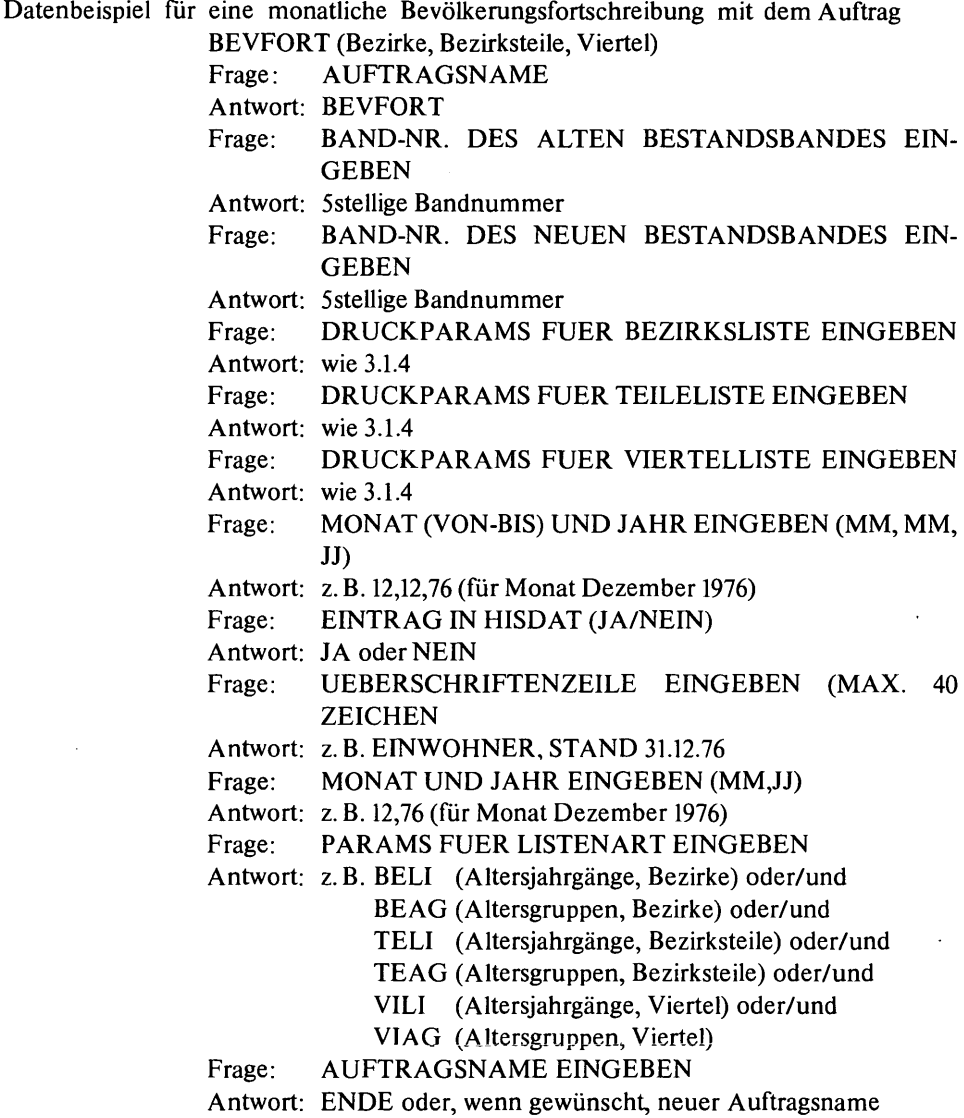

# **Nachwort**

Aus vorstehender Systembeschreibung geht hervor, daß MIDAS nicht nur aufspezifisches statistisches Ausgangsmaterial zugeschnitten ist. Es orientiert sich auch an den speziellen Bedürfnissen der Datenkonsumenten und berücksichtigt nicht zuletzt die knappe Ausstattung der Anwenderdienststelle mit DV -geschultem Personal. Dennoch ist der reibungslose Betrieb des Systems durch die Abhängigkeit von den Zugangsmöglichkeiten zur DV-Anlage sowie der Rechnerorganisation nicht ohne persönliches Engagement der betreuenden Mitarbeiter gewährleistet. Dank gebührt hier in erster Linie den Herren Feiner, Desch und Weber.

Der vorliegende Bericht zeigt das System zum Stand Ende 1976. Ein weiterer Ausbau von MIDAS ist geplant. Er verspricht insbesondere durch die Anlehnung an das automatisierte Einwohnerwesen erhebliche Informationsgewinne.

*Hu.*